IBM® Tivoli® Netcool/OMNIbus SNMP Probe 22.0

*Reference Guide October 30, 2020*

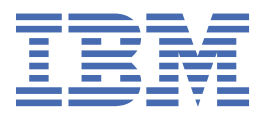

#### **Note**

Before using this information and the product it supports, read the information in [Appendix A, "Notices](#page-72-0) [and Trademarks," on page 61](#page-72-0).

#### **Edition notice**

This edition (SC11-7728-14) applies to version 22.0 of IBM Tivoli Netcool/OMNIbus SNMP Probe and to all subsequent releases and modifications until otherwise indicated in new editions.

This edition replaces SC11-7728-13.

#### **© Copyright International Business Machines Corporation 2006, 2020.**

US Government Users Restricted Rights – Use, duplication or disclosure restricted by GSA ADP Schedule Contract with IBM Corp.

# **Contents**

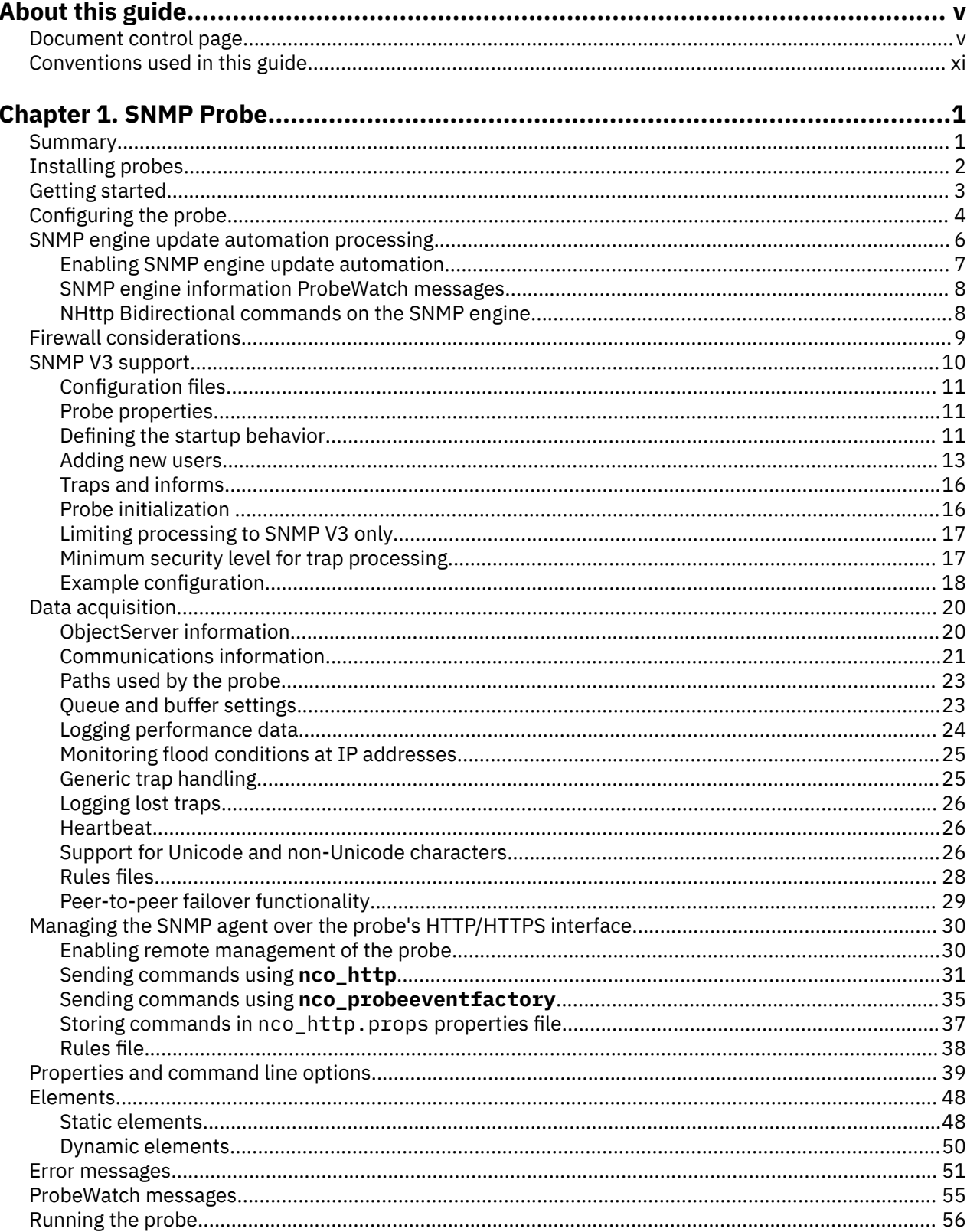

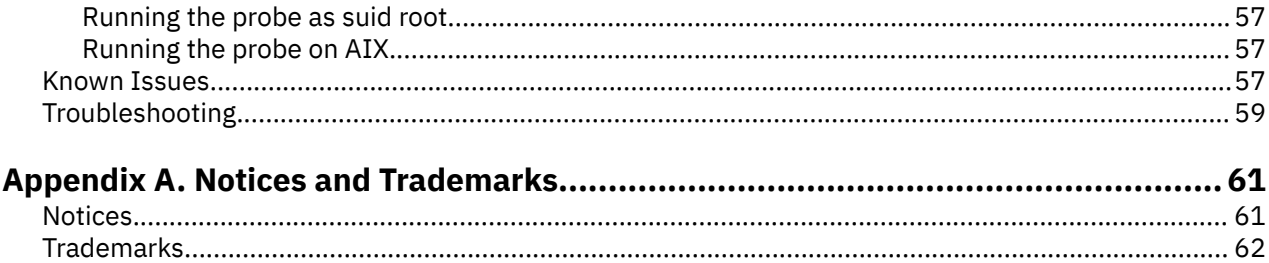

# <span id="page-4-0"></span>**About this guide**

The following sections contain important information about using this guide.

# **Document control page**

Use this information to track changes between versions of this guide.

The IBM Tivoli Netcool/OMNIbus SNMP Probe documentation is provided in softcopy format only. To obtain the most recent version, visit the IBM Tivoli Netcool Knowledge Center:

<https://www.ibm.com/support/knowledgecenter/SSSHTQ/omnibus/probes/common/Probes.html>

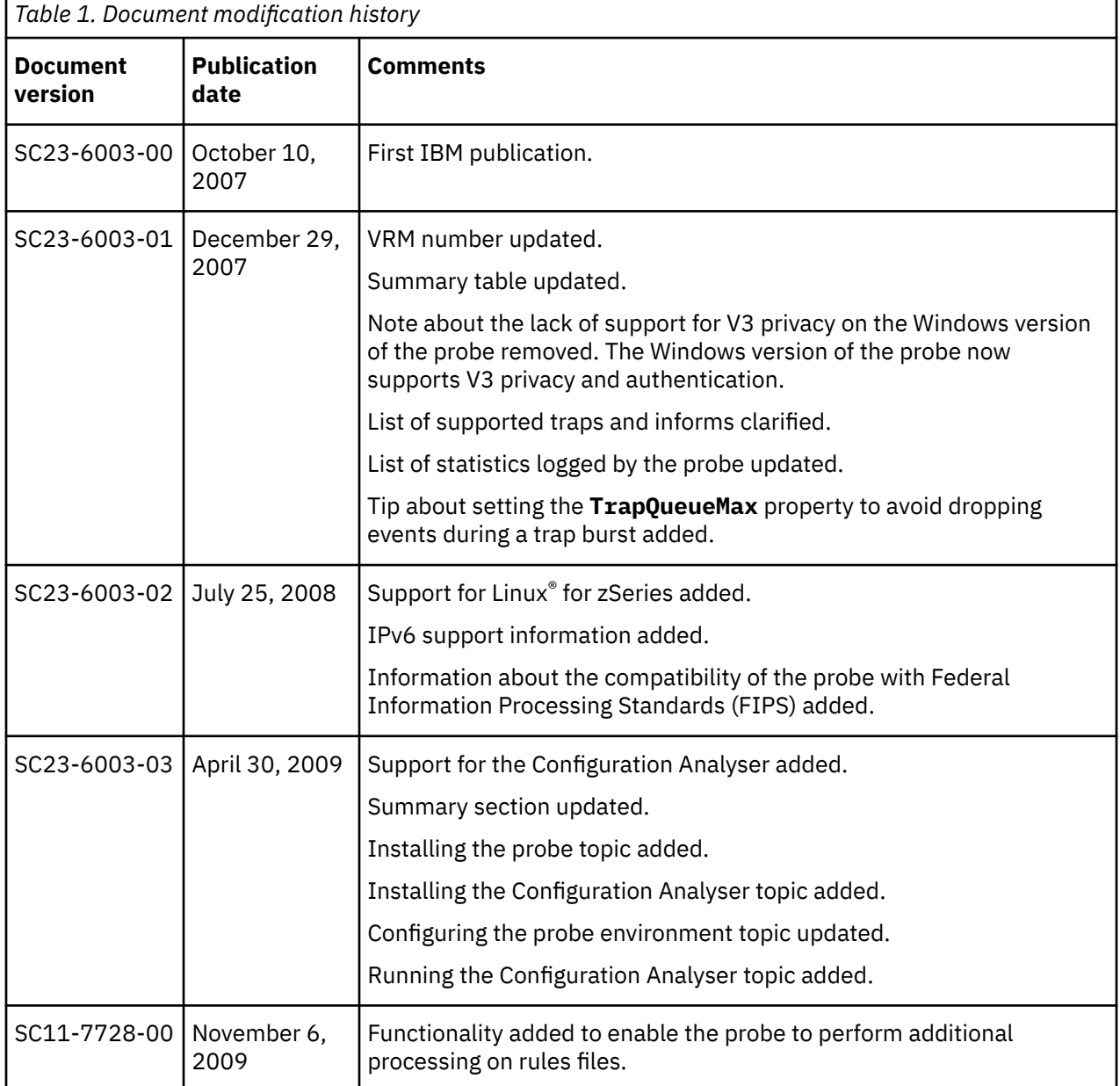

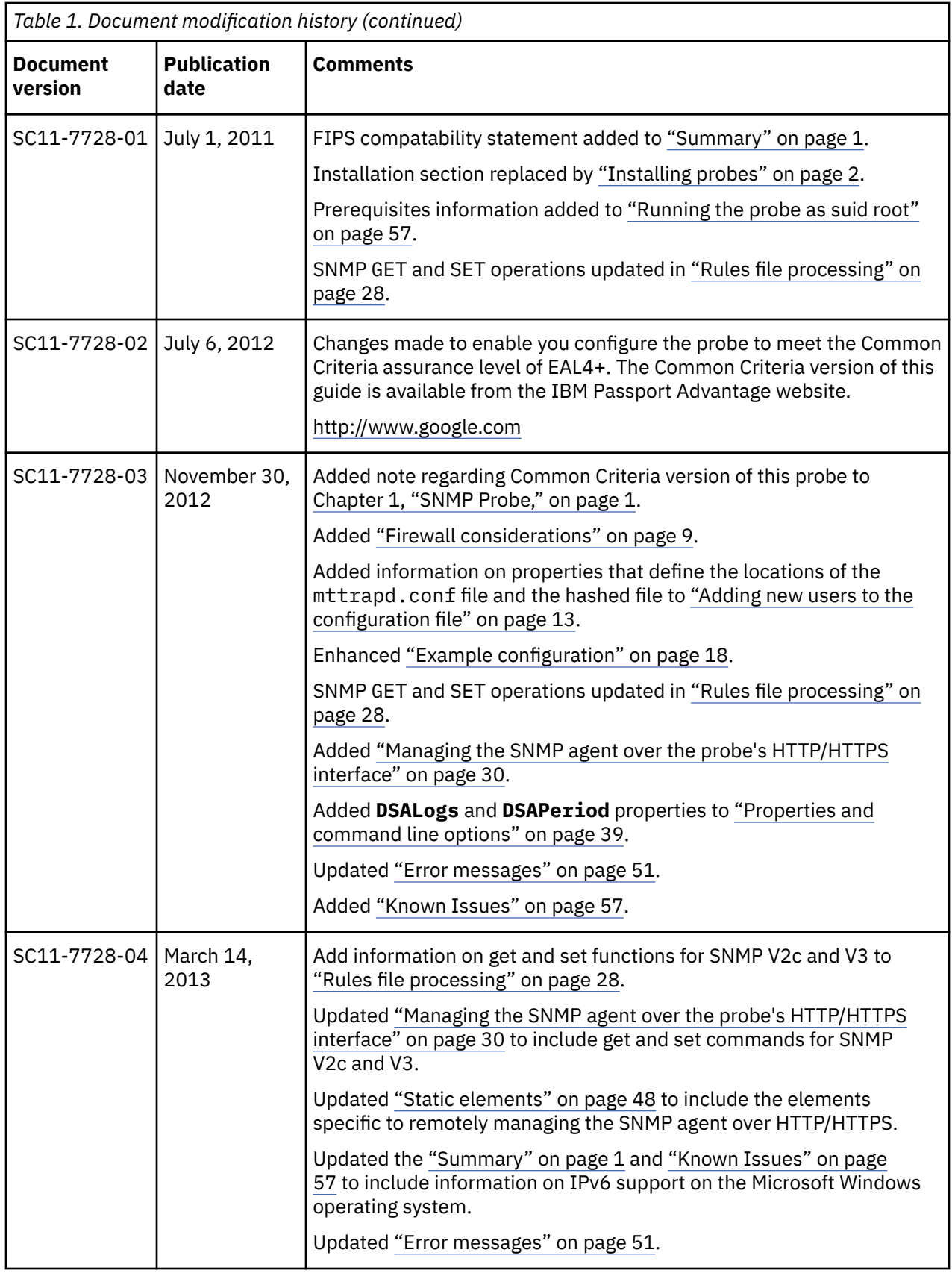

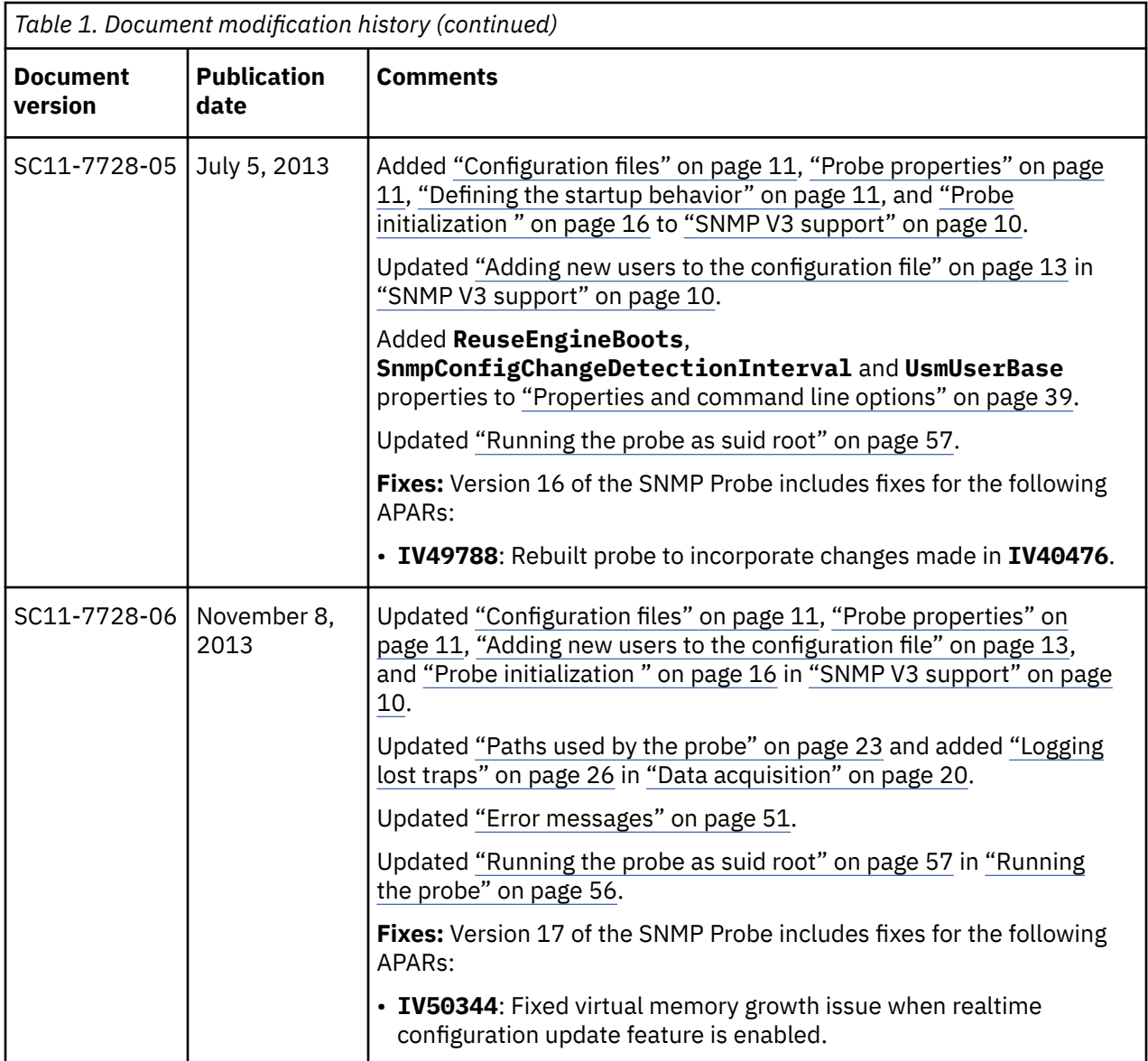

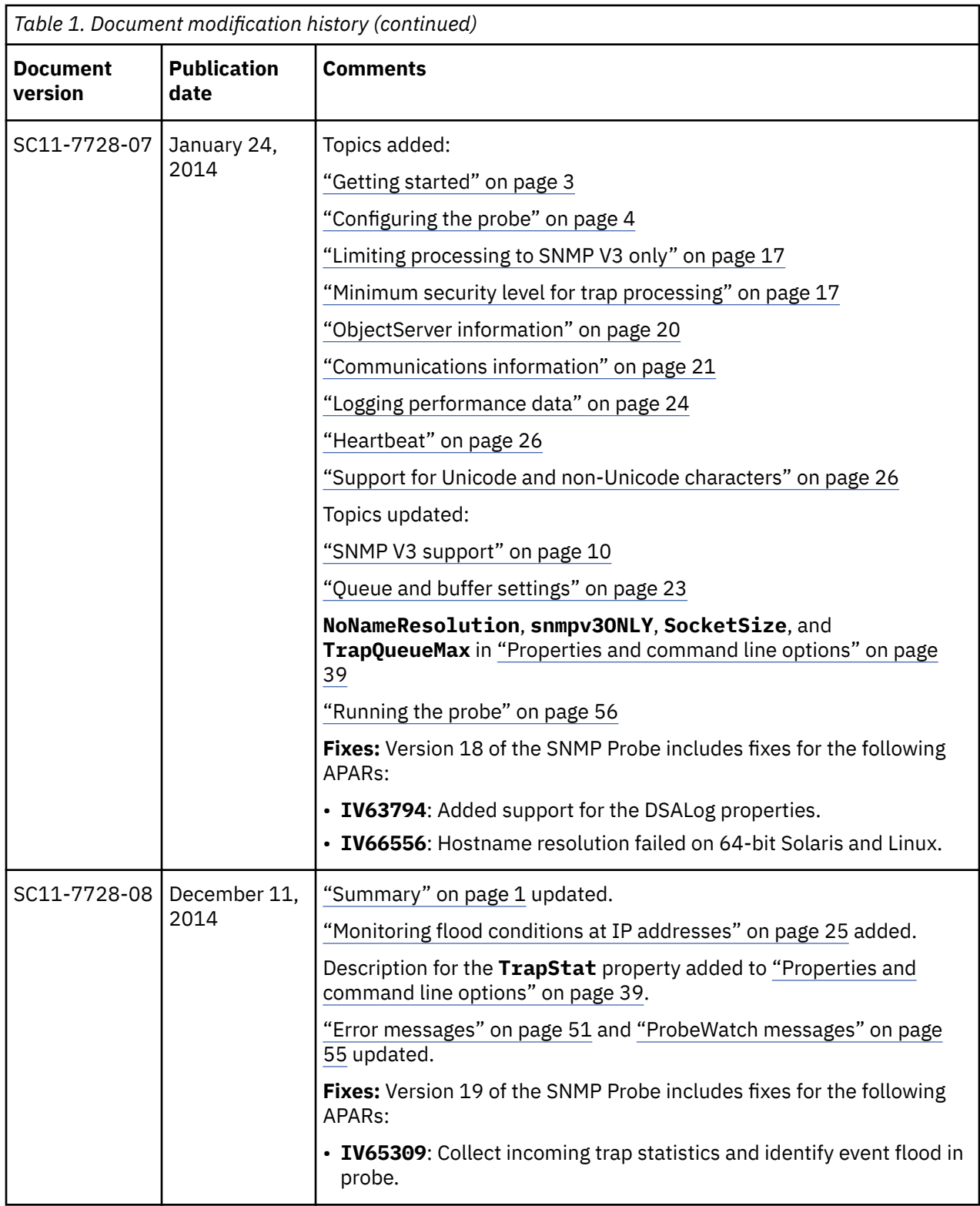

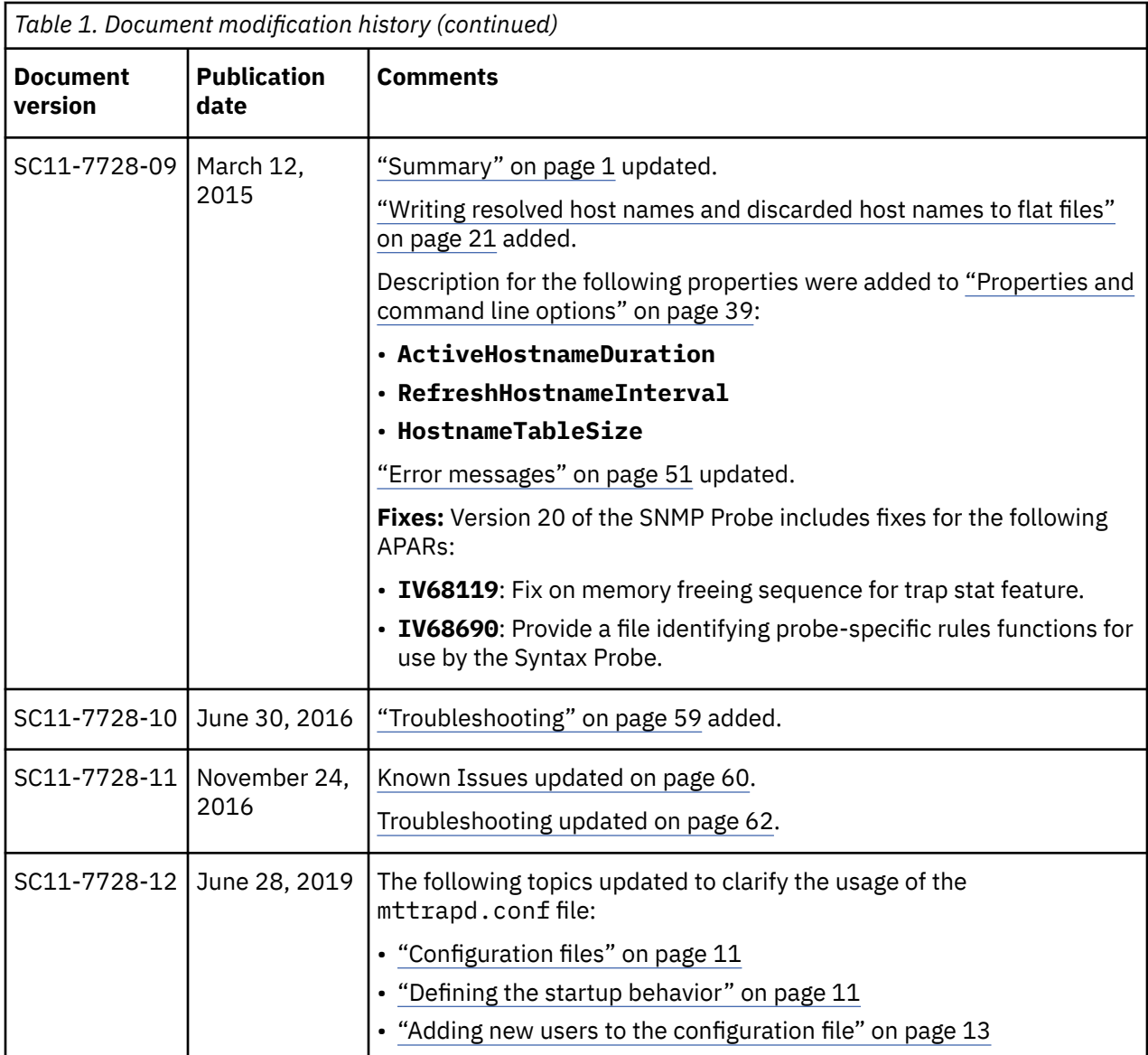

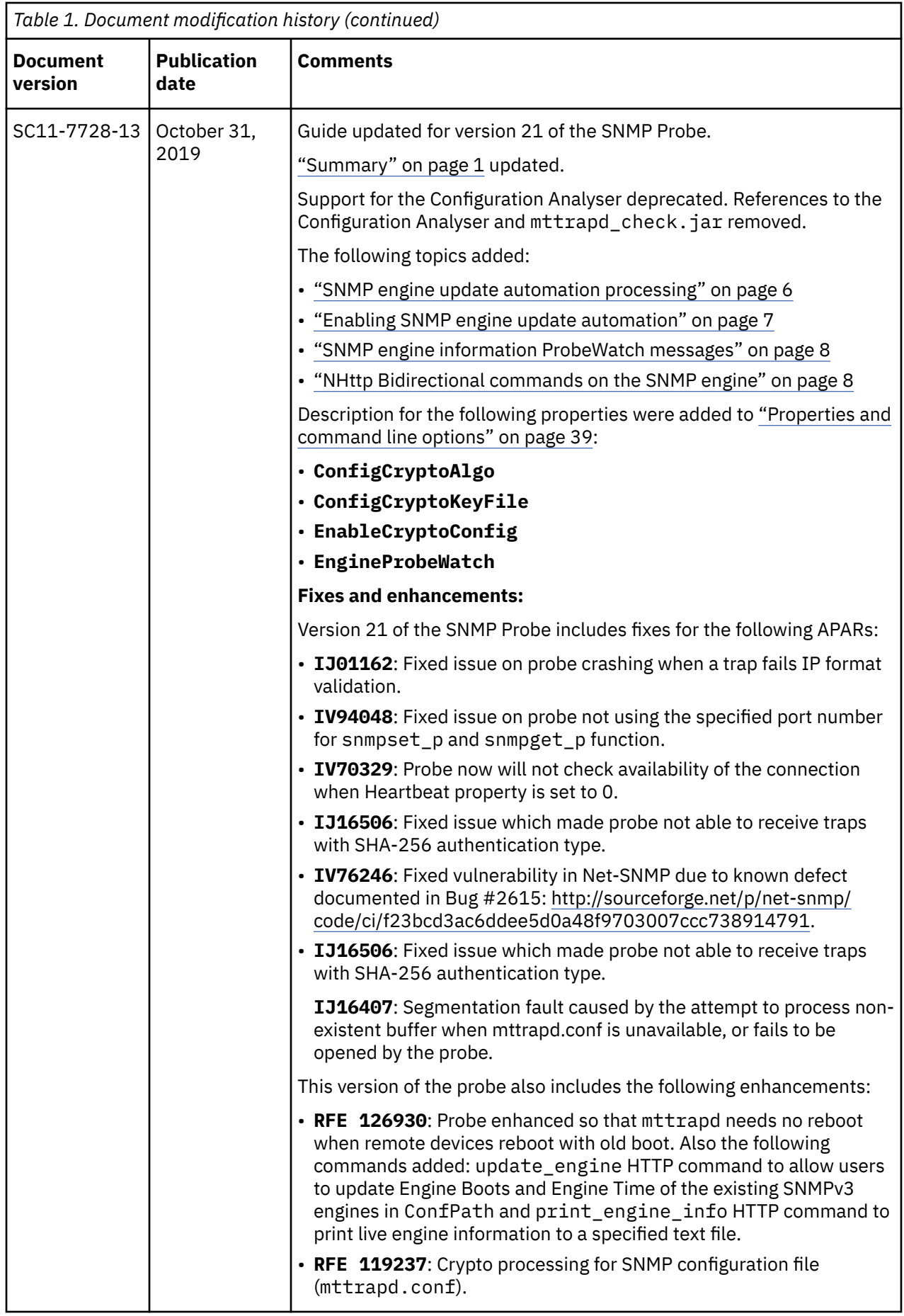

<span id="page-10-0"></span>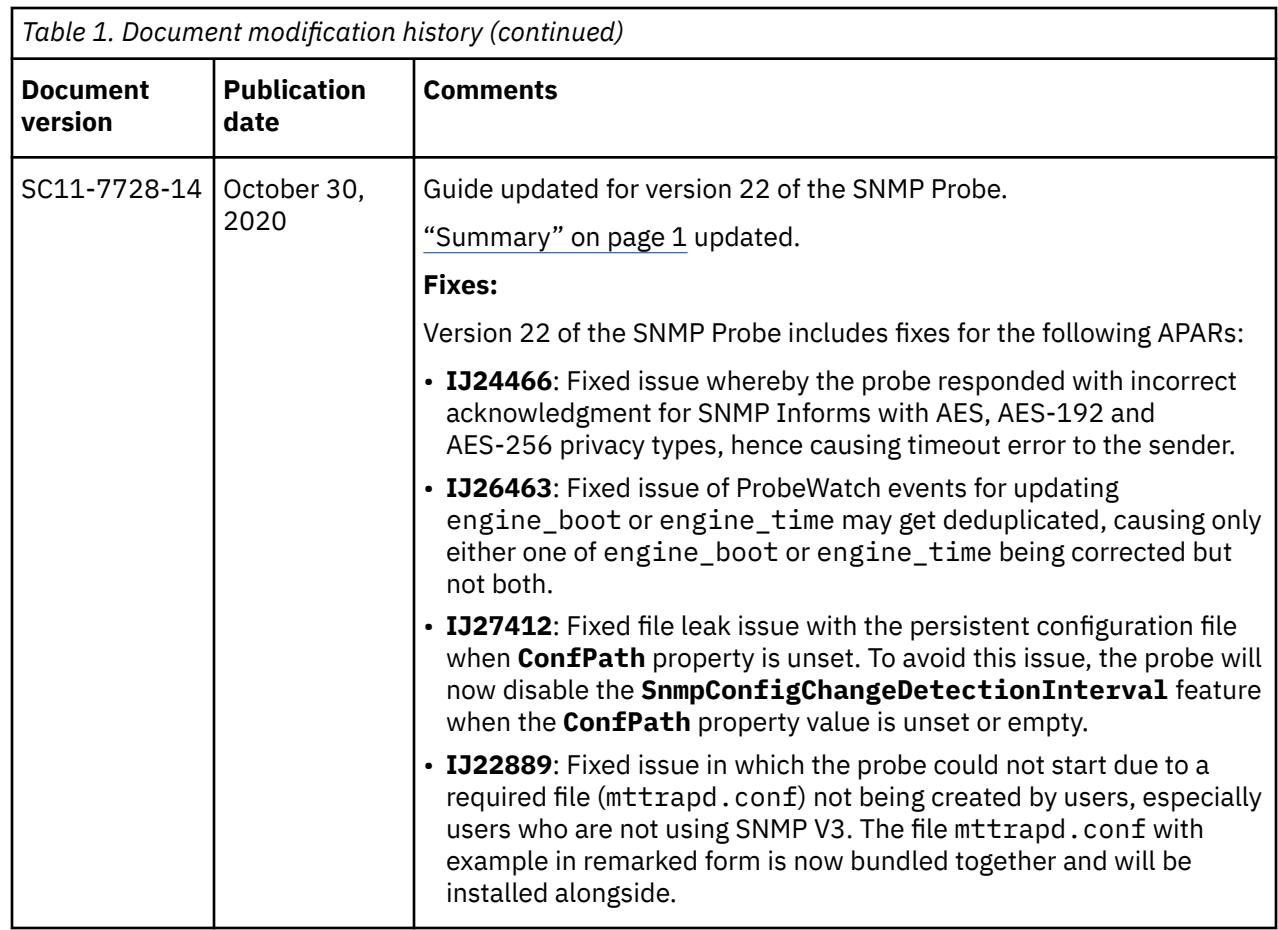

# **Conventions used in this guide**

All probe guides use standard conventions for operating system-dependent environment variables and directory paths.

### **Operating system-dependent variables and paths**

All probe guides use standard conventions for specifying environment variables and describing directory paths, depending on what operating systems the probe is supported on.

For probes supported on UNIX and Linux operating systems, probe guides use the standard UNIX conventions such as **\$***variable* for environment variables and forward slashes (**/**) in directory paths. For example:

#### \$OMNIHOME/probes

For probes supported only on Windows operating systems, probe guides use the standard Windows conventions such as **%***variable***%** for environment variables and backward slashes (**\**) in directory paths. For example:

#### %OMNIHOME%\probes

For probes supported on UNIX, Linux, and Windows operating systems, probe guides use the standard UNIX conventions for specifying environment variables and describing directory paths. When using the Windows command line with these probes, replace the UNIX conventions used in the guide with Windows conventions. If you are using the bash shell on a Windows system, you can use the UNIX conventions.

**Note :** The names of environment variables are not always the same in Windows and UNIX environments. For example, %TEMP% in Windows environments is equivalent to \$TMPDIR in UNIX and Linux environments. Where such variables are described in the guide, both the UNIX and Windows conventions will be used.

## **Operating system-specific directory names**

Where Tivoli Netcool/OMNIbus files are identified as located within an *arch* directory under NCHOME or OMNIHOME, *arch* is a variable that represents your operating system directory. For example:

\$OMNIHOME/probes/*arch*

The following table lists the directory names used for each operating system.

**Note :** This probe may not support all of the operating systems specified in the table.

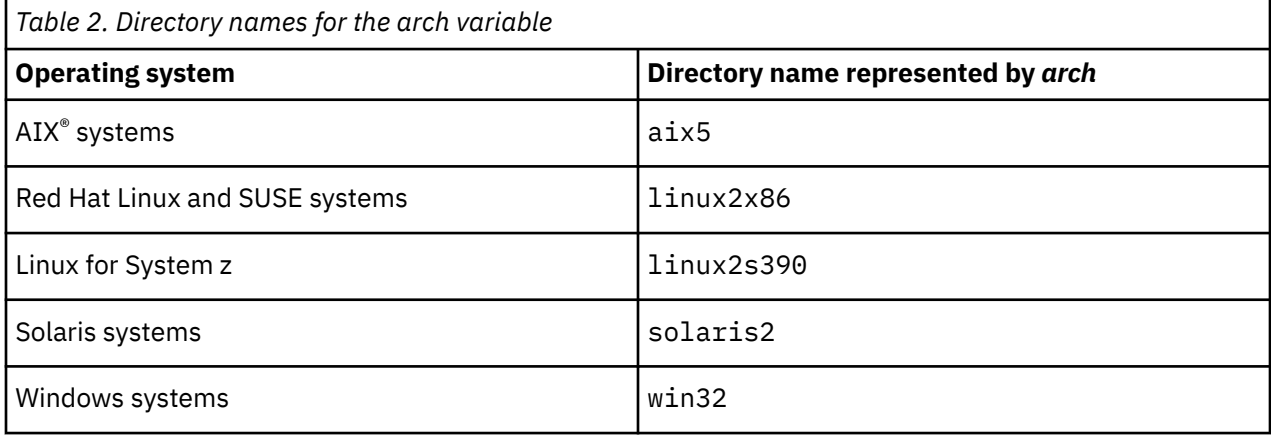

### **OMNIHOME location**

Probes and older versions of Tivoli Netcool/OMNIbus use the OMNIHOME environment variable in many configuration files. Set the value of OMNIHOME as follows:

- On UNIX and Linux, set \$OMNIHOME to \$NCHOME/omnibus.
- On Windows, set %OMNIHOME% to %NCHOME%\omnibus.

# <span id="page-12-0"></span>**Chapter 1. SNMP Probe**

The IBM Tivoli Netcool/OMNIbus SNMP Probe monitors SNMP traps and informs on both UDP and TCP sockets concurrently.

This probe has the following features that allow it to handle generic traps:

- It can handle a high volume and high rate of traps.
- It receives traps independently of trap processing, using an internal queue mechanism.
- It handles high trap rates and high burst rates using two buffers: one buffer is for all of the sockets that the probe monitors, and the other buffer is an internal queue between the reader and writer sides of the probe.
- It supports SNMP V1, V2c, and V3 traps.
- It supports SNMP V2c and V3 traps and informs.
- It uses a User-based Security Model (USM) for SNMP V3.

The following topics describe the probe and how it works:

- "Summary" on page 1
- • ["Getting started" on page 3](#page-14-0)
- • ["Installing probes" on page 2](#page-13-0)
- ["Configuring the probe" on page 4](#page-15-0)
- • ["Firewall considerations" on page 9](#page-20-0)
- • ["SNMP V3 support" on page 10](#page-21-0)
- • ["Data acquisition" on page 20](#page-31-0)
- • ["Managing the SNMP agent over the probe's HTTP/HTTPS interface" on page 30](#page-41-0)
- • ["Properties and command line options" on page 39](#page-50-0)
- • ["Elements" on page 48](#page-59-0)
- • ["Error messages" on page 51](#page-62-0)
- • ["ProbeWatch messages" on page 55](#page-66-0)
- • ["Running the probe" on page 56](#page-67-0)
- • ["Known Issues" on page 57](#page-68-0)
- • ["Troubleshooting" on page 59](#page-70-0)

## **Summary**

Each probe works in a different way to acquire event data from its source, and therefore has specific features, default values, and changeable properties. Use this summary information to learn about this probe.

The following table summarizes the probe.

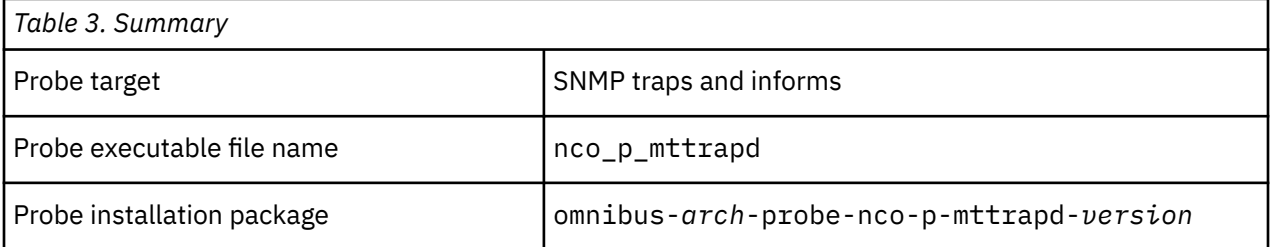

<span id="page-13-0"></span>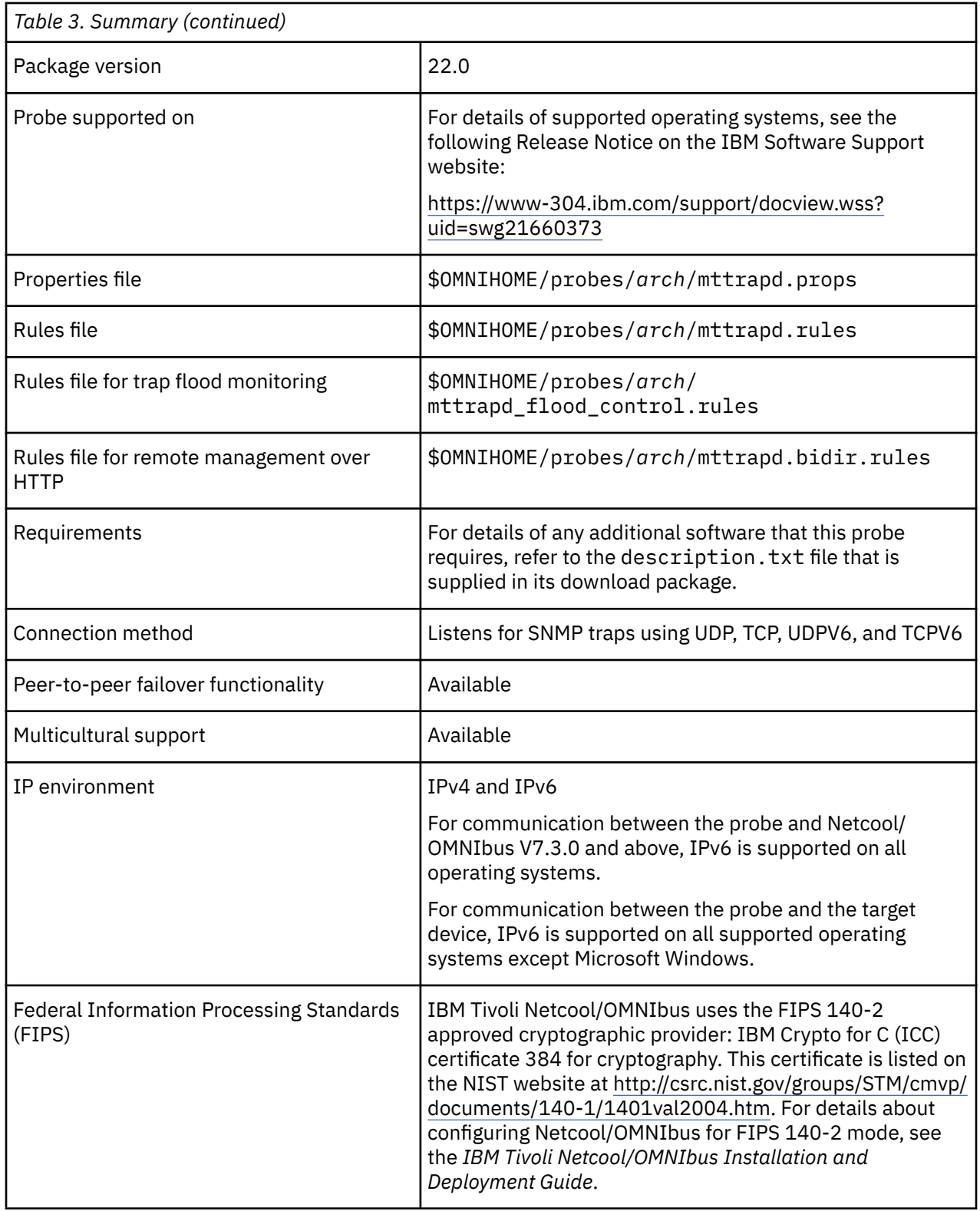

# **Installing probes**

All probes are installed in a similar way. The process involves downloading the appropriate installation package for your operating system, installing the appropriate files for the version of Netcool/OMNIbus that you are running, and configuring the probe to suit your environment.

The installation process consists of the following steps:

<span id="page-14-0"></span>1. Downloading the installation package for the probe from the Passport Advantage Online website.

Each probe has a single installation package for each operating system supported. For details about how to locate and download the installation package for your operating system, visit the following page on the IBM Tivoli Knowledge Center:

[http://www-01.ibm.com/support/knowledgecenter/SSSHTQ/omnibus/probes/all\\_probes/wip/](http://www-01.ibm.com/support/knowledgecenter/SSSHTQ/omnibus/probes/all_probes/wip/reference/install_download_intro.html) [reference/install\\_download\\_intro.html](http://www-01.ibm.com/support/knowledgecenter/SSSHTQ/omnibus/probes/all_probes/wip/reference/install_download_intro.html)

2. Installing the probe using the installation package.

The installation package contains the appropriate files for all supported versions of Netcool/OMNIbus. For details about how to install the probe to run with your version of Netcool/OMNIbus, visit the following page on the IBM Tivoli Knowledge Center:

[http://www-01.ibm.com/support/knowledgecenter/SSSHTQ/omnibus/probes/all\\_probes/wip/](http://www-01.ibm.com/support/knowledgecenter/SSSHTQ/omnibus/probes/all_probes/wip/reference/install_install_intro.html) [reference/install\\_install\\_intro.html](http://www-01.ibm.com/support/knowledgecenter/SSSHTQ/omnibus/probes/all_probes/wip/reference/install_install_intro.html)

3. Configuring the probe.

This guide contains details of the essential configuration required to run this probe. It combines topics that are common to all probes and topics that are peculiar to this probe. For details about additional configuration that is common to all probes, see the *IBM Tivoli Netcool/OMNIbus Probe and Gateway Guide*.

# **Getting started**

This section shows how to start the probe with the minimum required configuration. The procedure assumes that you have a version of Netcool/OMNIbus installed and running.

Use the following procedure to start the probe with a minimal configuration:

**Note :** The commands shown in this example are for a Linux operating system. Adapt these commands as necessary for the operating system that runs on your probe server.

- 1. Download the probe's installation package following the instructions in [http://www-01.ibm.com/](http://www-01.ibm.com/support/knowledgecenter/SSSHTQ/omnibus/probes/all_probes/wip/reference/install_download_intro.html) [support/knowledgecenter/SSSHTQ/omnibus/probes/all\\_probes/wip/reference/](http://www-01.ibm.com/support/knowledgecenter/SSSHTQ/omnibus/probes/all_probes/wip/reference/install_download_intro.html) [install\\_download\\_intro.html](http://www-01.ibm.com/support/knowledgecenter/SSSHTQ/omnibus/probes/all_probes/wip/reference/install_download_intro.html).
- 2. Install the probe following the instructions in [http://www-01.ibm.com/support/knowledgecenter/](http://www-01.ibm.com/support/knowledgecenter/SSSHTQ/omnibus/probes/all_probes/wip/reference/install_install_intro.html) [SSSHTQ/omnibus/probes/all\\_probes/wip/reference/install\\_install\\_intro.html](http://www-01.ibm.com/support/knowledgecenter/SSSHTQ/omnibus/probes/all_probes/wip/reference/install_install_intro.html).
- 3. Edit the probe's properties file and set values for the following items:

**Server**: Set this property to the name of the ObjectServer that the probe sends events to. The default value of this property is NCOMS.

**Port**: Set this property to the port that the probe listens to for SNMP traffic. Make sure that no other SNMP agent is using the port you choose. Note that if you use the default value of 162, you cannot run the port from a non-root user account.

**Protocol**: Set this property to ALL. This setting ensures that the probe listens for V1 and V2c traps on both the UDP and TCP protocols.

**MessageLevel**: Set this property to Debug. This setting provides the maximum amount of information when the probe is running.

For example, if the ObjectServer is named MY\_OBJ and the probe uses port 1162, the properties file would contain the following entries:

```
#######################################################################
#
# Add your settings here
#
#######################################################################
Server : 'MY_OBJ'
Port : 1162
Protocol : 'ALL'
MessageLevel : 'debug'
```
- <span id="page-15-0"></span>4. Ensure that \$NCHOME/etc/omni.dat includes information on the ObjectServer.
- 5. If you made changes to omni.dat, regenerate the definition file by running \$NCHOME/bin/ nco\_igen.
- 6. Check that the server where you have installed the probe can contact the ObjectServer using the ping utility. For example:

ping -c 10 *server-name*

Replace *server-name* with the name of the server where the ObjectServer is running.

Alternatively, if you have installed the Netcool/OMNIbus desktop feature, you can use the nco\_ping utility to check connectivity to the ObjectServer. For example:

nco\_ping *object-server*

Replace *object-server* with the name of the ObjectServer.

7. Obtain a listing of the probe's command line options to check that the probe is correctly installed. For example:

\$NCHOME/omnibus/probes/linux2x86/nco\_p\_mttrapd -help

Check that the output from this command begins as follows:

```
Usage: opt/netcool/omnibus/probes/linux2x86/nco_p_mttrapdd [options]
```
where options can be:

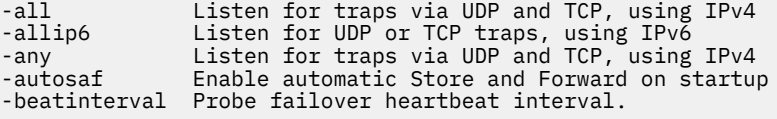

8. Run the probe from the command line:

\$NCHOME/omnibus/probes/linux2x86/nco\_p\_mttrapd \ -propsfile \$NCHOME/omnibus/probes/linux2x86/mttrapd.props -messagelevel debug

9. Check the probe's log file to ensure the probe started correctly and is ready to receive, process, and dispatch events.

The probe's **MessageLog** property provides the name and location of the probe's log file.

10. Where possible, use a test tool to send events to the probe and so check they are processed correctly.

For example, use the snmptrap utility to send a number of test traps to the probe.

The probe is now successfully installed and operational. You can now configure the probe to suit your operating environment.

For example, you can change the values of the properties used in this example to their production values:

**MessageLevel**: Set this property to the level you require, such as Warning. **Protocol**: Set this property to the protocol you require, such as TCP.

In addition, you can set up other facilities of the probe, such as SNMP V3, peer-to-peer failover, and remote management using the probes HTTP/HTTPS interface.

# **Configuring the probe**

After installing the probe you need to make various configuration settings to suit your environment.

The following table outlines how to use the probe's properties to configure the product's features. Configuration of some features is mandatory for all installations. For those features set the properties to the correct values or verify that their default values are suitable for your environment. Further configuration is optional depending on which features of the probe you want to use.

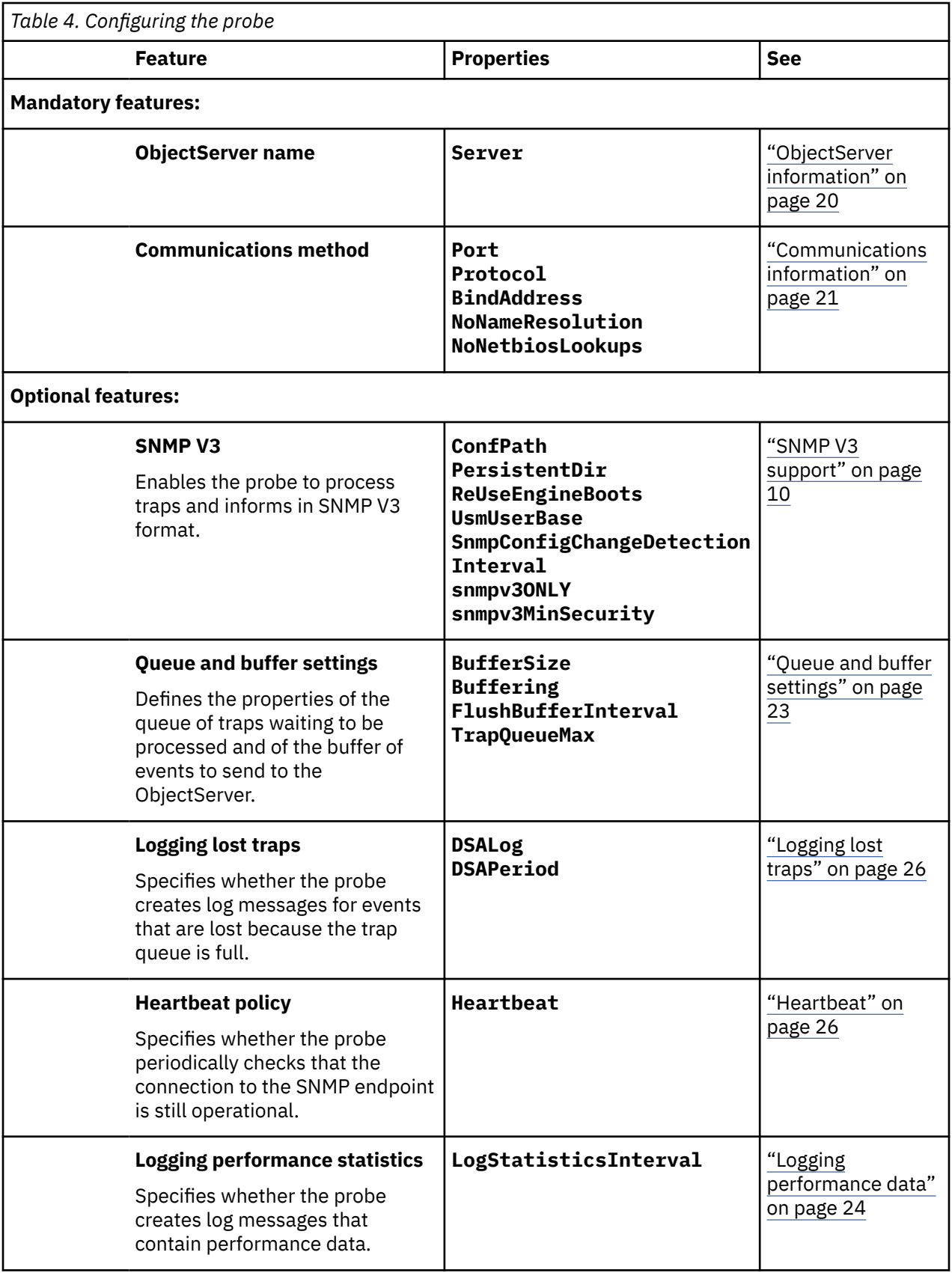

<span id="page-17-0"></span>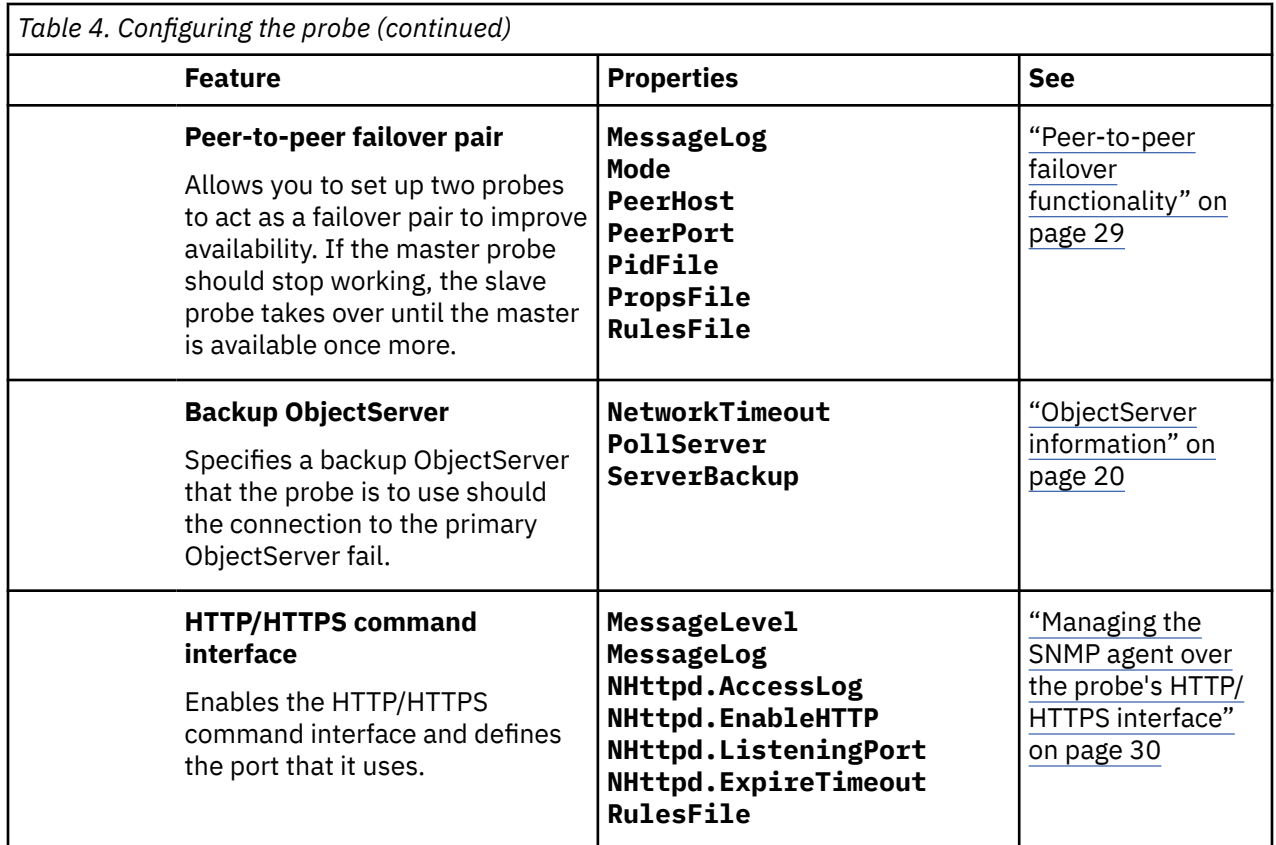

# **SNMP engine update automation processing**

To enable SNMP engine update automation, you must turn on NHtppd and assign an available port using the following properties in the snmp.props file:

NHttpd.EnableHTTP : TRUE<br>NHttpd.ListeningPort : <an : <any available port>

When enabled, SNMP engine update automation performs the following actions:

- 1. When inconsistencies in engine boot or engine time are detected, the probe rejects the trap and sends an SNMPUSM ProbeWatch message containing the values of engineboot and enginetime from the cache and the remote device.
- 2. The SNMPUSM ProbeWatch message gets processed by the mttrapd.snmpwatch.rules file and forwarded to the ObjectServer.
- 3. The ProbeWatch insertion triggers mttrapd set engine correction to issue the command to the PA which in turn executes mttrapd\_Nhttp\_SnmpActions.pl.
- 4. mttrapd\_Nhttp\_SnmpActions.pl sends the **set\_engine\_correction** command with engine information using HTTP bidirection to the probe rules engine.
- 5. mttrapd.bidir.rules processes the **set\_engine\_correction** command mapping the error type to its corresponding remedy action. Typically, the remedy calls the update\_engine() probe rules function to update engineboot or enginetime in the probe cache.

**Note:** Two traps may be required to update both the engine boot and time issue.

The probe will accept any engine boot and engine time which is more than the cached engine boot and engine time. That is, the engine boot and time correction only gets triggered when either the remote engine boot is lesser than the cached engine boot, or the remote engine time is less than the cached engine time.

<span id="page-18-0"></span>If the remote engine boot is less than the cached engine boot, the error reported will be: err: Remote boot count invalid

If the remote engine time is less than the cached engine time of more than 150s, the error reported will be: err:Message too old

So whether it takes one trap or two traps to correct the engine boot and time issue depends on what cached values the probe has and the current values the device has.

The following table shows whether one or two traps are required to correct the engine boot and time issue.

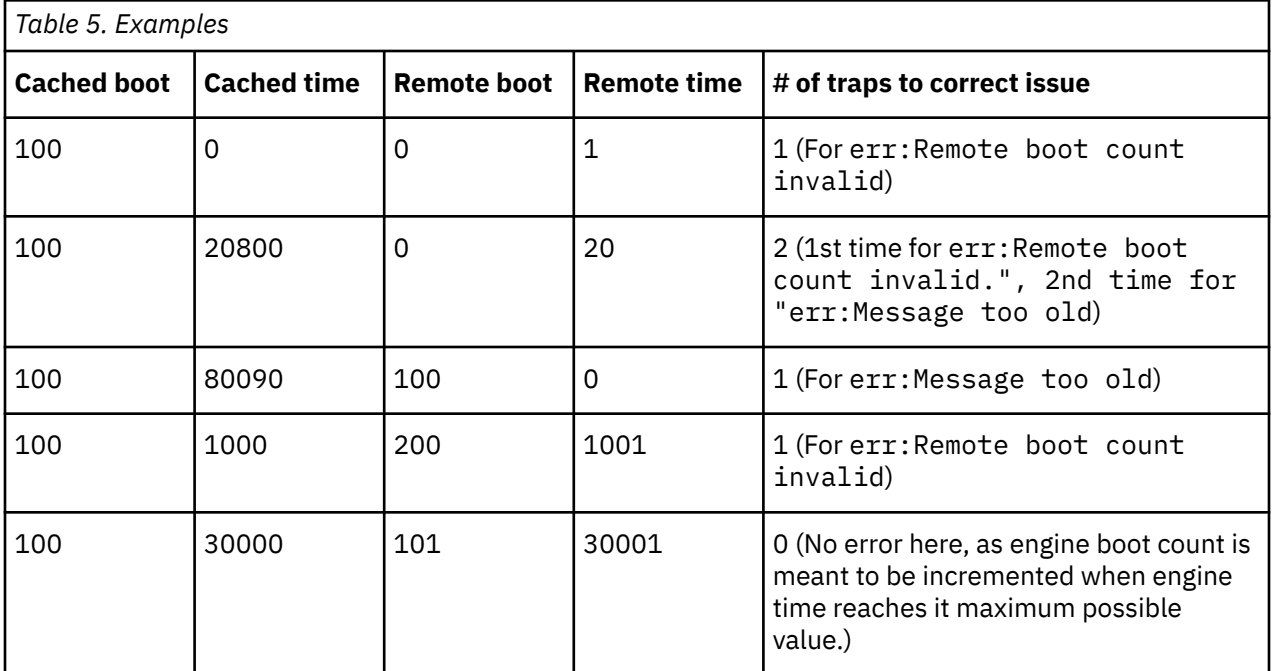

# **Enabling SNMP engine update automation**

To create the probe tools for engine update automation, perform the following steps:

1. After installation, run the following command:

```
$OMNIHOME/bin/nco_sql -server server_name -user user_name -password password
< mttrapd_create_SnmpActionTools.sql
```
This command performs the following tasks:

- Adds the two columns SNMPAction and SNMPError to alerts.status.
- Creates the trigger group mttrapd\_triggers.
- Creates the trigger mttrapd\_set\_engine\_correction.
- Creates the procedure mttrapd\_engine\_command.
- 2. Set the probe property **EngineInfoProbeWatch** to 1.
- 3. Activate the Process Agent (PA).

Now when the PA receives commands issued from the mttrapd\_set\_engine\_correction ObjectServer trigger, the PA log will contain messages of the following type:

2019-05-09T17:02:09: Information: Command '[SETGID=0]\$OMNIHOME/probes/linux2x86/ mttrapd\_Nhttp\_SnmpActions.pl 'http:// your\_omnihost:your\_port/probe/c ommon' set\_engine\_correction 'err:Remote boot count invalid.' 'engine\_id=8011ab22cd33ef cached\_boot=1 cached\_time= remote\_boot=1 remote\_time=3 232' '8011ab22cd33ef' ' passed to dispatch thread and RPC acknowledged. 2019-05-09T17:02:09: Debug: Route Lookup on 'localhost' which is a ROUTE\_LOOPBACK route type. 2019-05-09T17:02:09: Information: Starting an unmanaged process. (OS External effect).

```
2019-05-09T17:02:09: Debug: Launch process, argv[0] = /opt/IBM/tivoli/netcool81/omnibus/
probes/linux2x86/mttrapd_Nhttp_SnmpActions.pl
2019-05-09T17:02:09: Debug: Launch process, argv[1] = http://your_omnihost:your_port/probe/
common
2019-05-09T17:02:09: Debug: Launch process, argv[2] = set_engine_correction
2019-05-09T17:02:09: Debug: Launch process, argv[3] = err:Remote boot count invalid.
2019-05-09T17:02:09: Debug: Launch process, argv[4] = engine_id=8011ab22cd33ef cached_boot=1 
cached_time= remote_boot=1 remote_time=3232
2019-05-09T17:02:09: Debug: Launch process, argv[5] = 8011ab22cd33ef
2019-05-09T17:02:09: Debug: Launch process, uid = 0
2019-05-09T17:02:09: Debug: Launch process, gid = 0
2019-05-09T17:02:09: Debug: Successful Fork.
```
## **SNMP engine information ProbeWatch messages**

To enable the generation of SNMP ProbeWatch message, set the **EngineInfoProbeWatch** property to 1.

When SNMP engine update automation is enabled, the probe generates following types of SNMP ProbeWatch messages:

• ProbeWatch messages that report trap processing failure due to engine boot or engine time inconsistencies.

These messages are in the following format:

SNMP\_WATCH<time=%d module=SNMPUSM>err:%s|engineinfo:type=%s id=%s cached\_boot=%d cached\_time=%d remote\_boot=%d remote\_time=%d

**Note:** cached boot and cached time are the values in the probe's cache; remote boot and remote\_time are the values extracted from the SNMP trap.

• ProbeWatch messages that indicate the successful operation of the **update\_engine** command.

These messages are in the following format:

SNMP\_WATCH<time=%d\_module=LCDTIME>engine\_update\_successful|engine\_id=%s boot\_updated=%s time\_updated=%s host\_updated=%s

**Note :** Fields not updated will appear as <field\_name>=none. For example, if engine boot was not updated, the ProbeWatch message will contain boot\_updated=none; otherwise the updated value will be shown in the ProbeWatch summary. When the probe hits engine boot or engine time consistency issues during trap processing, SNMPUSM probe watch will appear in the event list as a problem. If the engine in question is successfully updated, LCDTIME probe watch will be sent to the event list as the resolution.

See the mttrapd.snmpwatch.rules file for the processing of these ProbeWatch messages.

## **NHttp Bidirectional commands on the SNMP engine**

The following bidirectional commands operate on the SNMP engine:

- **print\_engines**
- **get\_engine\_info**
- **update\_engine**
- **set\_engine\_correction**

#### **print\_engines command:**

```
$OMNIHOME/bin/nco_http -uri http://:/probe/common -datatype application/json -
data '{"eventfactory": [{"snmp_action":"print_engines", "file_path":""}]}' -
method post
```
snmp\_action: **print\_engines**

Mandatory parameter:

\$file\_path

#### <span id="page-20-0"></span>**get\_engine\_info command:**

\$OMNIHOME/bin/nco\_http -uri http://:/probe/common -datatype application/json data '{"eventfactory": [{"snmp\_action":"get\_engine\_info", "engine\_id":"<engine\_id>"}]}' -method post

#### snmp\_action: **get\_engine\_info**

Mandatory parameter:

\$engine\_id

#### **update\_engine command:**

```
$OMNIHOME/bin/nco_http -uri http://:/probe/common -datatype application/json -
data '{"eventfactory": [{"snmp_action":"update_engine",
"engine_id":"<engine_id>", "engine_boot":"","engine_time":"",
"$engine_host":"", "send_probewatch":""}]}' -method post
```
#### snmp\_action: **update\_engine**

Mandatory parameter:

\$engine\_id

Optional parameters (at least one must be avaialble):

\$engine\_boot

\$engine\_time

\$engine\_host

\$send\_probewatch: 0 - disable; 1 - enable ProbeWatch on successful update\_engine

#### **set\_engine\_correction command:**

```
$OMNIHOME/bin/nco_http -uri http://:/probe/common -datatype application/json -
data '{"eventfactory": [{"snmp_action":"set_engine_correction",
"engine_err":"<err_string>", "engine_info":"<info_string>",
"alert_id":"<aler_id>"}]}' -method post
```
#### snmp\_action: **set\_engine\_correction**

Mandatory parameters:

\$engine\_err

\$engine\_info

\$alert\_id

**Note : set\_engine\_correction** is for the engine update automation, it is issued from the ObjectServer trigger.

# **Firewall considerations**

When using the probe in conjunction with a firewall, configure the firewall so that the probe can connect to the target system.

Two probe properties define the communication port it uses and the communications protocols it uses:

**Port**

#### **Protocol**

Configure the firewall to allow communication through the port defined in the **Port** property for all the protocols specified in the **Protocol** property.

#### <span id="page-21-0"></span>**Linux example**

The following example configures a Linux firewall to enable communication using the TCP and UDP protocols through port 162 (the default value of the **Port** property):

1. Make a local copy of the file containing the firewall rules:

cp /etc/sysconfig/iptables /root/firewall\_rules

2. Edit the local copy of the rules and add the following:

-A RH-Firewall-1-INPUT -m state --state NEW -m tcp -p tcp --dport 162 -j ACCEPT -A RH-Firewall-1-INPUT -m state --state NEW -m udp -p udp --dport 162 -j ACCEPT

3. Load the firewall with the new rules:

iptables-restore < root/firewall\_rules

4. List the rules to check they are correct:

```
iptables -L
ACCEPT tcp -- anywhere anywhere state NEW tcp dpt:162
ACCEPT udp -- anywhere anywhere state NEW udp dpt:snmptrap
```
- 5. Test that the probe can receive traps with the new rules in force:
	- a. Start the probe allowing all protocols for the required port:

\$OMNIHOME/probes/nco\_p\_mttrapd -protocol "ALL" -port 162 -messagelevel debug -messagelog stdout

b. From a remote host, enter the following command:

telnet *probe\_ip\_address port*

Where *probe\_ip\_address* is the IP address of the probe server and *port* is the number of the port specified in the **Port** property.

If the firewall is correctly configured, the probe displays the following message:

Error: SNMP Message (priority=3): Received broken packet. Closing session.

If no message appears, check the edits to the rules file, adjust as necessary, and repeat this step.

- 6. Implement the changes permanently:
	- a. Edit the file /etc/sysconfig/iptables.
	- b. Add the rules you implemented in the firewall\_rules file.
	- c. Load the firewall with these new rules:

iptables-restore < /etc/sysconfig/iptables

# **SNMP V3 support**

The probe supports SNMP V3 traps and informs using User-based Security Model (USM) for authentication and privacy. USM requires that you specify a user that can log on to the probe for each security name from which the probe receives traps. You also specify a unique user or engine ID for each trap source from which the probe receives traps.

The probe stores information on users in configuration files. It uses the information in these files when it starts up to load the necessary data, which is determined by two probe properties.

This section contains information on the following topics:

- Configuration files
- Probe properties
- <span id="page-22-0"></span>• Defining the startup behavior
- Adding new users to the configuration file
- Traps and informs
- Probe initialization
- Limiting processing to SNMP V3 only
- Minimum security level for trap processing

In addition, there is an example of configuring a probe for SNMP V3.

**Note :** When the probe is running SNMP V3, it is compatible only with FIPS 140-2 if it is using AES and SHA.

# **Configuration files**

There are two configuration files that hold user data.

The mttrapd.conf file resides in the directory specified by the **ConfPath** property. You use this file to add the identities of new users (endpoints) that are authorized to send traps and informs to the probe. This is known as the non-persistent configuration file.

The probe also uses a persistent version of the mttrapd.conf file. It contains hashed values of the contents of the non-persistent versions of the mttrapd.conf file. This file is also named mttrapd.conf, but resides in the directory specified by the **PersistentDir** property, and is known as the persistent configuration file. You do not edit this file, and make changes only to the non-persistent configuration file.

The way the probe uses these files depends on the settings of various properties. By default, the probe detects whether there are changes made to the non-persistent configuration file, uses the results to replace the user entries in the persistent file. For more information on how the probe uses these configuration files, see "Defining the startup behavior" on page 11, and in ["Using the automatic](#page-24-0) [detection facility" on page 13](#page-24-0).

#### **Note :**

- To create the initial, persistent configuration file, edit the non-persistent configuration file and then start the probe.
- Ensure that the **ConfPath** and **PersistentDir** properties refer to separate directories.
- Use the host operating system's file protection facilities to ensure that the **ConfPath** and **PersistentDir** directories are adequately secured.

## **Probe properties**

Two properties (**ReuseEngineBoots** and **UsmUserBase**) define how the probe processes the configuration files.

- **ReuseEngineBoots**: This property controls whether the probe reuses its local engine identifier (oldEngineID) or creates a new identifier. It also determines whether the probe increments the engine boots counter or resets it to one when the probe starts.
- **UsmUserBase**: This property defines how the probe processes the configuration files on startup.

["Properties and command line options" on page 39](#page-50-0) contains details of the values that these properties can have.

# **Defining the startup behavior**

You can use the **UsmUserBase** and **ReuseEngineBoots** properties to define how the probe processes the configuration files on startup.

The following table shows how the values of the properties define the way that the probe processes the configuration files.

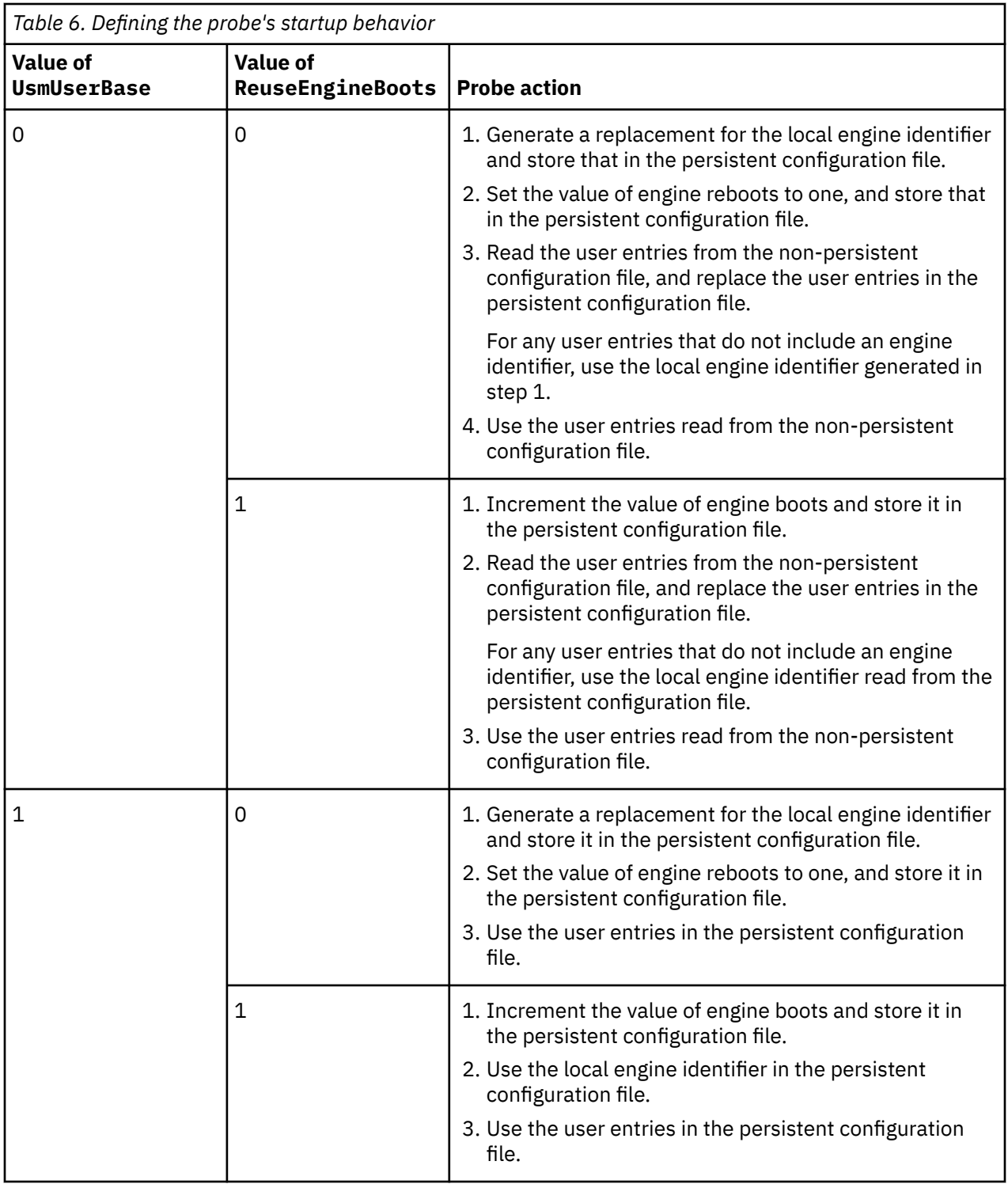

<span id="page-24-0"></span>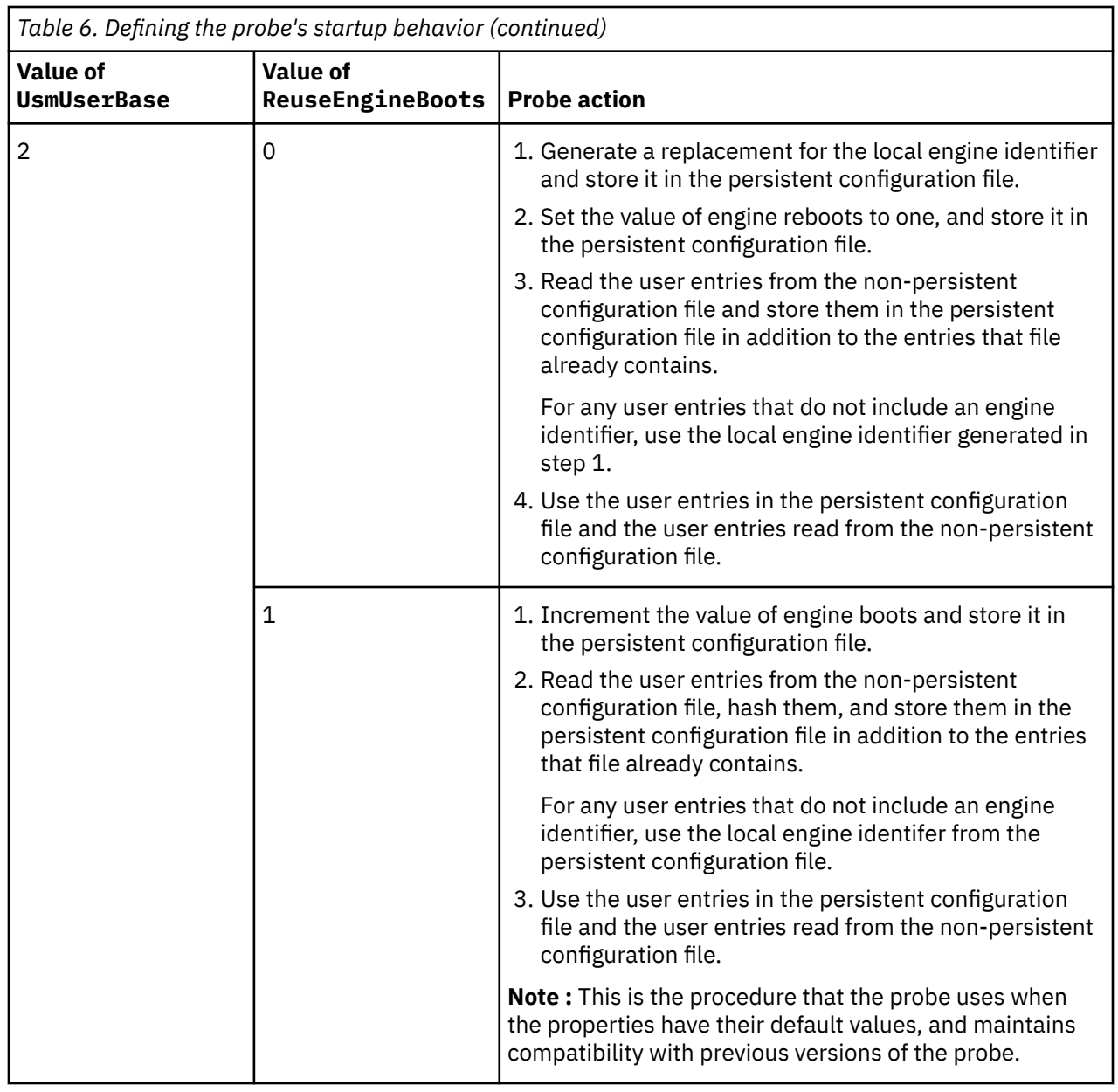

# **Adding new users to the configuration file**

To create a new user, add a line to the non-persistent configuration file.

# **Using the automatic detection facility**

The probe can detect changes to the non-persistent configuration file and automatically load them without any interruption to the processing of traps and informs. The non-persistent configuration file is named mttrapd.conf and is in the directory specified by the value of the **ConfPath** property.

To add users to mttrapd.conf, use the following procedure:

- 1. If you have not already done so, edit the probe's property file and set the value of the **SnmpConfigChangeDetectionInterval** property to the interval (in minutes) that the probe checks for changes to the configuration file.
- 2. Edit mttrapd.conf in the directory specified by the **ConfPath** property and add the following line for each new user:

createUser -e *engineId username authtype password privtype privpassword*

Replace the arguments and option values as follows:

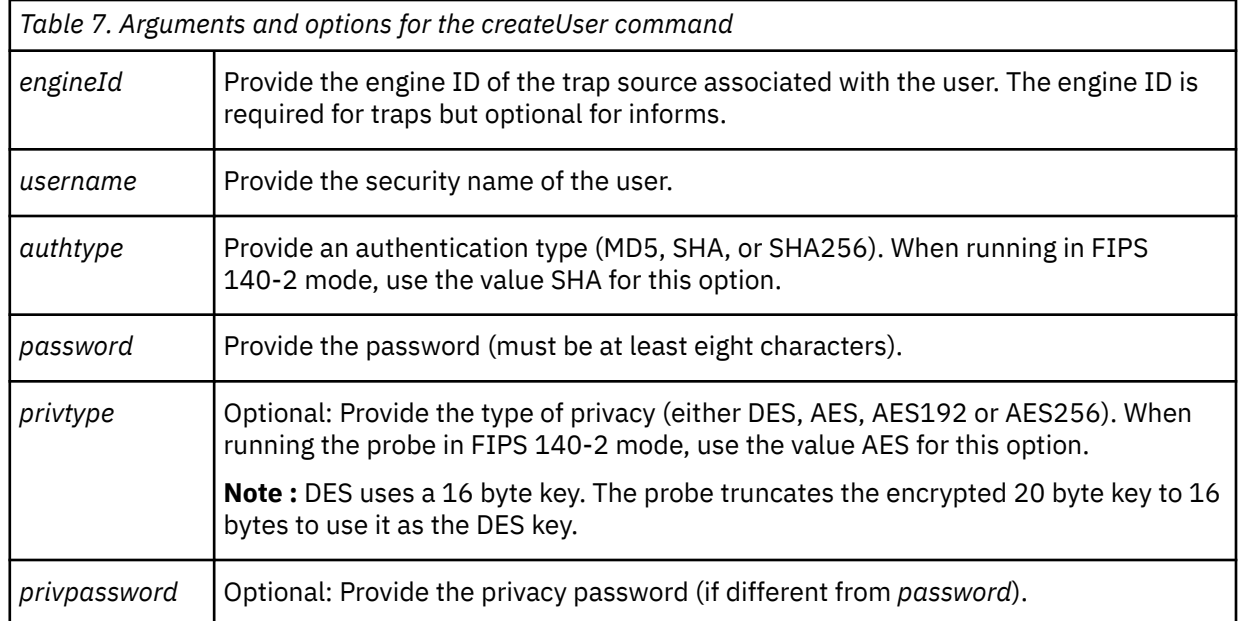

Two properties determine the locations of the mttrapd.confile and the automatically generated nonpersistent configuration file:

**ConfPath** defines the location of mttrapd.conf file. **PersistentDir** defines the location of the hashed file.

It is best practice to use separate directories to hold these files. For an example of this, see ["Example](#page-29-0) [configuration" on page 18.](#page-29-0)

Implementation notes:

- You cannot change the value of **SnmpConfigChangeDetectionInterval** while the probe is running. To change the interval, stop the probe, change the value and restart the probe.
- The probe refreshes the entire list of users each time it detects a change in the non-persistent configuration file.
- The probe uses the non-persistent configuration file's last modified date to detect changes. So if the only change has been the addition or removal of whitespace the probe still loads the entire list of users.
- If the non-persistent configuration file is missing from either directory or has incorrect syntax, updates to the list of users held by the probe do not occur.
- If the non-persistent configuration file is present, but has no content, the probe deletes all user/engine credentials that it holds.

# **Manually updating the non-persistent configuration file**

You can manually load a new mttrapd.confile into the probe, in either a stand-alone or failover pair configuration.

**Note :** To be able to manually load the configuration file, ensure that the **UsmUserBase** property has the value 0 or 2.

### *Stand-alone probe*

To add users to mttrapd.conf use the following procedure:

- 1. Stop the probe.
- 2. Add the new users to the configuration file as shown in step 2 of ["Using the automatic detection](#page-24-0) [facility" on page 13](#page-24-0).
- 3. Start the probe again.

### *Failover pair*

A failover pair consists of a master and a slave probe. The master probe is the one that is set up to process traps and informs from the SNMP endpoint while the slave lies idle. If the master probe fails for any reason, the slave probe takes over processing of traps and informs. When the master probe becomes available once again, it resumes processing of traps and informs, taking control back from the slave probe. This configuration ensures continuity of processing.

Unlike a stand-alone probe you can update the list of users for a failover pair without interrupting the processing of traps and informs from the SNMP endpoint. You update each probe in turn, leaving the other probe in the pair running to process traps and informs. The procedure has two parts:

- 1. Set up the failover pair to use separate configuration file directories that contain identical copies of the mttrapd.conf file.
- 2. Add users to the configuration by updating the slave probe and then the master probe.

### **Set up the failover pair**

Set up the failover the pair as follows:

1. Create separate properties files for the master and slave probes. Set up each file with the same values for all properties except for the following:

#### **ConfPath PersistentDir**

Ensure that for each probe these properties reference separate directories. For example:

Master probe:

```
ConfPath: $NCHOME/omnibus/var/mttrapd/master/snmpv3
PersistentDir: $NCHOME/omnibus/var/mttrapd/master
```
Slave probe:

ConfPath: \$NCHOME/omnibus/var/mttrapd/slave/snmpv3 PersistentDir: \$NCHOME/omnibus/var/mttrapd/slave

**Note :** In the remainder of this procedure, the directories that these properties map to are referred to as ConfPath and PersistentDir.

- 2. Create the four directories specified in the two pairs of **ConfPath** and **PersistentDir** properties.
- 3. Create a copy of the mttrapd.conf file in each of the ConfPath directories.
- 4. Start the master and slave probes.

### **Add users to the configuration**

Add users to the configuration as follows:

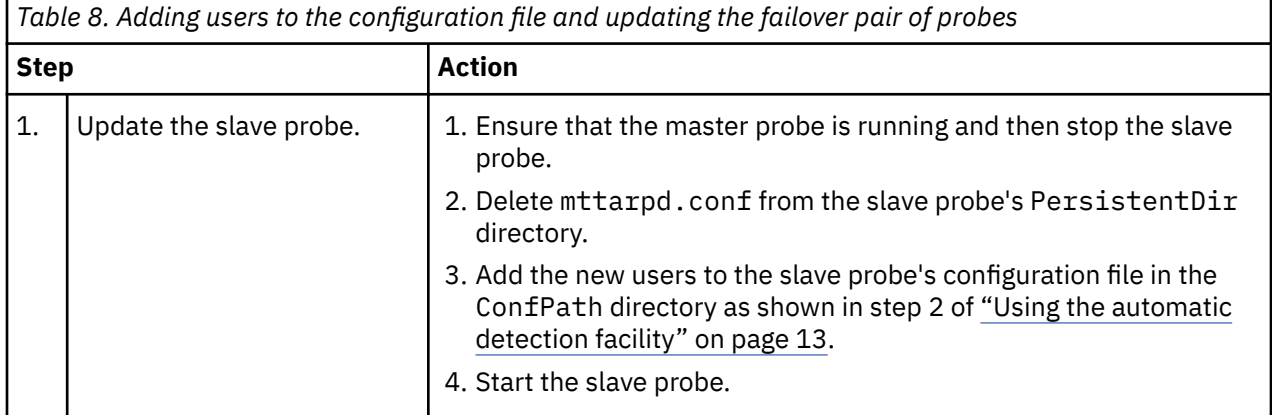

<span id="page-27-0"></span>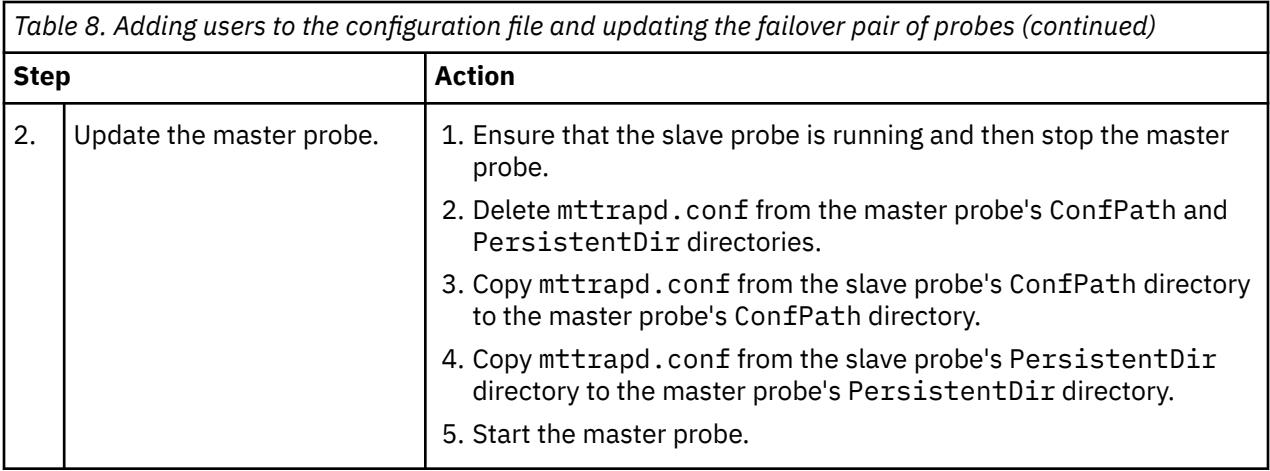

# **Traps and informs**

In SNMP V3 USM, the probe is the non-authoritative security engine for traps. The engineId argument is required for each SNMP trap source so that the trap can be authenticated.

The sender of the SNMP informs is the non-authoritative security engine for informs. If informs are used, there is no requirement for the user to specify the engineId of the inform sender.

# **Probe initialization**

The probe has facilities for handling traps and SIGINT interrupts it receives while it is parsing the configuration file for SNMP V3 (mttrapd.conf).

["Defining the startup behavior" on page 11](#page-22-0) shows how the probe processes user entries in the configuration files and loads them. While the probe is doing this, there is a possibility of it receiving traps or a SIGINT interrupt. This is especially likely to occur when the configuration file contains a large number of user entries and engine identifiers. So the probe has facilities for dealing with these circumstances.

# **SNMP traps**

The probe has facilities for handling all versions of SNMP traps.

The probe can receive and handle SNMP V1 and V2 traps while it is parsing the configuration file. Since these do not require any user validation, there is no dependency on the non-persistent configuration file.

The probe can receive V3 traps and process them, as long as the related user credentials have been read from the configuration file at the time the trap arrives. If the probe has not read that part of the configuration file, the probe cannot process the trap. Hence it rejects the trap.

# **SIGINT interrupt**

The probe can receive a SIGINT interrupt at any time. If it receives one while parsing the configuration file, the probe stops processing the file and exits after writing out the set of users it has so far processed to the persistent configuration file. This means that the list of users may be incomplete or inconsistent depending on when the interrupt was received during the parsing process.

# **SNMP configuration validation**

During startup, the mttrapd.conf files residing in **ConfPath** and **PersistentDir** are subject to the configuration validation process, which triggers the probe to exit upon any of the following scenarios:

1. The probe cannot find an mttrapd.conf file in **ConfPath**.

**Note :** An mttrapd.conf file need not be present in **PersistentDir** during startup.

2. The probe cannot read the mttrapd.conf file.

- <span id="page-28-0"></span>3. The probe detects a syntax error in known directives, for example: **createUser**.
- 4. The probe reads an unknown directive.

**Note :** The first word read from a line is taken to be a directive.

#### **Mismatch between the probe configuration and deployment**

Because the decryption test is not part of the configuration validation process, during configuration validation the probe's take on mttrapd.conf as a plaintext or an encrypted artifact is as per the assumption established by the probe's properties. This means that a mismatch between the probe configuration and deployment can occur, for example:

With **EnableCryptoConfig** set to 0 while mttrapd.confisencrypted, the probe would read in the encrypted content without performing decryption, thus causing the raw content to not be processable by the configuration validation process.This would result in an example of **Scenario 4**, the probe reading an unknown directive.

# **Limiting processing to SNMP V3 only**

You can configure the probe to process SNMP v3 traps and informs only.

Setting the value of the **snmpv3ONLY** to 1 limits the probe to processing only SNMP V3 traps and informs.

# **Minimum security level for trap processing**

You can define which traps and informs the probe processes based on their security credentials.

In SNMP V3 each trap and inform is associated with a user (endpoint) and users are defined in the configuration files (see "Configuration [files" on page 11](#page-22-0)). Each user has one of three security levels determined by their definition in the configuration files:

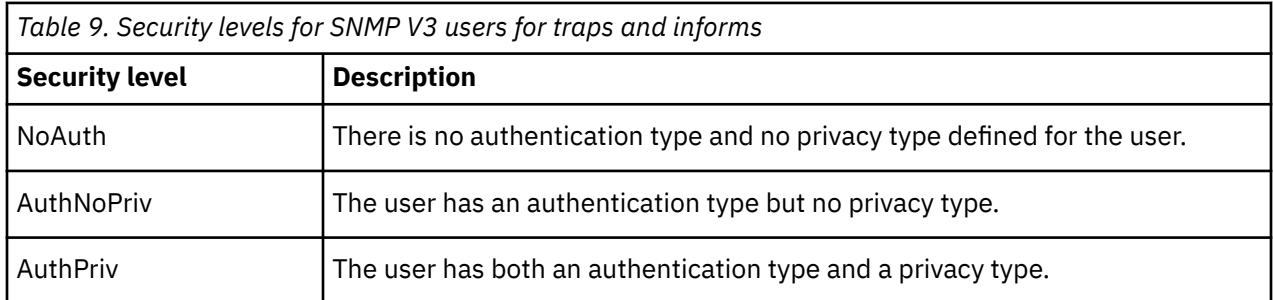

By default, the probe processes all traps and informs regardless of the security level of their users. However, you can use the **snmpv3MinSecurityLevel** property to define which traps and informs the probe processes based on the security level of their users. The property can take the following values:

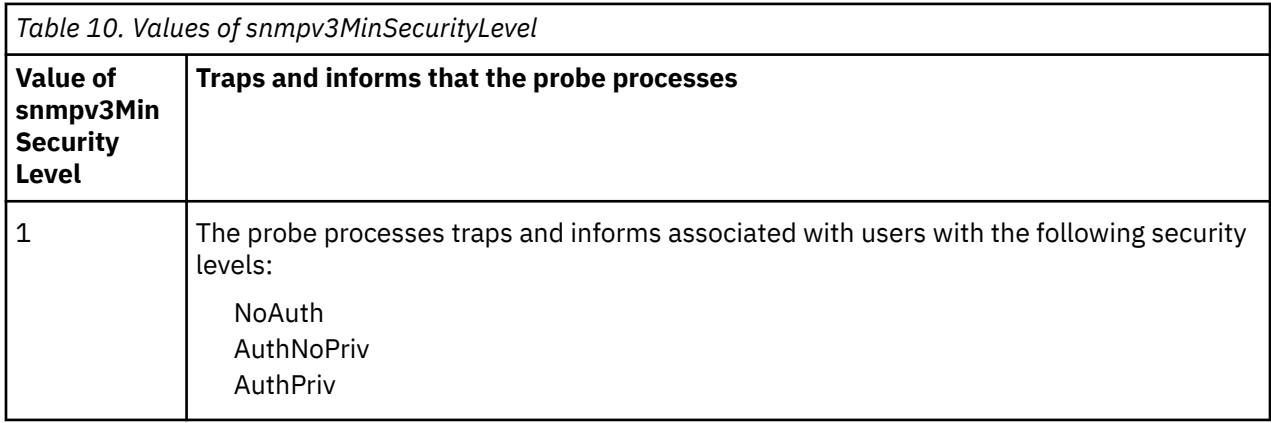

<span id="page-29-0"></span>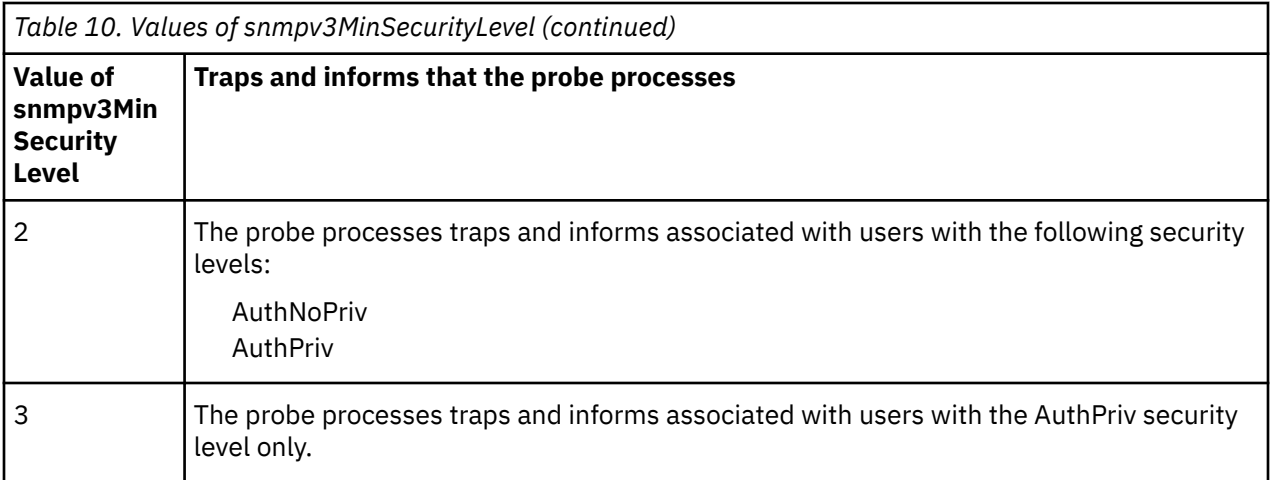

# **Example configuration**

The following examples show how to configure the SNMP Probe to receive traps and informs. In addition to the probe configuration, the examples show how to use the Net-SNMP command-line tool to send the trap or inform to the probe.

The examples use the default protocol of UDP.

### **Configuring traps**

This example shows how to configure the probe to receive the coldStart trap. This trap occurs when the monitored device starts.

The following table shows the information in the mttrapd.conf file required to configure the SNMP Probe for a trap.

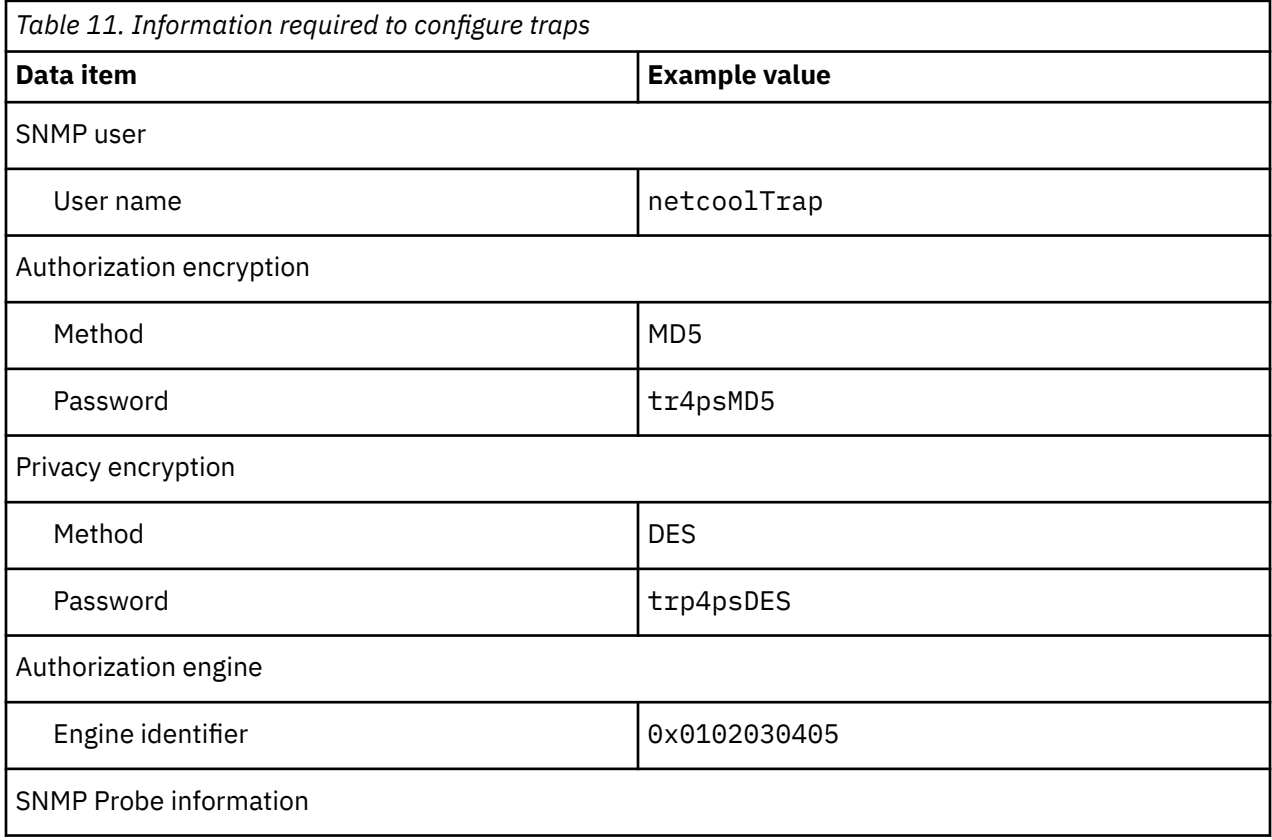

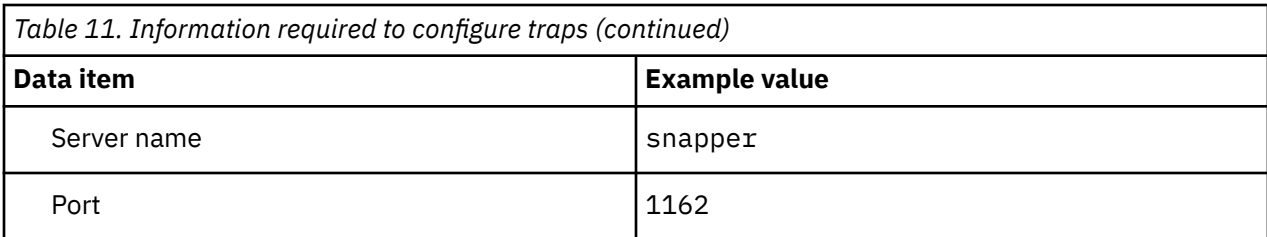

To configure the probe, edit the mttrapd.conf file and add the following createUser entry:

createUser -e 0x0102030405 netcoolTrap MD5 tr4psMD5 DES tr4psDES

To send the coldStart trap using the Net-SNMP command-line tool, add the following entry to mttrapd.conf:

```
snmptrap -e 0x0102030405 -v3 -u netcoolTrap -a MD5 -A tr4psMD5 -x DES -X tr4psDES 
-l authPriv snapper:1162 "" coldStart.0
```
## **Configuring informs**

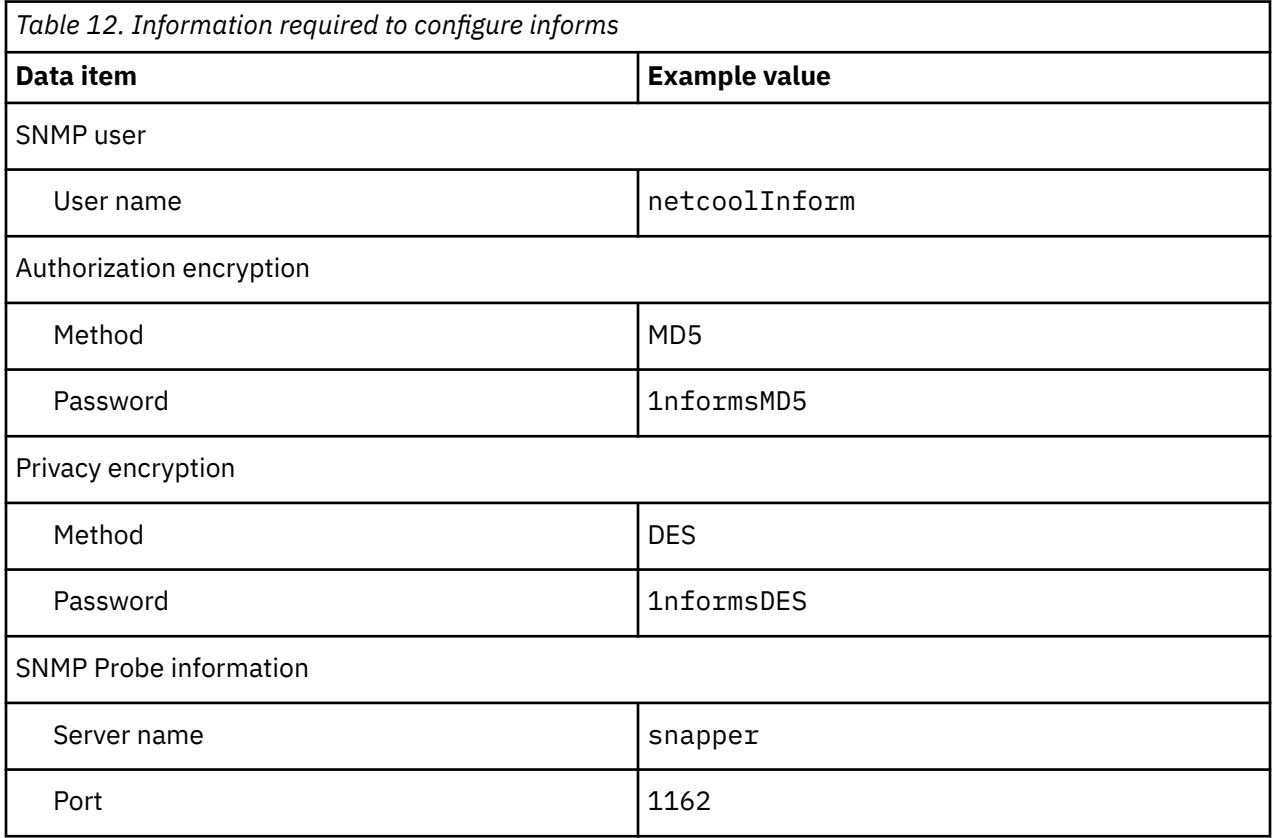

To configure the probe edit the mttrapd.conf file and add the following createUser entry:

createUser netcoolInform MD5 1nformsMD5 DES 1nformsDES

To send an inform using the Net-SNMP command-line tool, add the following entry to mttrapd.conf:

snmptrap -Ci -v3 -u netcoolInform -a MD5 -A 1nformsMD5 -x DES -X 1nformsDES -1 authPriv snapper: 1162 "" coldStart.0

### <span id="page-31-0"></span>**Values of the ConfPath and PersistentDir properties**

The **ConfPath** and **PersistentDir** properties define the locations of the mttrapd.conf file and the hashed file. For example:

ConfPath : '\$NCHOME/omnibus/var/master/conf' : '\$NCHOME/omnibus/var/master

# **Data acquisition**

Each probe uses a different method to acquire data. Which method the probe uses depends on the target system from which it receives data.

The SNMP Probe is a direct SNMP monitoring probe. The probe acquires event data by acting as a trap daemon and monitoring SNMP traps and events on both UDP and TCP sockets.

Data acquisition is described in the following topics:

- "ObjectServer information" on page 20
- • ["Communications information" on page 21](#page-32-0)
- • ["Paths used by the probe" on page 23](#page-34-0)
- • ["Queue and buffer settings" on page 23](#page-34-0)
- • ["Generic trap handling" on page 25](#page-36-0)
- • ["Logging lost traps" on page 26](#page-37-0)
- • ["Monitoring flood conditions at IP addresses" on page 25](#page-36-0)
- • ["Support for Unicode and non-Unicode characters" on page 26](#page-37-0)
- • ["Rules files" on page 28](#page-39-0)
- • ["Peer-to-peer failover functionality" on page 29](#page-40-0)

## **ObjectServer information**

Define the ObjectServer or pair of ObjectServers that the probe communicates with.

The probe sends processed events to an ObjectServer resource. This can be a single server or a failover pair of ObjectServers.

#### **Single ObjectServer**

Always configure the probe to communicate with an ObjectServer by setting the **Server** property to the name of the ObjectServer.

#### **Failover pair**

Optionally, you can define a failover pair of ObjectServers. One acts as the primary Objectserver that the probe communicates with initially. Should that ObjectServer become unreachable, the probe switches to using the other, backup ObjectServer. Use the following procedure to define a failover pair:

- 1. Set the **Server** property to the name of the primary ObjectServer.
- 2. Set the **ServerBackup** property to the name of the backup ObjectServer.
- 3. Set the **NetworkTimeout** property to the timeout period, in seconds, for the primary ObjectServer. If the probe does not receive a response from the ObjectServer within that time, it connects to the backup ObjectServer.
- 4. Set the **PollServer** property to the time period, in seconds, when the probe tries to reconnect with the primary ObjectServer.

Ensure that the value of **NetworkTimeout** is less than the value of **PollServer**.

# <span id="page-32-0"></span>**Communications information**

Use this information to configure the probe to communicate with the SNMP device. Define the communications port the probe uses to listen for SNMP traps and informs, the protocol it uses to communicate with the SNMP device, and whether IP address resolution is used.

## **Communications port**

Define the port that the probe uses to listen for SNMP traps and informs.

Use the **Port** property to define the communications port that the probe is to use when listening for SNMP traps and informs. The default port number is 162. Use the following guidelines to determine the value of this property:

- If the probe is to run from a non-root account, do not use the default port number of 162.
- Ensure that no other SNMP agent is listening on the port you want to use.

## **IP environment**

The probe can run in either IPv4 or IPv6 environments. You specify the environment using the **Protocol** property. When the probe is running in an IPv4 environment, set the **Protocol** property to TCP, UDP, ALL or ANY. When running in an IPv6 environment, set the **Protocol** property to TCP6, UDP6, or ALLIPV6.

Ensure that the IP address you specify in the **BindAddress** property is in a format that matches the protocol specified by the **Protocol** property.

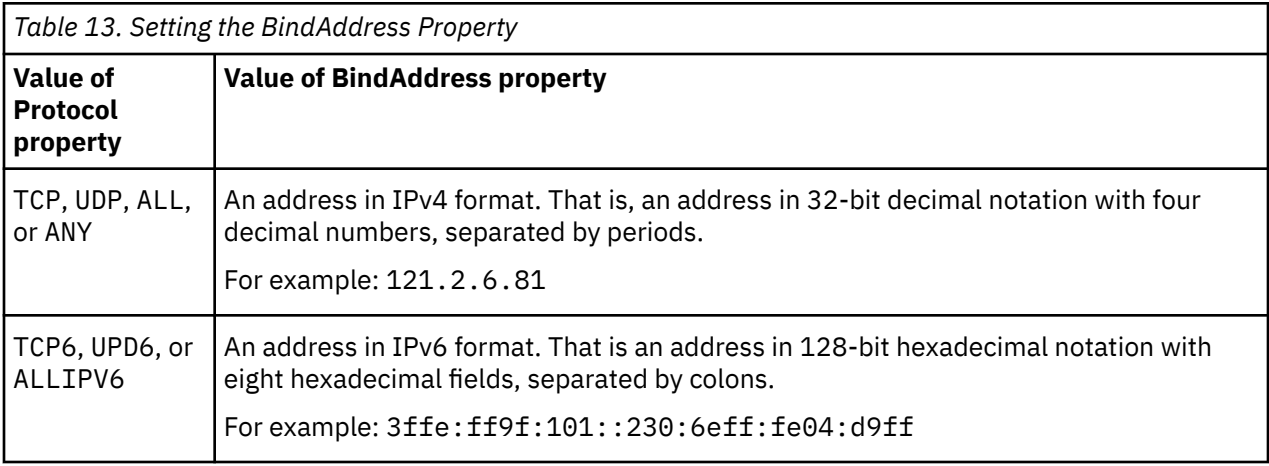

### **IP address resolution**

If the Domain Name Server (DNS) is not resolving IP addresses quickly enough, you can improve performance by ensuring that the value of the **NoNameResolution** property is 1 (this is the default value). That value prevents the probe from performing name resolution.

To resolve IP addresses on Windows operating systems, set the **NoNetbiosLookups** property to 0.

## **Writing resolved host names and discarded host names to flat files**

If you set the **NoNameResolution** property to 0, the probe attempts to resolve the IP address for every trap that the probe receives.

#### **Holding in memory details of all host names resolved for IP sources**

The probe can hold in memory details of all the host names resolved for the IP source of every trap it receives. This reduces the network overhead that is otherwise incurred due to reported DNS queries. To specify the maximum size of the table in which the probe stores IP-host name pairs, use the

**HostnameTableSize** property. If the table exceeds this size, the probe writes an error message to the log.

You can specify how long an ip-host name value pair stays in the table using the **ActiveHostnameDuration** property. When this length of time has elapsed since the probe last visited

the element, it will be removed from the table held in memory and will be written instead to the flat file for discarded IP-host name pairs.

### **Processing alarms when the IP-host name table has reached its maximum size**

The probe will stop parsing the active list at the list entry where it detects that the table is full.

The probe will not perform an instantaneous host name resolution for any traps received from new IP hosts and the IP will not be stored in the table. The relevant event tokens will carry numeric IP addresses.

## **Reading from the IP host flat file**

When the probe starts, it reads the following flat file:

\$OMNIHOME/var/*Instance*\_active\_iphost.list

Where *Instance* identifies the current running instance of the probe.

The *Instance* active iphost.list file contains a list of IP addresses and their corresponding host names. The probe uploads the IP address-host name pairs from the list into an internal table that it holds in memory. The probe ignores an IP address-host name pair if any of the following conditions apply:

- The IP address is incorrectly formatted.
- The IP address is not consistent with the setting of the **Protocol** property; for example, if **Protocol** is set to IPv4 the probe will ignore IPv6 addresses.

If a resolved host name exceeds 255 characters, the probe will truncate it, writing just the first 255 characters to the internal table.

**Note :** The probe does not query the DNS server to check whether the host name actually corresponds to the IP address. When you start the probe for the first time, you must ensure that the *Instance* active iphost.list file contains valid IP address-host name pairs and that all host names that you include are consistent with the DNS server, or are valid host names if they have not yet been updated in the DNS server. If no host name can yet be determined for a given IP, you can specify just the IP address for that host. The advantage of supplying IP addresses without host names is that the probe will make DNS queries for just those host names.

### **Specifying how frequently the probe performs a DNS query**

To confirm the validity of the host name values associated with each IP address, the probe periodically queries the DNS server.

You can use the **RefreshHostnameInterval** property to specify the frequency (in minutes) with which the probe queries the DNS server and updates the host names for the IP addresses stored in memory.

If an IP node held in memory does not have a corresponding host name, and if during the next DNS query the probe manages to retrieve a host name from the DNS server, it will update the node with the resolved host name. If the DNS query fails for an IP node (whether or not it currently has a corresponding host name held in memory), the host name field for the node will remain as it is until the next DNS query attempt.

#### **Hostname resolution policy during trap processing**

If the trap's IP address exists in the probe's internal table and it has a host name set for it, the probe will assign that host name to the event token.

<span id="page-34-0"></span>If a trap's IP is new to the internal table, the probe will send a DNS query for the IP's hostname. It will then add the IP-host name pair into the internal table as long the table has not reached the limit specified by the **HostnameTableSize** property. When the internal table is full, the probe makes no DNS query for the IP.

If the IP's host name is empty (either because of an unsuccessful DNS query, or because the original host name value was not set), the probe will assign the IP address to both the Node token and the PeerAddress token.

**Note :** The IP address values that are assigned to Node and PeerAddress come from IPaddress event token and PeerIPaddress event token respectively. This value may or may not be the same IP address.

### **Processing idle IP nodes**

When an IP node in the probe's internal table has been idle for a period longer than that specified by the **ActiveHostnameDuration**, the probe writes the value of the IP address-host name pair to the following flat file:

\$OMNIHOME/var/*Instance*\_discarded\_iphost.list

For example, if **ActiveHostnameDuration** is set to 20 minutes and an IP node was created at 1:08 PM, and if the node has not been referenced by the probe to get a resolved host name value to assign to a trap event token by 1:28 PM, then the probe deletes the node from the table and writes the IP address-host name value to the discarded list file. However, if the node was referenced by probe at 1:18 PM, its expiry time is reset to 1:38 pm.

If the probe receives a trap from an IP node that appears in the discarded list, the probe recreates the node in its internal table.

#### **Writing details of the active IP nodes to the flat file on exit**

When the probe exits, it writes the details held in its internal table to the following flat file:

\$OMNIHOME/var/*Instance*\_active\_iphost.list

The probe writes one IP address-host name pair per line using the following format for each line:

#### *ip\_address hostname*

Where *ip\_address* is an IP address that the probe has attempted to resolve and *hostname* is the name of the host resolved for that IP address.

**Note :** If the host name for any of the IP addresses was unresolved, *hostname* will be absent.

# **Paths used by the probe**

The probe uses two directories: the **ConfPath** property points to one and the **PersistentDir** property points to the other. The probe reads the **ConfPath** property to locate the mttrapd.conf file and writes the processed file to the directory specified by the **PersistentDir** directory. In SNMPv3, the resultant file contains the hashed key. ["SNMP V3 support" on page 10](#page-21-0) contains more information on the mttrapd.conf configuration files and how the probe processes them.

# **Queue and buffer settings**

The probe uses a queue to store traps before processing them. Once processed, the probe puts the resulting alerts in a buffer ready to send to the ObjectServer. Use the information in this topic to set appropriate values for the properties that define the characteristics of the trap queue and the output buffer.

## **Trap queue**

The trap queue holds SNMP traps that are waiting for processing by the probe. When an event storm occurs, this queue can grow quickly and consume excessive amounts of memory. To prevent this, you can <span id="page-35-0"></span>use the **TrapQueueMax** property to specify a maximum size to which the queue can grow before the probe starts to discard traps.

It is important that you set **TrapQueueMax** to a value appropriate for your environment, Using a value that is too low causes traps to be lost. Using a value that is too large, consumes memory and that can effect the efficiency of the probe.

Determining the appropriate value for your environment may be an iterative process. You can use the probe's facilities for logging performance data to monitor the size of the queue over a period of time. From that you can determine a value for the size of the queue in normal operation and add in extra capacity to allow for extraordinary circumstances, without adversely affecting the efficiency of the probe. See "Logging performance data" on page 24 for information on logging performance data.

**Note :** The **TrapQueueMax** property is set to 20000 by default. If the value is set to 0, the probe generates the following warning message: Memory growth of the probe is unbounded.

### **Buffer settings**

Use the following properties to help improve the efficiency of sending alerts to the ObjectServer:

- **Buffering** When set to 1, this property instructs the probe to send alerts when the internal alert buffer has reached the size specified by the **BufferSize** property.
- **BufferSize** This property specifies the size of the buffer that the probe uses to store alerts before sending them to the ObjectServer.
- **FlushBufferInterval** This property specifies an interval in seconds that the probe waits before flushing the alerts to the ObjectServer. This property limits the time that alerts wait in the buffer when the buffer has yet to reach the size specified by the **BufferSize** property.

## **Example**

The following example shows performance settings from the properties file of an SNMP Probe:

TrapQueueMax : 1000 BufferSize Buffering : 1 FlushBufferInterval : 10

These settings instruct the probe to store a maximum of 1000 raw traps prior to converting them to ObjectServer alerts. When the internal alert buffer has 100 alerts waiting to be sent to the ObjectServer, or after 10 seconds have elapsed since the last flush, the probe flushes the alerts in the buffer to the ObjectServer.

# **Logging performance data**

You can configure the probe to write performance data to the log file. You can use this data to help fine tune the probe.

Use the **LogStatisticsInterval** property to define how often the probe writes messages that contain performance data to the log file. When the property has a value of 0 (the default value), the probe does not log performance data. Any positive value defines the interval in seconds that occurs between each set of messages containing performance data.

The statistics that the probe records in the log file include the following:

- The size of the trap queue
- The size of the inform queue
- The number of traps read
- The number of traps processed

You can obtain additional performance data by setting the **MessageLevel** property to Debug. However, revert to the original setting of this property as soon as the additional data is no longer needed since using the Debug setting greatly increases the size of the log files.
# **Monitoring flood conditions at IP addresses**

The probe supports trap flood monitoring functionality which allows the probe to identify potential event flooding conditions at individual IP addresses.

If enabled, the following flood monitoring processing occurs:

- 1. When the probe starts, it collects the trap count, drop count, and size of the trap queue for each IP address.
- 2. The probe uses these trap statistics to prevent trap floods filling up the queue, (which could otherwise cause traps from all IPs to be dropped).
- 3. When an IP sends an excessive number of traps to the queue, the probe detects that the IP's trap flow exceeds the pre-configured threshold value, and adds the IP address to its drop list. Traps from this IP will then be blocked from being added to the probe's internal queue, or will be discarded after retrieval from the queue.
- 4. When an IP address has been blocked, the probe periodically checks the number of traps that it is receiving. If the number of traps received has not slowed, the probe continues to block the IP address. If the number of traps received has slowed, the probe unblocks the IP address.

To enable the probe to use trap flood monitoring functionality, you must set the **TrapStat** property to 1.

# **Generic trap handling**

Certain devices generate traps of various generic types. How the probe handles each trap depends on its type.

The following table describes the handling of each generic trap type.

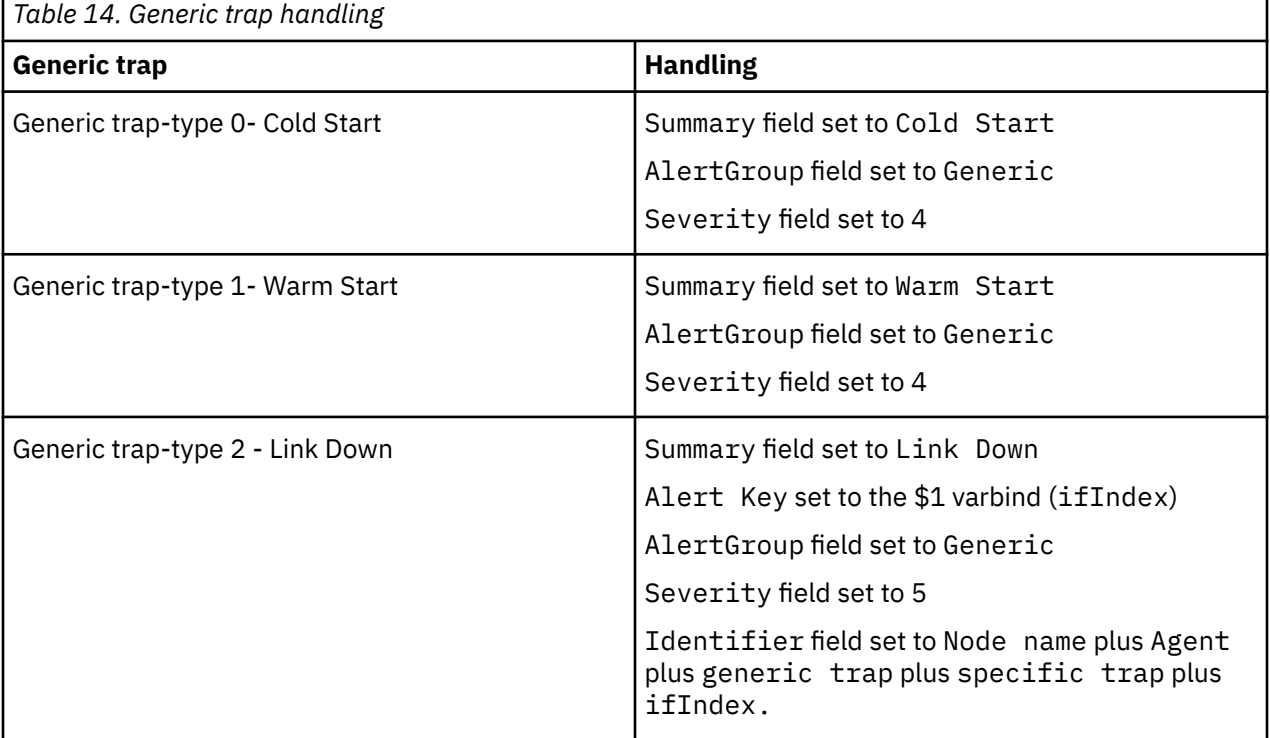

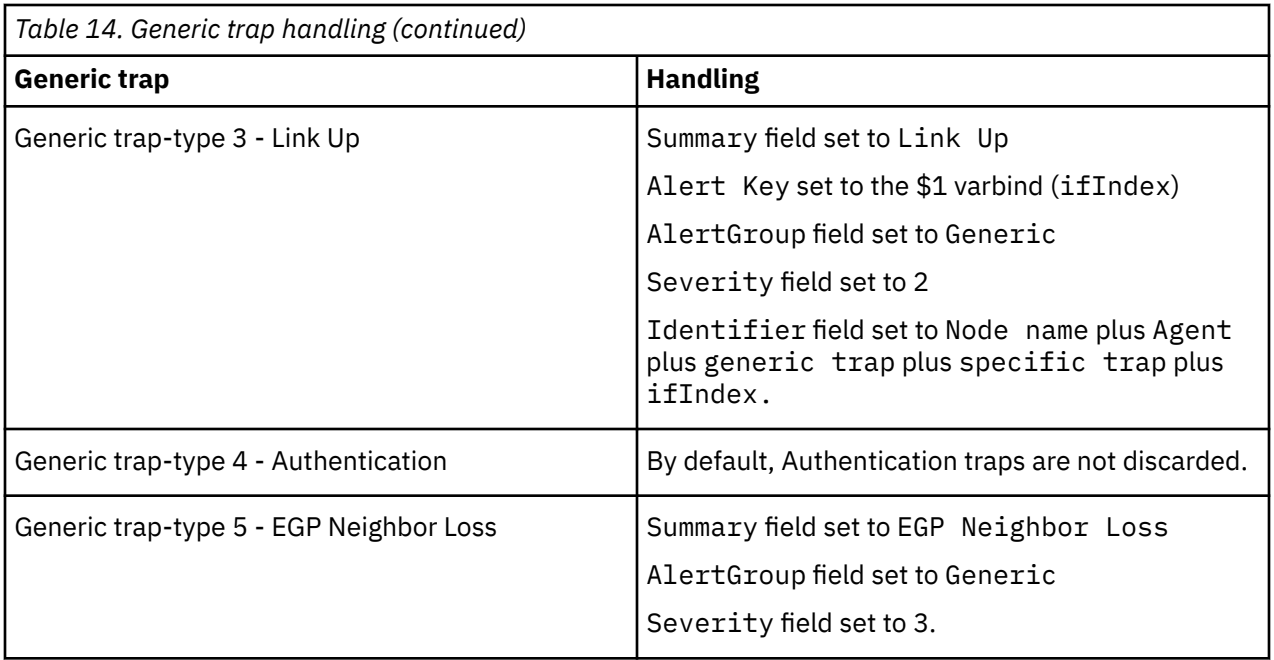

# **Logging lost traps**

The probe can create log messages for events that are lost because the trap queue is full.

If the traps queue becomes full, the probe discards any further traps that it receives until there is space in the queue. You can use the **DSALog** and **DSAPeriod** properties to direct the probe to create log messages that record which traps are lost. ["Properties and command line options" on page 39](#page-50-0) contains descriptions of these properties and their values.

# **Heartbeat**

The probe can disconnect from the target system if the connection between them becomes unavailable.

You can use the **Heartbeat** property to specify whether the probe periodically checks that the connection to the target system is available and how often it performs that check. The probe shuts down if it detects that the connection to the target system is unavailable.

When the **Heartbeat** property has a value of 0 the probe does not check the availability of the connection. Any other positive value defines the number of seconds between each check of the connection's availability.

# **Support for Unicode and non-Unicode characters**

The probe can process multibyte characters and so can display both Unicode and non-Unicode characters.

**Note :** If you do not configure the probe to process multi-byte characters, it discards any traps it receives that contain such characters.

### **Unicode characters**

Use the following procedure to set up the probe to process characters in Unicode UTF-8 format:

- 1. Ensure that the SNMP endpoint is configured to send traps in UTF-8 format.
- 2. Set the required locale on the system that runs the probe:

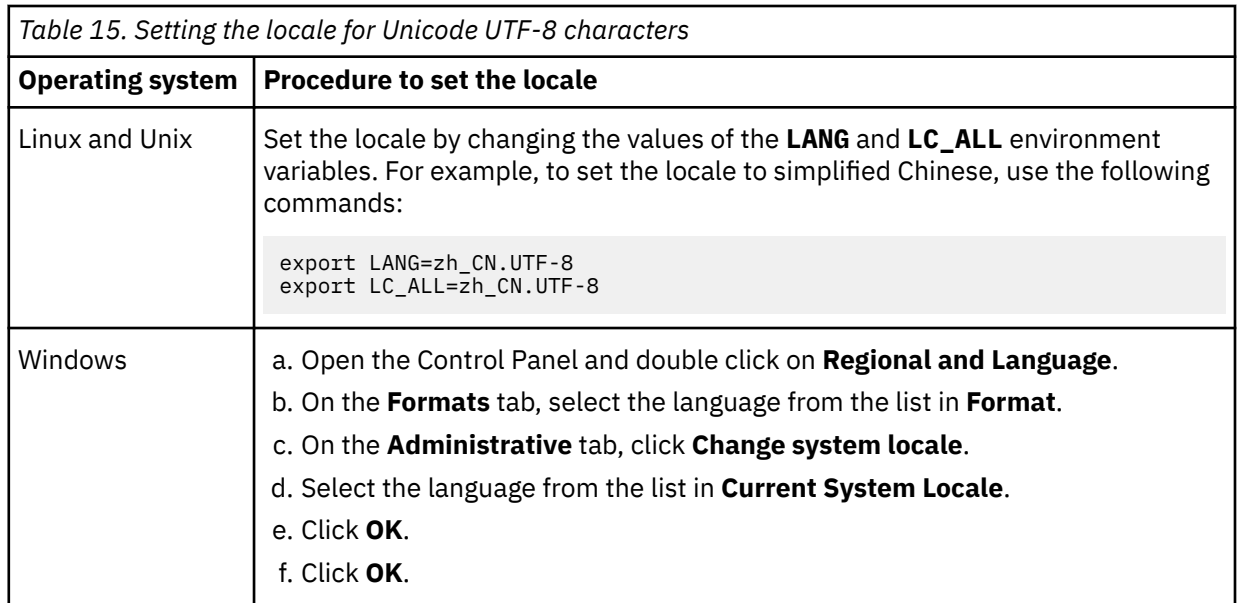

- 3. Configure the ObjectServer to enable the insertion of data that uses UTF-8 format. The *IBM Tivoli Netcool/OMNIbus Installation and Deployment Guide* shows how to create, configure, and run an ObjectServer in UTF-8 mode.
- 4. Start or, if it is already running, restart the probe.

When running the probe on a Windows system, always specify the -utf8enabled command line option.

#### **Other multi-byte character sets**

In addition to characters encoded in Unicode UTF-8 format, the probe can process other multi-byte character sets such as GB, Big5 or Shift-JIS. Use the following procedure to process characters in such character sets:

- 1. Ensure that the SNMP endpoint is configured to send traps in the required format.
- 2. Set the locale on system that runs the probe:

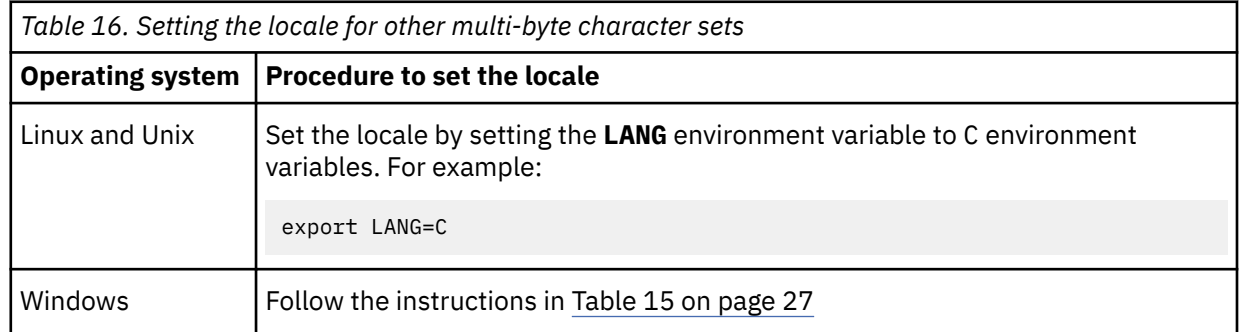

- 3. Configure the ObjectServer to process the required character set. The *IBM Tivoli Netcool/OMNIbus Installation and Deployment Guide* shows how to create, configure, and run an ObjectServer.
- 4. Start or, if it is already running, restart the probe.

When running the probe on a Windows system, **do not** use the -utf8enabled command line option.

# **Rules files**

The Netcool/Knowledge Library contains a collection of fully tested rules files for SNMP and Syslog enabled devices. It can be downloaded from the Passport Advantage Web Site.

This library can be used as a basis for creating rules files for use with the SNMP EMS Probe. For details, contact IBM Software Support.

**Note :** Avoid using construct details  $(\frac{4}{3})$  in the rules file.

## **Rules file processing**

In addition to the rules file functions provided by the Common Probe Library (libOpl), the IBM Tivoli Netcool/OMNIbus SNMP Probe also supports SNMP SET and GET operations.

For details of standard rules file functions provided by the libOpl, see the *IBM Tivoli Netcool/OMNIbus Probe and Gateway Guide*.

This section describes the following operations:

- "SNMP GET" on page 28
- "SNMP SET" on page 28

#### *SNMP GET*

The SNMP GET functions allow the rules file to retrieve SNMP variables from an SNMP agent.

There are two functions for each version of SNMP; one without a \_p suffix and one with the suffix. The form without the suffix (for example, snmpget) uses the default port number 161. The form with the suffix (for example, snmpget\_p) uses the port number on the SNMP agent specified by the **Port** property.

When using the form without the suffix in the rules file, you must include the port number with the IP address of the host, preceded by a colon.

The syntax of the functions is different for each version of SNMP.

#### **SNMP V1**

```
$value = snmpget($hostname, $OID, $community)
$value = snmpget_p($hostname, $OID, $community, $port)
```
#### **SNMP V2c**

```
$value = snmpget_v2c($hostname, $OID, $community)
$value = snmpget_v2c_p($hostname, $OID, $community, $port)
```
#### **SNMP V3**

```
$value = snmpget_v3($hostname, $userid, $OID)
$value = snmpget_v3_p($hostname, $userid, $OID, $port)
```
#### *SNMP SET*

The SNMP SET functions enable the rules file to set SNMP variables in an SNMP agent.

There are two functions for each version of SNMP; one without a \_p suffix and one with the suffix. The form without the suffix (for example, snmpset) uses the default port number 161. The form with the suffix (for example, snmpset\_p) uses the port number on the SNMP agent specified by the **Port** property.

Both functions return a value indicating whether the variable was set: 0 means the variable was not set and 1 means the variable was set.

<span id="page-40-0"></span>When using the form without the suffix in the rules file, you must include the port number with the IP address of the host, preceded by a colon. Due to a limitation in the rules file processor, the value returned by the form that uses the default port must be used even if it is subsequently ignored.

The syntax of the functions is different for each version of SNMP.

#### **SNMP V1**

```
$success = snmpset($hostname, $OID, $type, $value, $community)
$success = snmpset_p($hostname, $OID, $type, $value, $community, $port)
```
#### **SNMP V2**

```
$success = snmpset_v2c($hostname, $OID, $type, $value, $community)
$success = snmpset_v2c_p($hostname, $OID, $type, $value, $community, $port)
```
#### **SNMP V3**

```
$success = snmpset_v3($hostname, $userid, $OID, $type, $value)
$success = snmpset_v3_p($hostname, $userid, $OID, $type, $value, $port)
```
#### **Object types**

In the functions, *type* has one of the following values:

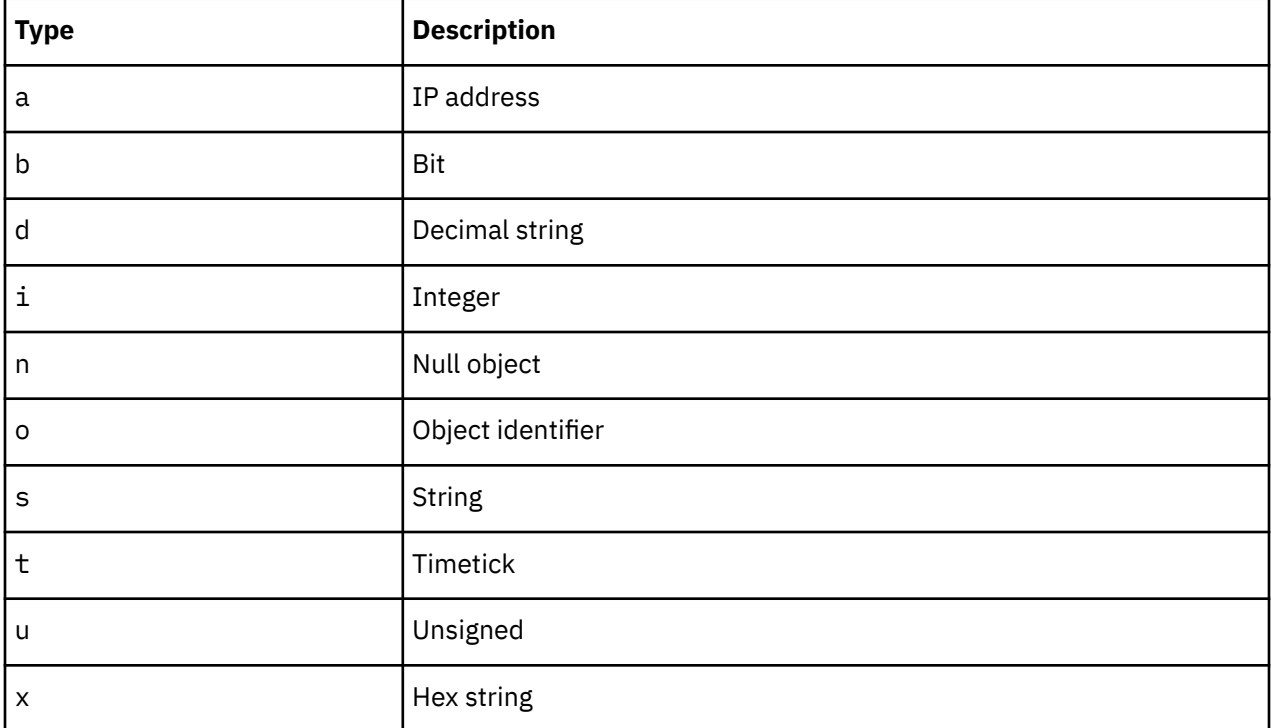

### **Peer-to-peer failover functionality**

The probe supports failover configurations where two probes run simultaneously. One probe acts as the master probe, sending events to the ObjectServer; the other acts as the slave probe on standby. If the master probe fails, the slave probe activates.

While the slave probe receives heartbeats from the master probe, it does not forward events to the ObjectServer. If the master probe shuts down, the slave probe stops receiving heartbeats from the master and any events it receives thereafter are forwarded to the ObjectServer on behalf of the master probe.

When the master probe is running again, the slave probe continues to receive events, but no longer sends them to the ObjectServer.

## **Example property file settings for peer-to-peer failover**

You set the peer-to-peer failover mode in the properties files of the master and slave probes. The settings differ for a master probe and slave probe.

**Note :** In the examples, make sure to use the full path for the property value. In other words replace \$OMNIHOME with the full path. For example: /opt/IBM/tivoli/netcool.

The following example shows the peer-to-peer settings from the properties file of a master probe:

```
Server : "NCOMS" 
RulesFile : "master_rules_file"
MessageLog : "master_log_file"
PeerHost : "slave_hostname"
PeerPort : 6789 # [communication port between master and slave probe]
Mode : "master"
PidFile : "master_pid_file"
```
The following example shows the peer-to-peer settings from the properties file of the corresponding slave probe:

```
Server : "NCOMS" 
RulesFile : "slave_rules_file"
MessageLog : "slave_log_file"
PeerHost : "master_hostname"
PeerPort : 6789 # [communication port between master and slave probe]
Mode : "slave"
PidFile : "slave_pid_file"
```
# **Managing the SNMP agent over the probe's HTTP/HTTPS interface**

IBM Tivoli Netcool/OMINbus V7.4.0 includes capabilities for managing the SNMP agent remotely over the probe's HTTP/HTTPS interface using the **nco\_http** and **nco\_probeventfactory** utilities.

For example, you can use this facility to monitor the connection between the probe and the SNMP agent by periodically issuing an SNMP GET command over the HTTP/HTTPS interface.

The following sections:

- Summarize how to enable remote management of the agent.
- Show the format of the commands that you send to the probe using **nco\_http**, with examples.
- Show the format of commands that you send the probe using **nco\_probeventfactory** with examples.
- Show how you can use a properties file to hold frequently-used commands.
- Set out the changes required to the probe's rules file for remote management.

See the chapter on remotely administering probes in the *IBM Tivoli Netcool/OMNIbus Probe and Gateway Guide* for detailed information on managing probes remotely, including the **nco\_http** and **nco\_probeeventfactory** utilities.

## **Enabling remote management of the probe**

To enable the probe to receive commands over HTTP/HTTPS, set the following properties in the property file mttrapd.props:

**MessageLevel**: Set this property to the required level for message logging. **MessageLog**: Set this property to the location of the message log. **NHttpd.AccessLog**: Set this property to the path of the access log that the probe creates. **NHttpd.EnableHTTP**: Set this property to TRUE.

<span id="page-42-0"></span>**NHttp.ExpireTimeout**: Set this property to the timeout period, in seconds. **NHttp.ListeningPort**: Set this property to the port that the probe uses to listen for HTTP commands.

**RulesFile**: Set this property to the full path name of the probe's rules file.

Always provide values for **NHttp.EnableHTTP** and **NHttp.ListeningPort**. Provide values for the remaining properties as required. On Windows systems, use a quoted backslash  $(\setminus)$  to separate the elements of any path name.

For a full description of each of these properties see the *IBM Tivoli Netcool/OMNIbus Probe and Gateway Guide*.

In addition, modify the rules file as shown in ["Rules file" on page 38](#page-49-0)

The following shows an example set of properties for HTTP remote management for a Red Hat Linux system.

MessageLevel: 'debug' MessageLog: '\$OMNIHOME/log/mttrapd.log' NHttpd.AccessLog: '\$OMNIHOME/log/bidir\_access.log' NHttpd.EnableHTTP: TRUE NHttpd.ExpireTimeout: 15 NHttpd.ListeningPort: 6789 RulesFile: '\$OMNIHOME/probes/linux2x86/mttrapd.rules

The following shows an example set of properties for a Windows system:

```
MessageLevel: "debug"
MessageLog: "%OMNIHOME%\\log\\mttrapd.log"
NHttp.AccessLog: "%OMNIHOME%\\log\\bidir_access.log'
NHttpd.EnableHTTP: TRUE
NHttpd.ExpireTimeout: 15
NHttpd.ListeningPort: 6789
RulesFile: "C:\\IBM\\Tivoli\\omnibus\\probes\\win32\\mttrapd.rules"
```
# **Sending commands using nco\_http**

When using **nco\_http**, commands are sent to the probe, in JSON format, using the HTTP POST method.

There are two groups of command:

- Get commands for retrieving data from the agent
- Set commands for setting data in the agent

The following sections show the format of each command in **nco\_http** and include an example of each. The examples operate on the System group of objects in the standard SNMP MIB. This MIB resides in the internet management subtree of the SNMP object tree. In addition, there is information on messages that can appear in the log file to indicate success of the command or indicate a problem with the syntax of the command line.

The sections use the following conventions for the parameter values:

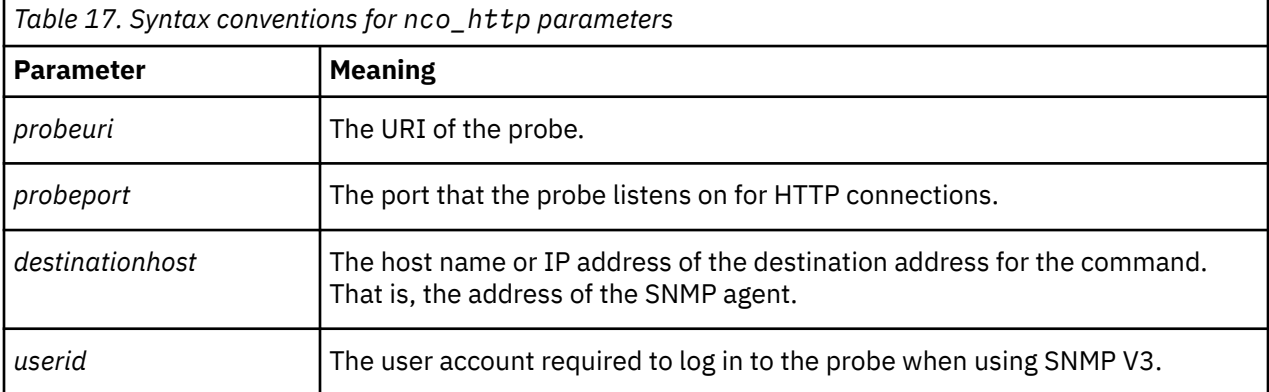

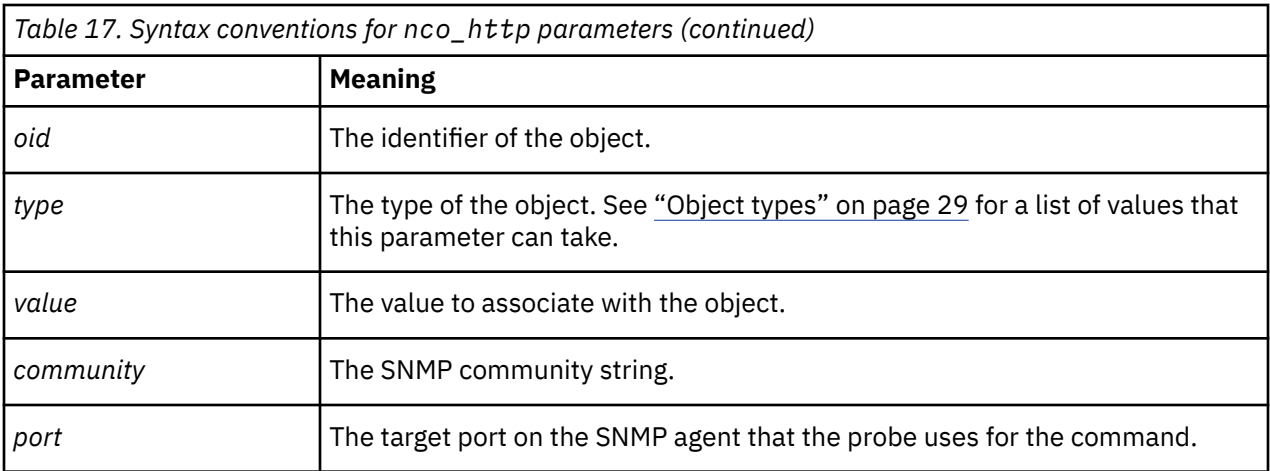

## **Get commands**

Get commands obtain information from the probe.

There are two get commands for each version of SNMP. The **snmpget** form of the command uses the default port number to communicate with the probe, and the **snmpget\_p** form of the command uses the port number specified in the command.

### *SNMP V1 and V2c*

The get command for SNMP V1 and V2c that uses the default port on the SNMP agent has the following format:

```
$OMNIHOME/bin/nco_http -uri probeuri:probeport/probe/common -datatype
application/json -data '{"eventfactory": [{"snmpreq": "getcommand",
"hostname":"destinationhost", "oid":"oid", "community":"community"}]}' -method
post
```
Where *getcommand* takes one of the following values, depending on your version of SNMP:

SNMPGET SNMPGET\_V2C

The command that specifies the port to use on the SNMP agent has the following format:

```
$OMNIHOME/bin/nco_http -uri probeuri:probeport/probe/common -datatype
application/json -data '{"eventfactory": [{"snmpreq": "getcommand",
"hostname":"destinationhost", "oid":"oid", "community":"community",
"port":"port"}]}' -method post
```
Where *getcommand* takes one of the following values, depending on your version of SNMP:

```
SNMPGET_P
SNMPGET_V2C_P
```
#### *SNMP V3*

The get command for SNMP V3 that uses the default port on the SNMP agent has the following format:

```
$OMNIHOME/bin/nco_http -uri probeuri:probeport/probe/common -datatype
application/json -data '{"eventfactory": [{"snmpreq": "SNMPGET_V3",
"hostname":"destinationhost", "userid": "userid", "oid":"oid"}]}' -method post
```
The command that specifies the port to use on the SNMP agent has the following format:

```
$OMNIHOME/bin/nco_http -uri probeuri:probeport/probe/common -datatype
application/json -data '{"eventfactory": [{"snmpreq": "SNMPGET_V3_P",
```

```
"hostname":"destinationhost", "userid": "userid", "oid":"oid", "port":port}]}'
-method post
```
#### *Examples*

The following example retrieves the value of the **sysDescr** object in the SNMP agent. The command uses the default port and SNMP V1:

```
$OMNIHOME/bin/nco_http -uri http://test28.example.com:6789/probe/common -
datatype application/json -data '{"eventfactory": [{"snmpreq": "SNMPGET",
"hostname":"9.127.128.299", "oid":".1.3.6.1.2.1.1.0", "community":"private"}]}'
-method post
```
The following example also retrieves the value of the **sysDescr** object, but uses SNMP V3. The command specifies the user as **snmpadmin** and uses port 4990 on the agent:

```
$OMNIHOME/bin/nco_http -uri http://test28.example.com:6789/probe/common -
datatype application/json -data '{"eventfactory": [{"snmpreq": "SNMPGET_V3_P",
"hostname":"9.127.128.299", "userid": "snmpadmin", "oid":".1.3.6.1.2.1.1.0",
"port":"4990"}]}' -method post
```
## **Set commands**

Set commands set the value of data items in the SNMP agent.

There are two set commands for each version of SNMP. The **snmpset** form of the command uses the default port number to communicate with the probe, and the **snmpset\_p** form of the command uses the port number specified in the command.

#### *SNMP V1 and V2c*

The set command for SNMP V1 and V2c that uses the default port on the SNMP agent has the following format:

```
$OMNIHOME/bin/nco_http -uri probeuri:probeport/probe/common -datatype
application/json -data '{"eventfactory": [{"snmpreq": "setcommand",
"hostname":"destinationhost", "oid":"oid", "type":"type", "value": "value",
"community":"community"}]}' -method post
```
Where *setcommand* takes one of the following values, depending on your version of SNMP:

```
SNMPSET
SNMPSET_V2C
```
The command that specifies the port to use on the SNMP agent has the following format:

```
$OMNIHOME/bin/nco_http -uri probeuri:probeport/probe/common -datatype
application/json -data '{"eventfactory": [{"snmpreq": "setcommand",
"hostname":"destinationhost", "oid":"oid", "type":"type", "value": "value",
"community":"community", "port":"port"}]}' -method post
```
Where *setcommand* takes one of the following values, depending on your version of SNMP:

SNMPSET\_P SNMPSET\_V2C\_P

#### *SNMP V3*

The set command for SNMP V3 that uses the default port on the SNMP agent has the following format:

```
$OMNIHOME/bin/nco_http -uri probeuri:probeport/probe/common -datatype
application/json -data '{"eventfactory": [{"snmpreq": "SNMPSET_V3",
"hostname":"destinationhost", "userid":"userid", "oid":"oid", "type":"type",
"value": "value"}]} -method post
```
The command that specifies the port to use on the SNMP agent has the following format:

```
$OMNIHOME/bin/nco_http -uri probeuri:probeport/probe/common -datatype
application/json -data '{"eventfactory": [{"snmpreq": "SNMPSET_V3_P",
"hostname":"destinationhost", "userid": "userid", "oid":"oid", "type":"type",
"value": "value", "port":"port"}]}' -method post
```
#### *Examples*

The following example sets the value of the **sysLocation** object in the SNMP agent to First floor computer room. The command uses port 4990 on the agent and SNMP V2c:

```
$OMNIHOME/bin/nco_http -uri http://test28.example.com:6789/probe/common -
datatype application/json -data '{"eventfactory": [{"snmpreq": "SNMPSET_V2C_P",
"hostname":"9.127.128.299", "oid":".1.3.6.1.2.1.1.6.0", "type":"s", "value":
"First floor computer room", "community":"private", "port":"4990"}]}' -method
post
```
The following example also sets the value of the **sysLocation** object using SNMP V3. The command uses the default port on the agent and a user name of **snmpadmin**:

```
$OMNIHOME/bin/nco_http -uri http://test28.example.com:6789/probe/common -
datatype application/json -data '{"eventfactory": [{"snmpreq": "SNMPSET_V3",
"hostname":"9.127.128.299", "userid":"snmpadmin", "oid":".1.3.6.1.2.1.1.6.0",
"type":"s", "value": "First floor computer room"}]}' -method post
```
### **Messages in the error log**

Messages in the error log can help isolate syntax problems with get and set commands.

The **nco\_http** utility makes extensive entries in the log file (mttrapd.log) indicating the progress of each operation.

For example, here are a sample set of messages for a get command:

```
2012-11-15T13:58:06: Debug: D-NHT-105-002: [HTTP Listener]: Connection from 
'test28.example.com' (9.180.210.223) on socket '16'.
2012-11-15T13:58:06: Debug: D-NHT-105-008: [HTTP Listener]: Data available
 from 'test28.example.com' (9.180.210.223) on socket '16'.
2012-11-15T13:58:06: Debug: D-NHT-105-009: [WorkPoolThread]: Received HTTP
 request from 'test28.example.com' (9.180.210.223) on socket '16'.
2012-11-15T13:58:06: Information: I-UNK-000-000: Property NHttpd.BasicAuth 
is empty, allowing connection with no authentication
2012-11-15T13:58:06: Information: I-UNK-000-000: HTTP: POST: /probe/common 
request from auth=none host=[9.180.210.223]
2012-11-15T13:58:06: Debug: D-UNK-000-000: Received SNMPGET request
2012-11-15T13:58:06: Debug: D-UNK-000-000: Calling snmpget
2012-11-15T13:58:06: Debug: D-UNK-000-000: Return value : Router 1
2012-11-15T13:58:06: Debug: D-UNK-000-000: Rules file processing took 
2323 usec.
2012-11-15T13:58:06: Debug: D-UNK-000-000: Flushing events to object servers
2012-11-15T13:58:07: Debug: D-NHT-105-001: [HTTP Listener]: 
Disconnection from 'test28.example.com' (9.180.210.223) on socket '16'.
```
For SNMPGET and SNMPGET\_P operations, some of these messages can indicate that there are problems with the syntax of the **nco\_http** command. When a command completes successfully, the log file includes messages similar to the following example:

2012-11-15T13:58:06: Debug: D-UNK-000-000: Received SNMPGET request 2012-11-15T13:58:06: Debug: D-UNK-000-000: Calling snmpget 2012-11-15T13:58:06: Debug: D-UNK-000-000: Return value : Router 1 2012-11-15T13:58:06: Debug: D-UNK-000-000: Rules file processing took 2323 usec.

Note that the returned value is filled in with the data retrieved from the target.

<span id="page-46-0"></span>If there is an error in the command syntax, however, that segment of messages is similar to the following example:

2012-11-15T15:28:52: Debug: D-UNK-000-000: Received SNMPGET\_P request 2012-11-15T15:28:52: Debug: D-UNK-000-000: Calling snmpget\_p 2012-11-15T15:28:52: Error: E-P\_M-102-000: snmpget: (noSuchName) There is no such variable name in this MIB. 2012-11-15T15:28:52: Debug: D-UNK-000-000: Return value : 2012-11-15T15:28:52: Debug: D-UNK-000-000: Rules file processing took 1677 usec.

In this case, the returned value is blank and the message immediately before that indicates the type of error. In this example, the value of the -oid option is incorrect.

## **Sending commands using nco\_probeeventfactory**

Commands are sent to the probe using the **nco\_probeeventfactory** utility. In turn, this uses the **nco\_http** utility to despatch the data to the probe.

There are two groups of command:

- Get commands that retrieve data from the agent
- Set commands that set data in the agent

The following sections show the format of each command in **nco\_probeeventfactory** and include an example of each. The examples operate on the System group of objects in the standard SNMP MIB. This MIB resides in the internet management subtree of the SNMP object tree.

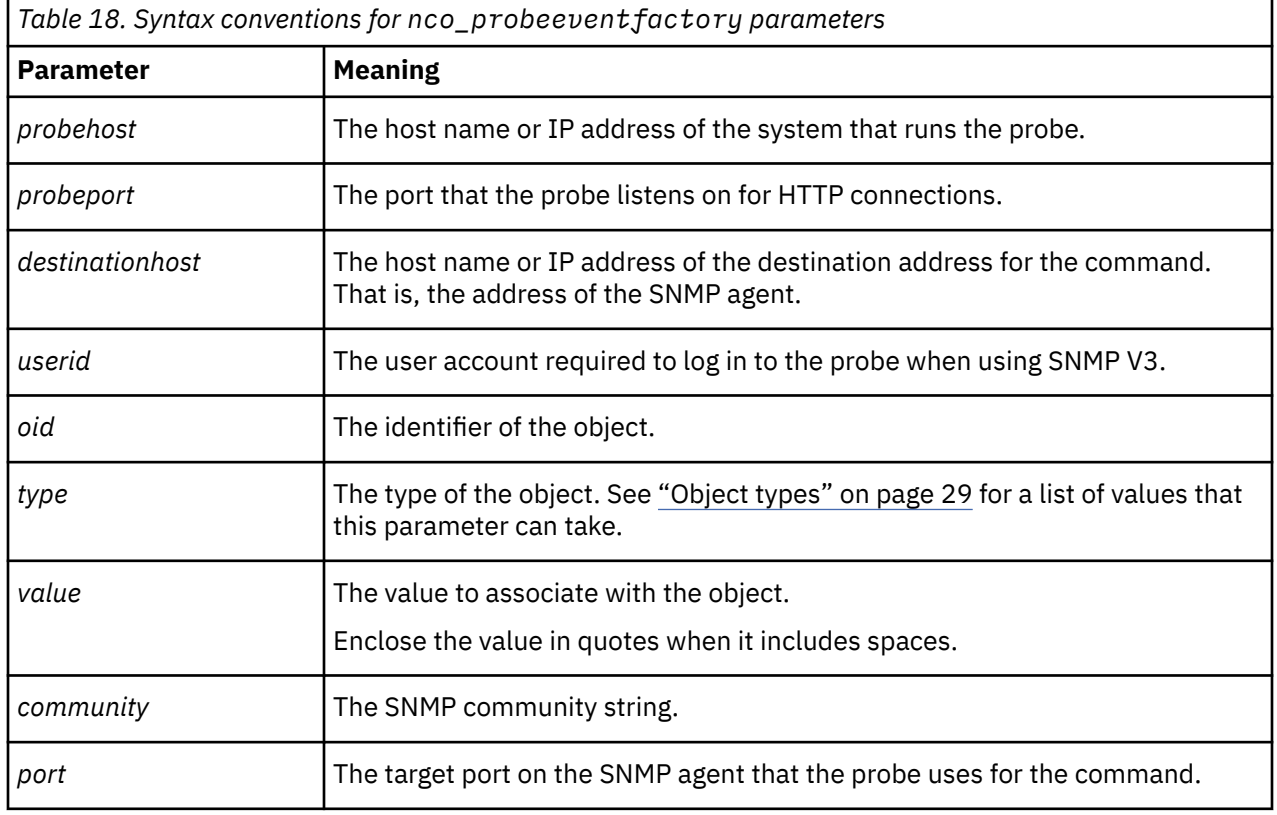

The sections use the following conventions for the parameter values:

#### **Get operations**

Get operations obtain information from the probe.

There are two get operations for each version of SNMP. The **snmpget** form of the command uses the default port number to communicate with the probe, and the **snmpget\_p** form of the command uses the port number specified by the **Port** property.

## *SNMP V1 and V2c*

The get operation for SNMP V1 and V2C that uses the default port on the SNMP agent has the following format:

```
$OMNIHOME/bin/nco_probeeventfactory -host probehost -port probeport
snmpreq=getcommand hostname=hostname oid=oid type=type value=value
community=community
```
Where *getcommand* takes one of the following values, depending on your version of SNMP:

SNMPGET SNMPGET\_V2C

The operation that specifies the port to use on the SNMP agent has the following format:

```
$OMNIHOME/bin/nco_probeeventfactory -host probehost -port probeport
snmpreq=getcommand hostname=hostname oid=oid type=type value=value
community=community port=port
```
Where *getcommand* takes one of the following values, depending on your version of SNMP:

```
SNMPGET_P
SNMPGET_V2C_P
```
#### *SNMP V3*

The get operation for SNMP V3 that uses the default port on the SNMP agent has the following format:

```
$OMNIHOME/bin/nco_probeeventfactory -host probehost -port probeport
snmpreq=SNMPGET_V3 hostname=hostname userid= userid oid=oid type=type
```
The operation that specifies the port to use on the SNMP agent has the following format:

```
$OMNIHOME/bin/nco_probeeventfactory -host probehost -port probeport
snmpreq=SNMPGET_V3_P hostname=hostname userid=userid oid=oid type=type
port=port
```
#### *Examples*

The following example retrieves the value of the **sysDescr** object in the SNMP agent. The command uses port 161 on the agent and SNMP V2c:

\$OMNIHOME/bin/nco\_probeeventfactory -host http://test28.example.com/probe/ common -port 6789 snmpreq=SNMPGET\_V2C\_P hostname=probehost.example.com oid=1.3.6.1.2.1.1.1.0 community=private port=161

The following example also retrieves the value of the **sysDescr** object. However, it uses SNMP V3, the default port on the SNMP agent, and a user name of **snmpadmin**:

\$OMNIHOME/bin/nco\_probeeventfactory -host http://test28.example.com/probe/ common -port 6789 snmpreq=SNMPGET\_V3 hostname=probehost.example.com userid=snmpadmin oid=1.3.6.1.2.1.1.1.0

## **Set operations**

Set operations set the value of data items in the SNMP agent.

There are two set operations for each version of SNMP.The **snmpset** form of the command uses the default port number to communicate with the probe, and the **snmpset\_p** form of the command uses the port number specified in the command

### *SNMP V1 and V2c*

The set operation for SNMP V1 and V2c that uses the default port on the SNMP agent has the following format:

```
$OMNIHOME/bin/nco_probeeventfactory -host probehost -port probeport
snmpreq=setcommand hostname=destinationhost oid=oid type=type value=value
community=community
```
Where *setcommand* takes one of the following values, depending on your version of SNMP:

SNMPSET SNMPSET\_V2C

The operation that specifies the port to use on the SNMP agent has the following format:

```
$OMNIHOME/bin/nco_probeeventfactory -host probehost -port probeport
snmpreq=setcommand hostname=destinationhost oid=oid type=type value=value
community=community port=port
```
Where *setcommand* takes one of the following values, depending on your version of SNMP:

SNMPSET\_P SNMPSET\_P\_V2C

#### *SNMP V3*

The set operation for SNMP V3 that uses the default port on the SNMP agent has the following format:

```
$OMNIHOME/bin/nco_probeeventfactory -host probehost -port probeport
snmpreq=SNMPSET_V3 hostname=destinationhost userid=userid oid=oid type=type
value=value
```
The operation that specifies the port to use on the SNMP agent has the following format:

```
$OMNIHOME/bin/nco_probeeventfactory -host probehost -port probeport
snmpreq=SNMPSET_V3_P hostname=destinationhost userid=userid oid=oid type=type
value=value port=port
```
#### *Examples*

The following example sets the value of the **sysLocation** object in the SNMP agent to First floor computer room. The command uses the default port on the agent and SNMP V1:

```
$OMNIHOME/bin/nco_probeeventfactory -host http://test28.example.com/probe/
common -port 6789 snmpreq=SNMPSET hostname=probehost.example.com
oid=1.3.6.1.2.1.1.6.0 type=s value="First floor computer room"
community=private
```
The following example also sets the value of **sysLocation**. However, it uses SNMP V3, port 4990 on the SNMP agent, and a user name of **snmpadmin**:

```
$OMNIHOME/bin/nco_probeeventfactory -host http://test28.example.com/probe/
common -port 6789 snmpreq=SNMPSET_V3_P hostname=probehost.example.com
userid=snmpadmin oid=1.3.6.1.2.1.1.6.0 type=s value="First floor computer room"
port=4990
```
# **Storing commands in nco\_http.props properties file**

You can use the nco http.props file to hold frequently used command characteristics.

If you have a particular command that you send to the probe regularly, you can store characteristics of that command in the **nco\_http** properties file (\$OMNIHOME/etc/nco\_http.props). Once you have done that, the format of the **nco\_http** or **nco\_probeeventfactory** command line is simplified.

You can use the one or more of the following **nco\_http** properties to hold default values for the equivalent options on the **nco\_http** command line:

```
Data
DataType
Method
```
#### **URI**

<span id="page-49-0"></span>Specify the value of each property in the same way as you would on the command line. Once you have these values in place you do not need to specify the corresponding command line switch unless you want to override the value of the property. When using **nco\_probeeventfactory**, the content of the **Data** property replaces the name-value pairs you specify on the command line.

The following is an example of the use of the properties file and the simplification of the **nco\_http** command that results. In this example, the **nco\_http** properties file contains the following values (note that line breaks appear for presentational purposes only; when editing the properties use one line for each property value):

```
Data : '{"eventfactory":[{"snmpreq:"SNMPSET", "hostname":"9.127.96.134", 
"oid":"1.3.6.2.1.1.6.0", "type":"s", "value":"First floor computer room", 
"community:"private", "port"161}]}'
DataType : 'application/JSON'
DataType : 'ap<br>Method : 'POST
```
To use this set of values use the following **nco\_http** command:

\$OMNIHOME/bin/nco\_http -uri http://test28.example.com:6789

# **Rules file**

Customize the rules file so that the probe can process HTTP POST requests.

By default, the rules to process HTTP POST requests are not enabled. To enable the rules:

1. Open the rules file (mttrapd.rules) in a text editor and locate the following lines:

```
if (exists($snmpreq) && !match($snmpreq,""))
{5} # Uncomment the line below to enable rules file for bi-directional
 # functionality. Specify the path of the rules file if it is not 
 # in the same directory with this rules file.
    # include "mttrapd.bidir.rules"
}
else if( match( @Manager, "ProbeWatch" ) )
```
2. Remove the comment marker from the line:  $#$  include "mttrapd.bidir.rules".

3. Save the file and exit from the text editor.

The mttrapd.bidir.rules file supplied in the same directory as the mttrapd.rules file. If the file is moved to a separate directory, specify its full path in the include statement.

#### **Changes to the mttrapd.rules file**

With the introduction of the cached host name resolution feature in Release 20 of this probe, several updates have been made to the mttrapd.rules file.

In previous releases, Node (among other tokens) has been used to compose the Identifier event. This release of the mttrapd.rules file has the following changes:

1. NodeAlias supplants the role of Node in the composition of Identifier.

When the host name resolution feature is enabled (that is when the **NoNameResolution** property is set to 0), the Node token for the same trap alert can be amended in runtime either from IP address to host name, or from one host name value to a different host name value. Because of this, Node can no longer be used in the Identifier event, otherwise deduplication will fail. So NodeAlias is used instead in the Identifier event. For example:

```
@Identifier = "" + @NodeAlias + "" + @Agent + "" + $generic-trap + "" +
$specific-trap + "" + $1 + ""
```
<span id="page-50-0"></span>2. The Node column in the event list is subject to mandatory update in the mttrapd.rules file when the **NoNameResolution** property is set to 0:

```
if ( int(%NoNameResolution) == 0 )
{
       update(@Node)
}
```
If you currently deploy the SNMP Probe with a custom mttrapd.rules file, you must make similar changes to your custom rules file to enable the event deduplication and to update the Node column.

# **Properties and command line options**

You use properties to specify how the probe interacts with the device. You can override the default values by using the properties file or the command line options.

The following table describes the properties and command line options specific to this probe. For more information about generic Netcool/OMNIbus properties and command line options, see the *IBM Tivoli Netcool/OMNIbus Probe and Gateway Guide*.

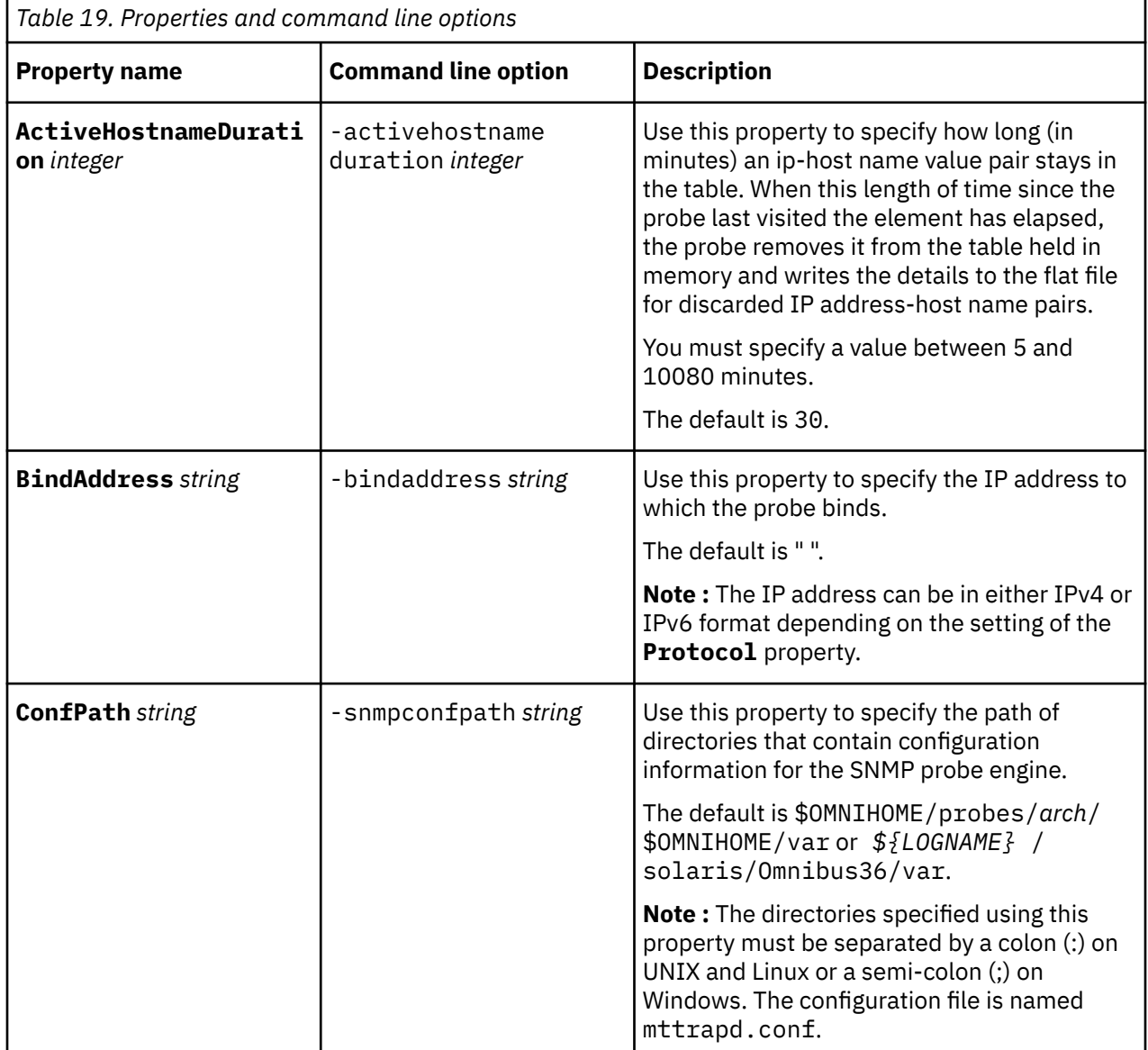

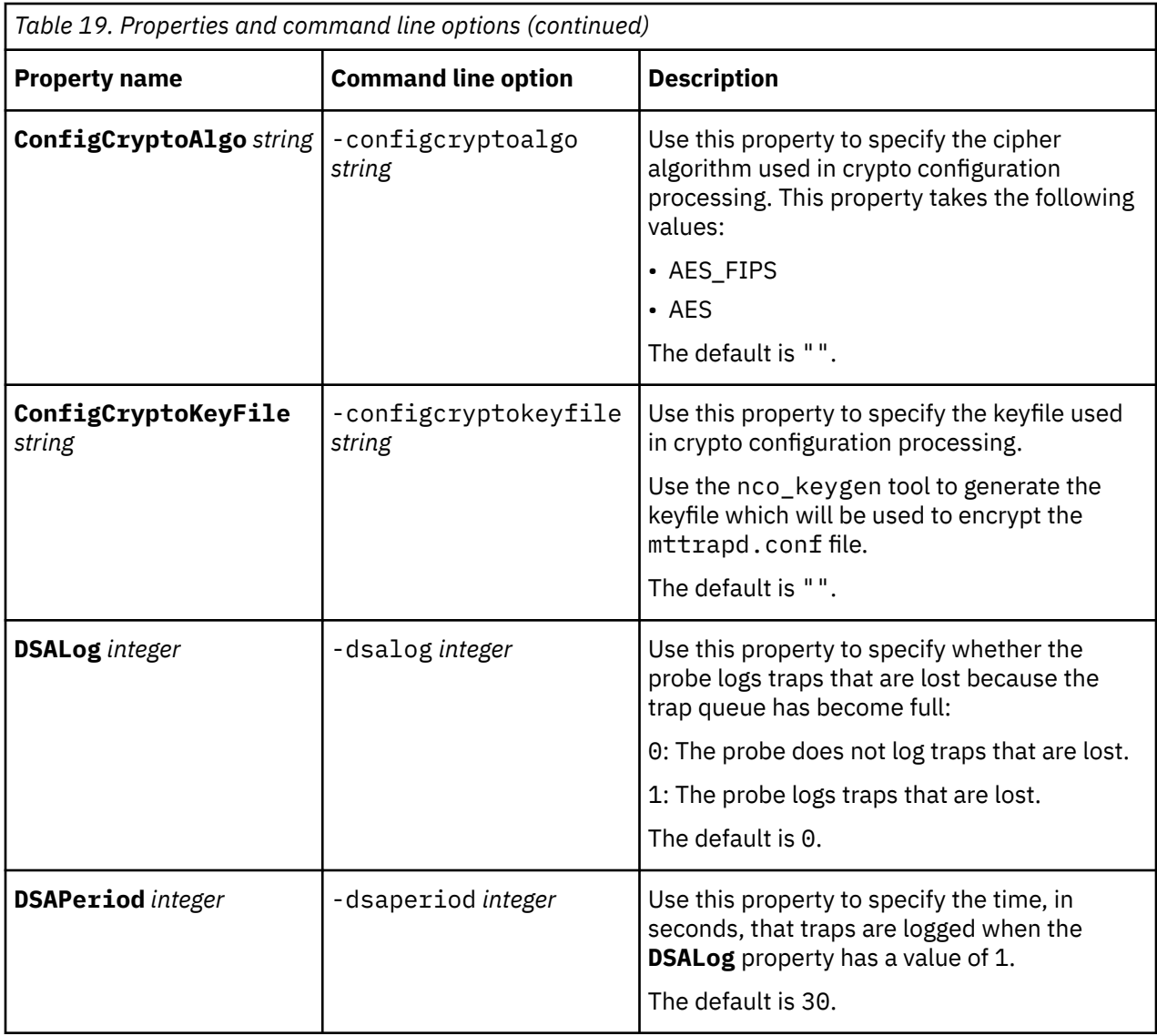

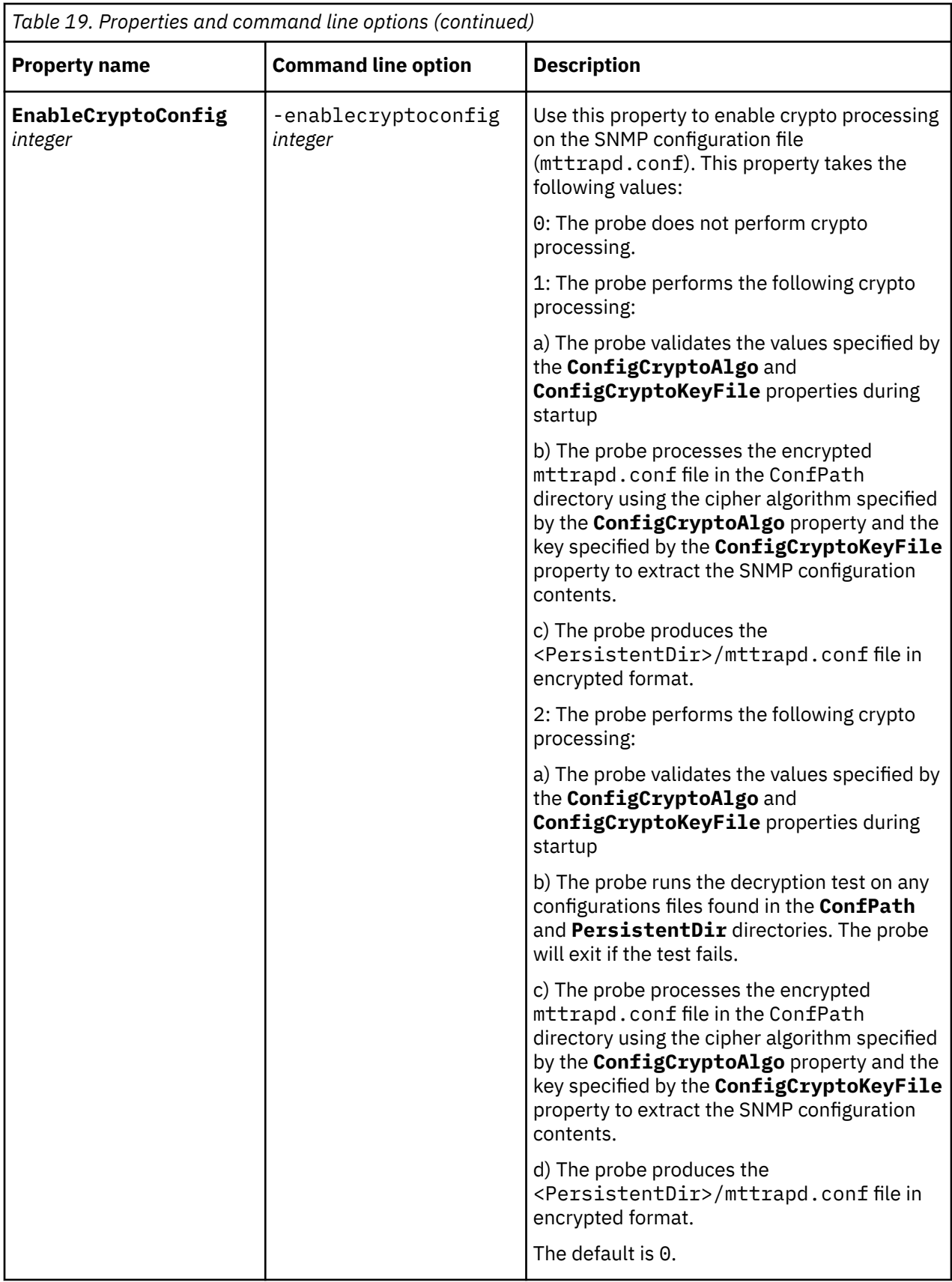

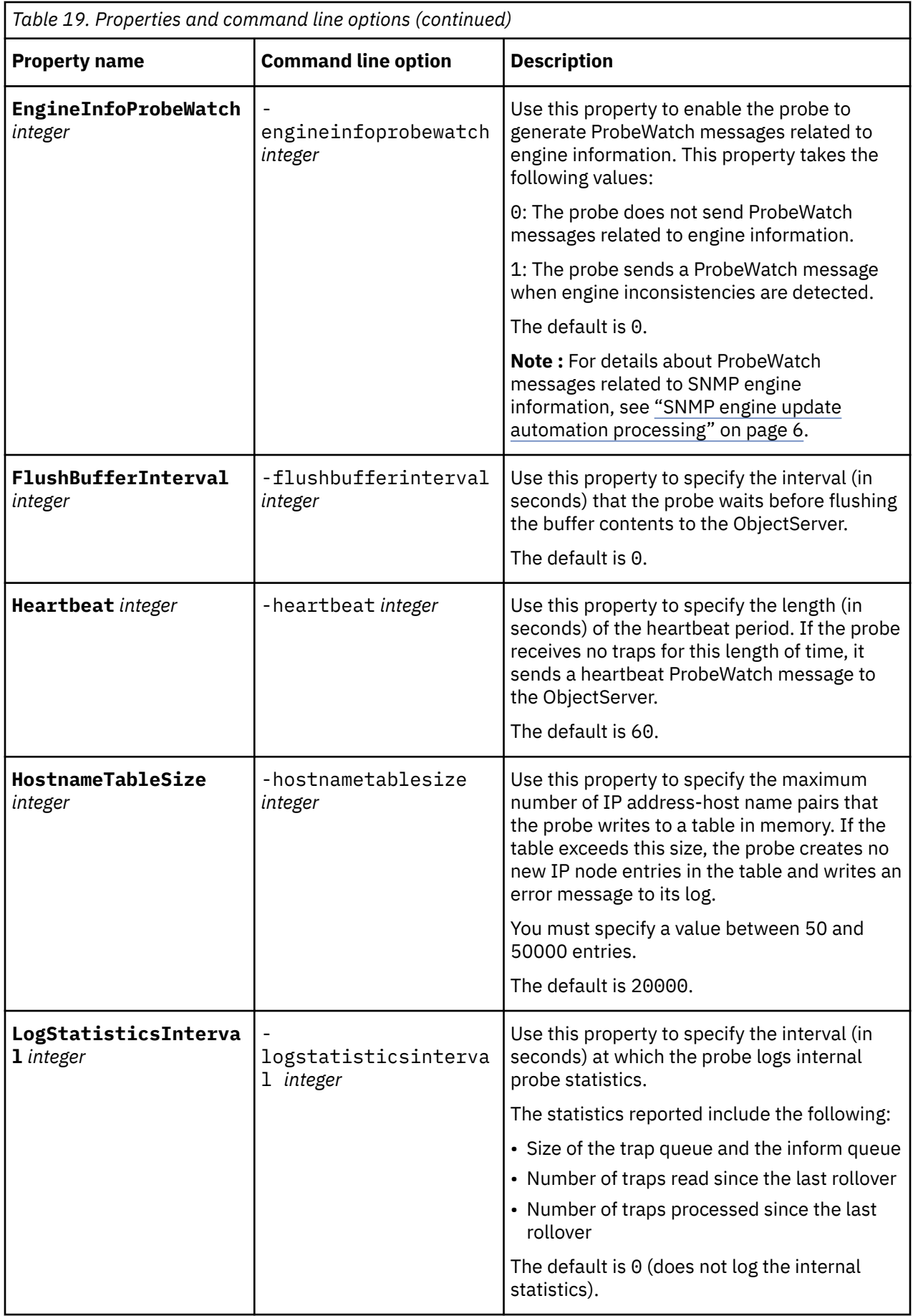

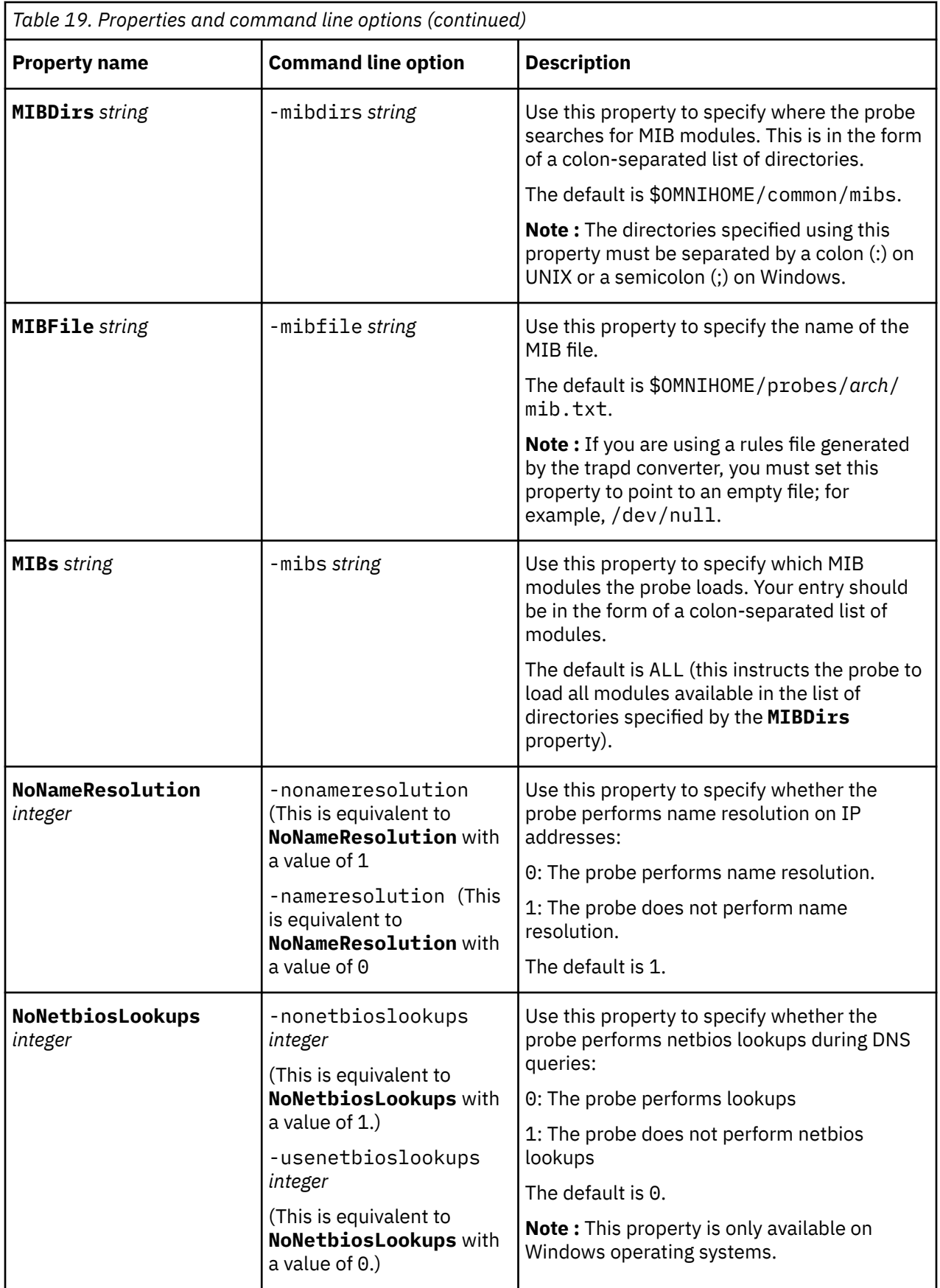

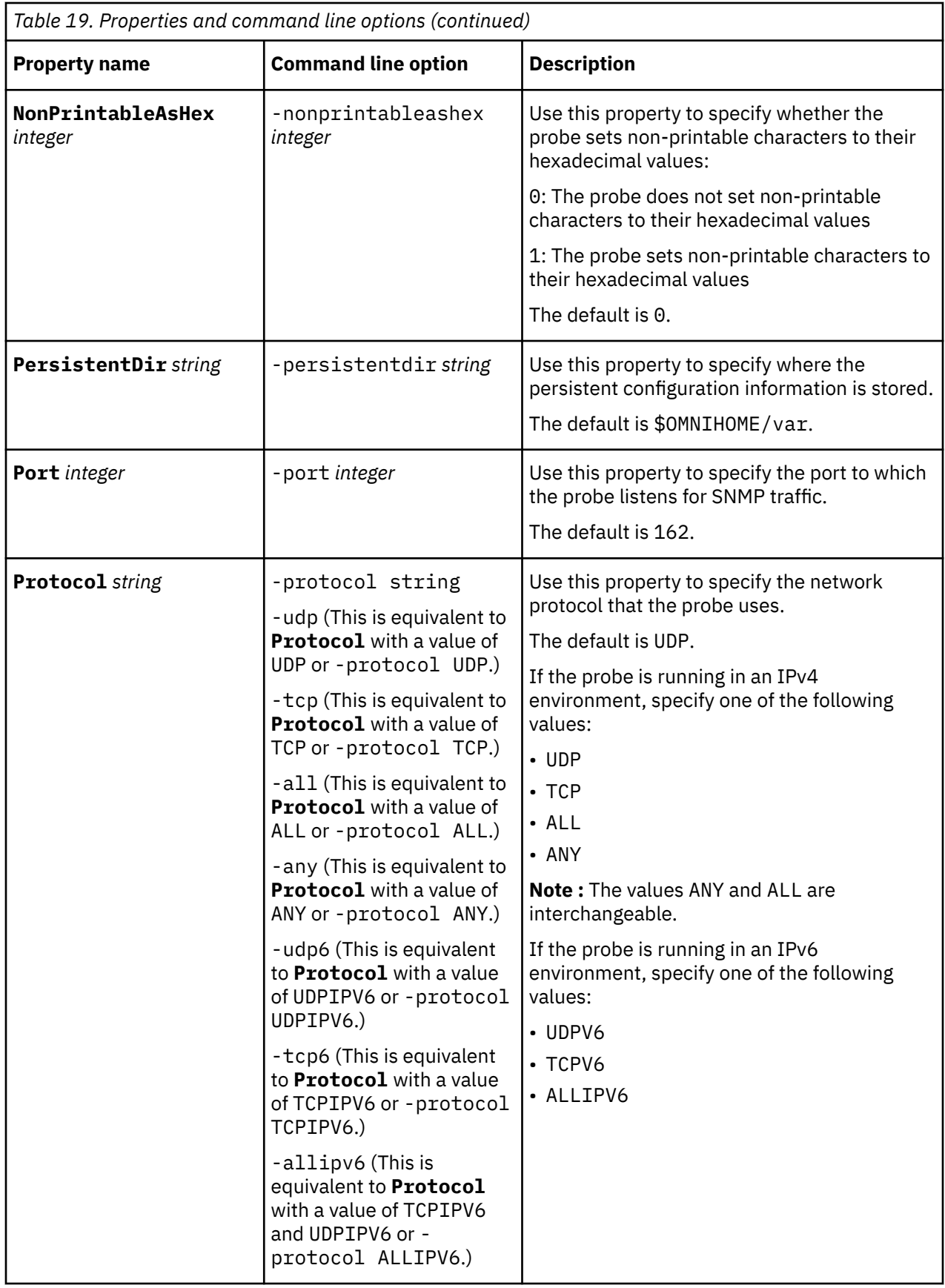

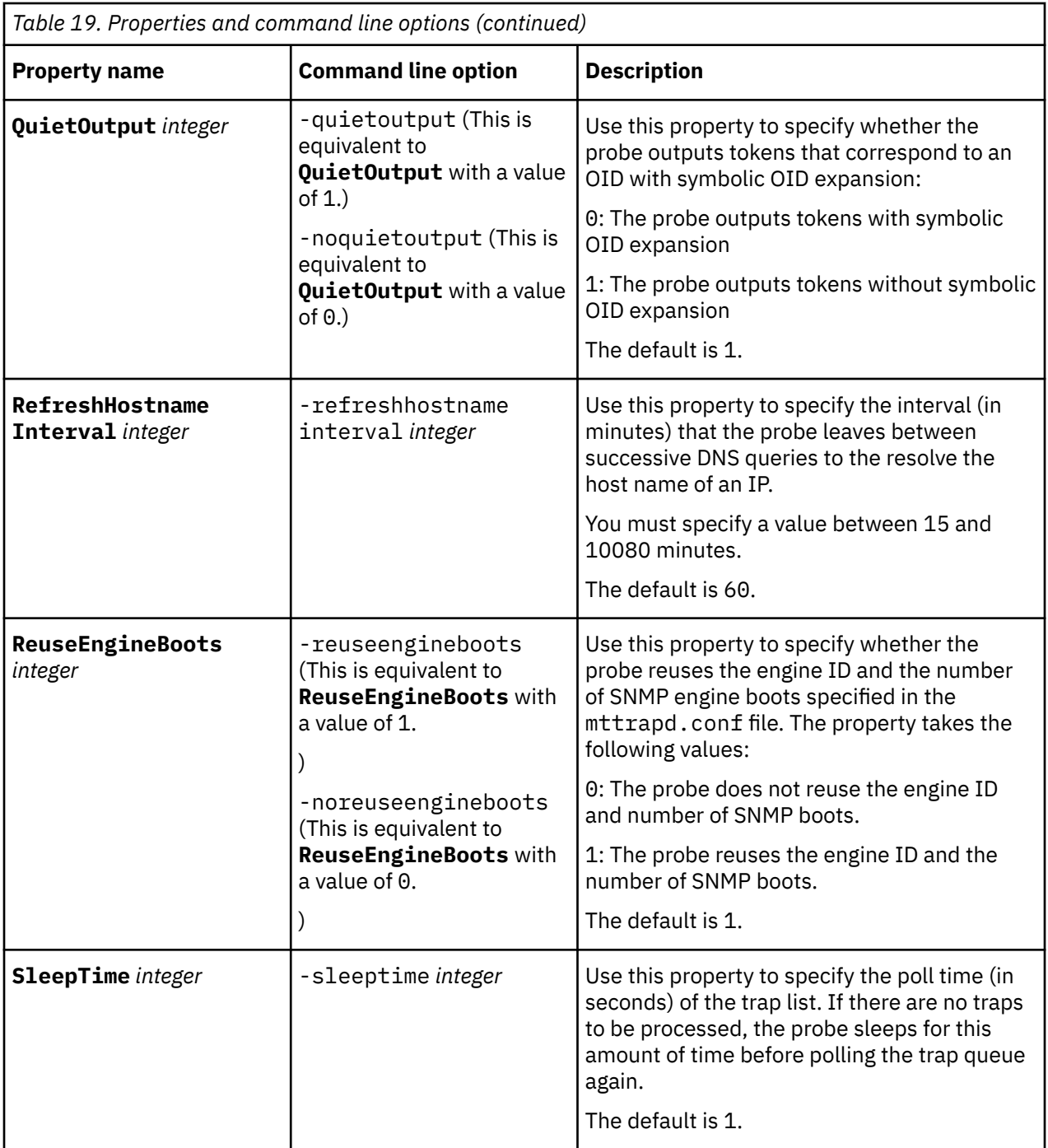

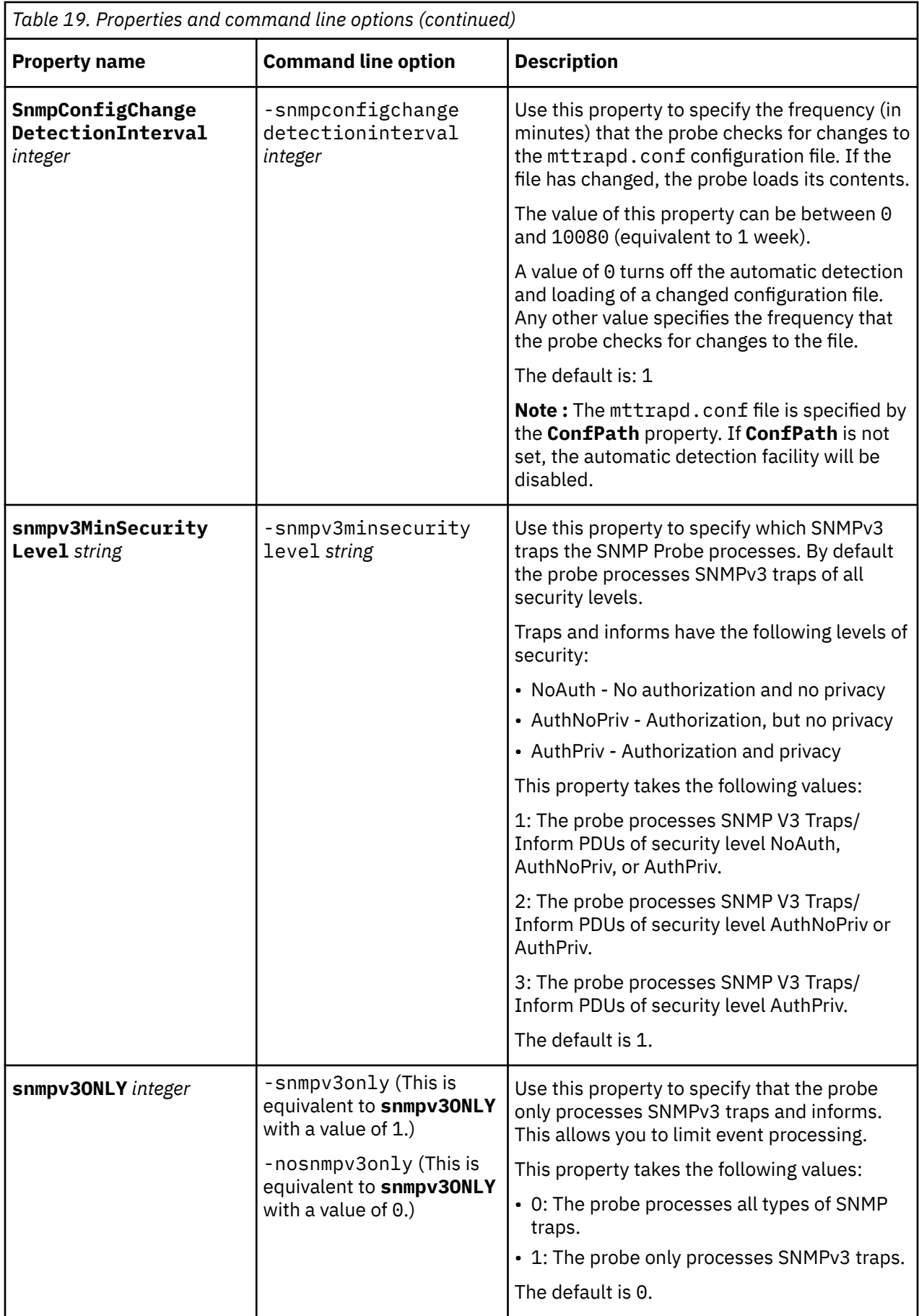

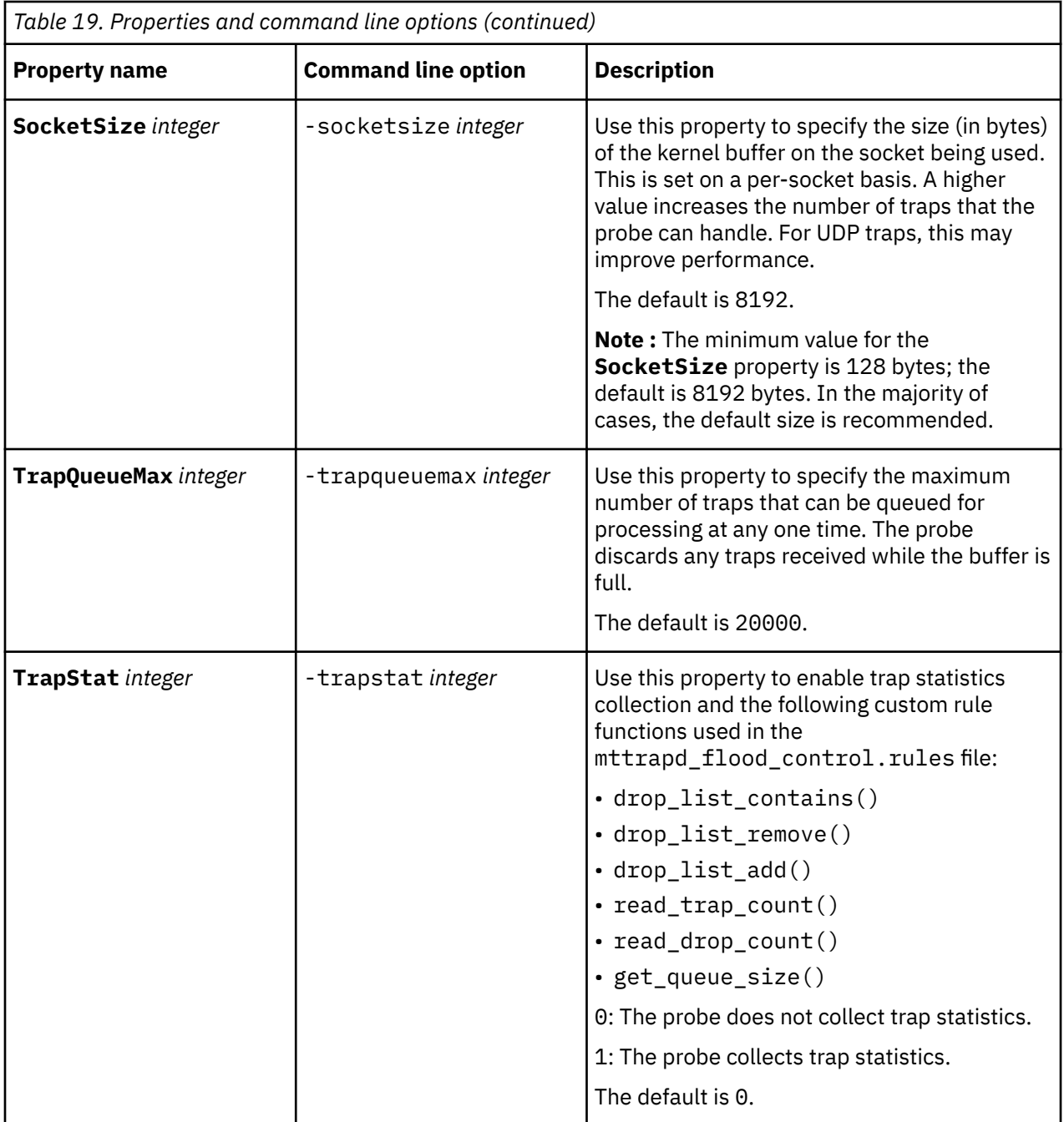

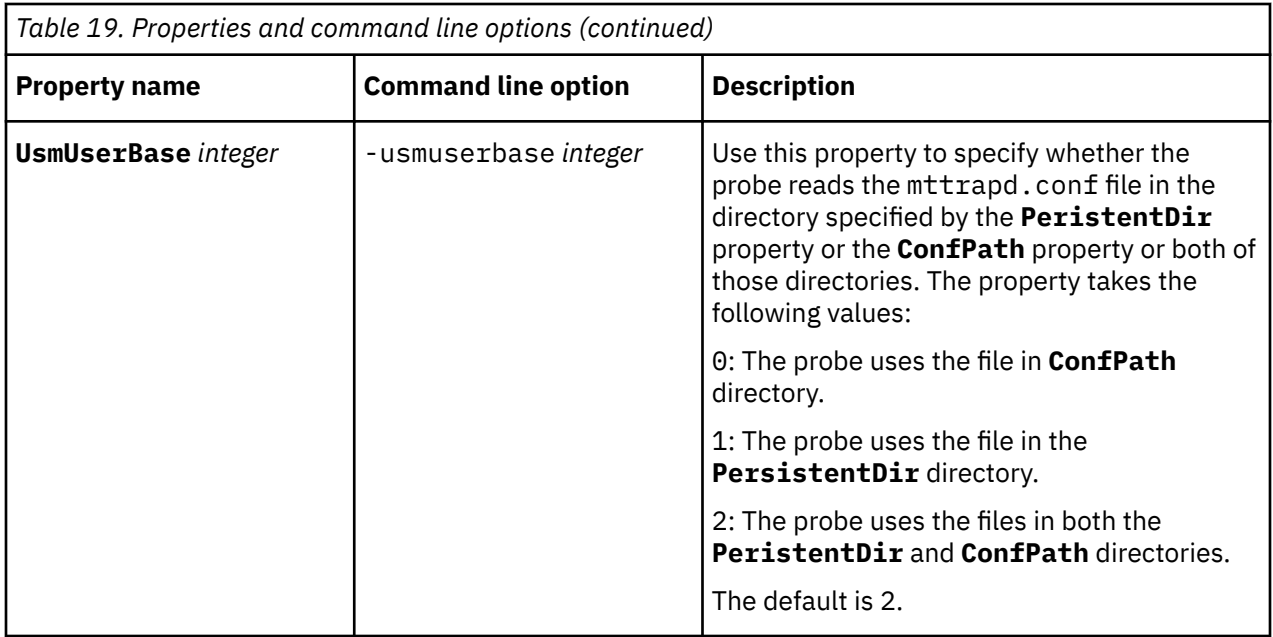

# **Elements**

The probe breaks event data down into tokens and parses them into elements. Elements are used to assign values to ObjectServer fields; the field values contain the event details in a form that the ObjectServer understands.

Static and dynamic elements are described in the following topics:

- "Static elements" on page 48
- • ["Dynamic elements" on page 50](#page-61-0)

## **Static elements**

The following table describes the static elements that the probe generates:

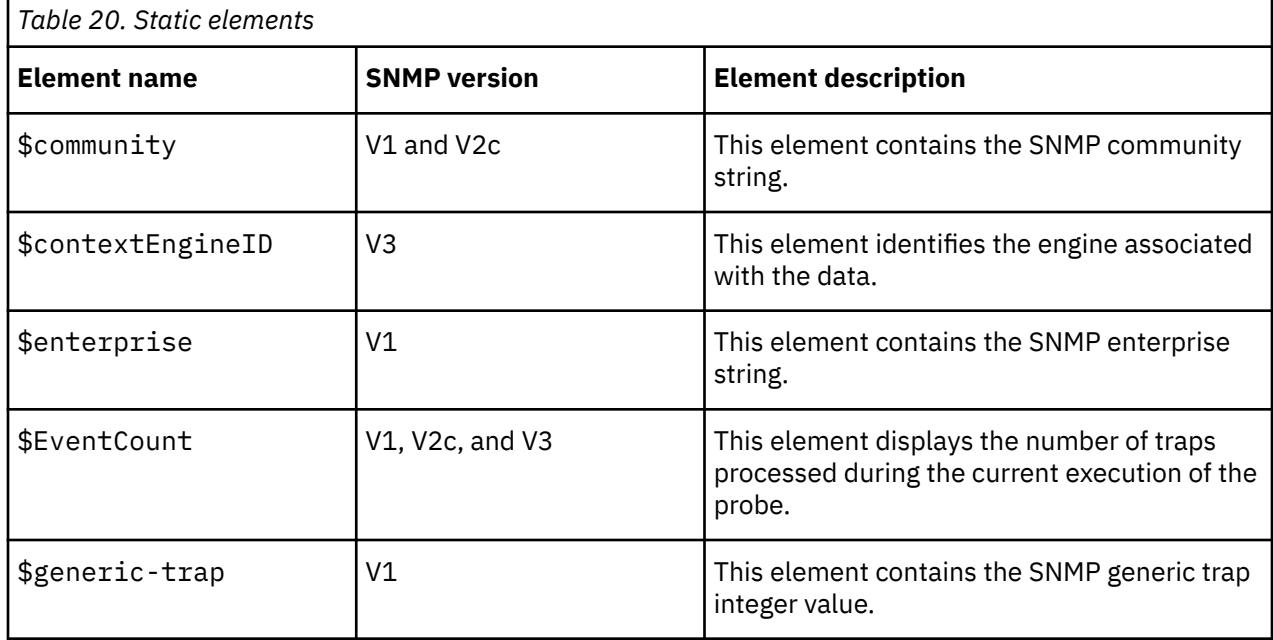

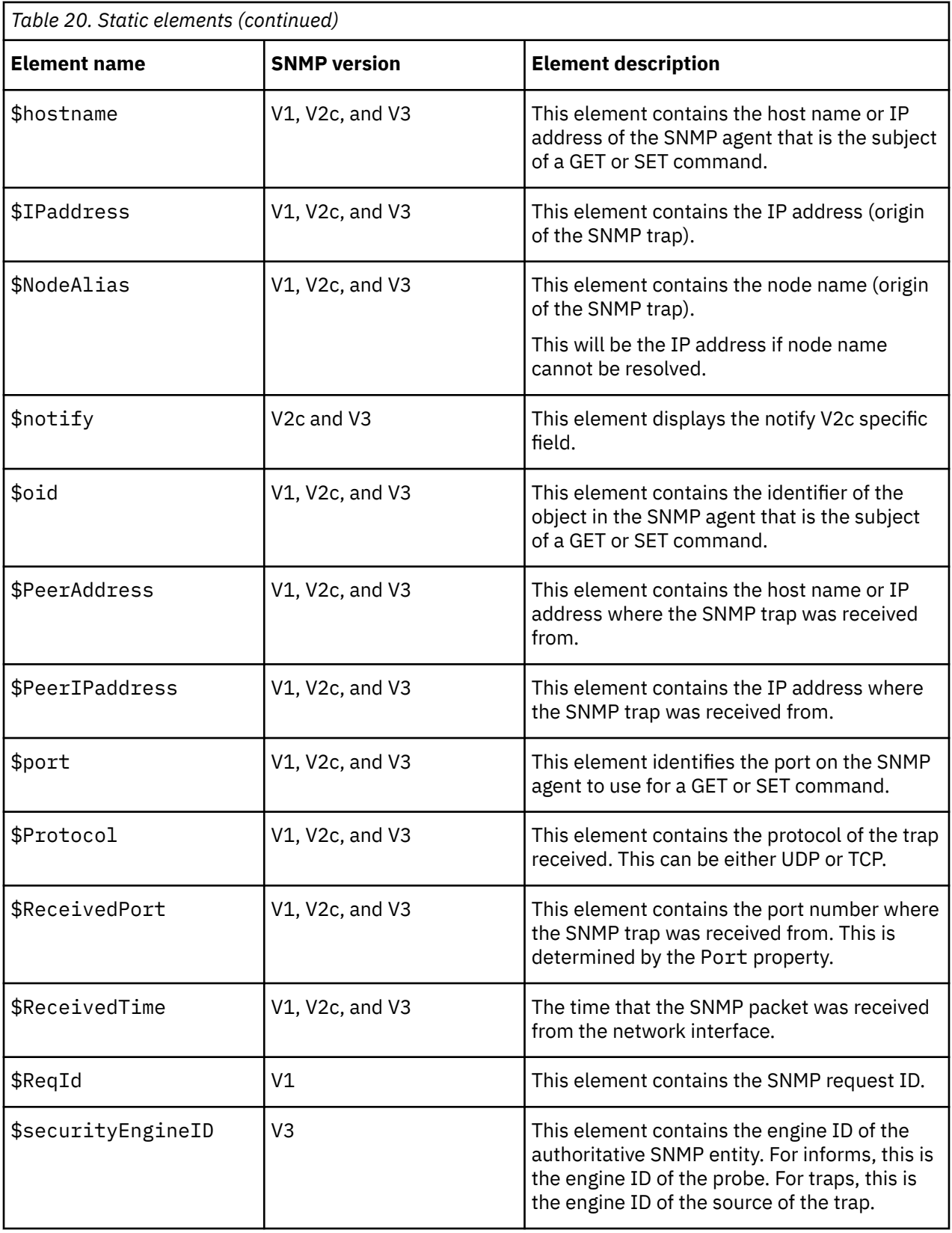

<span id="page-61-0"></span>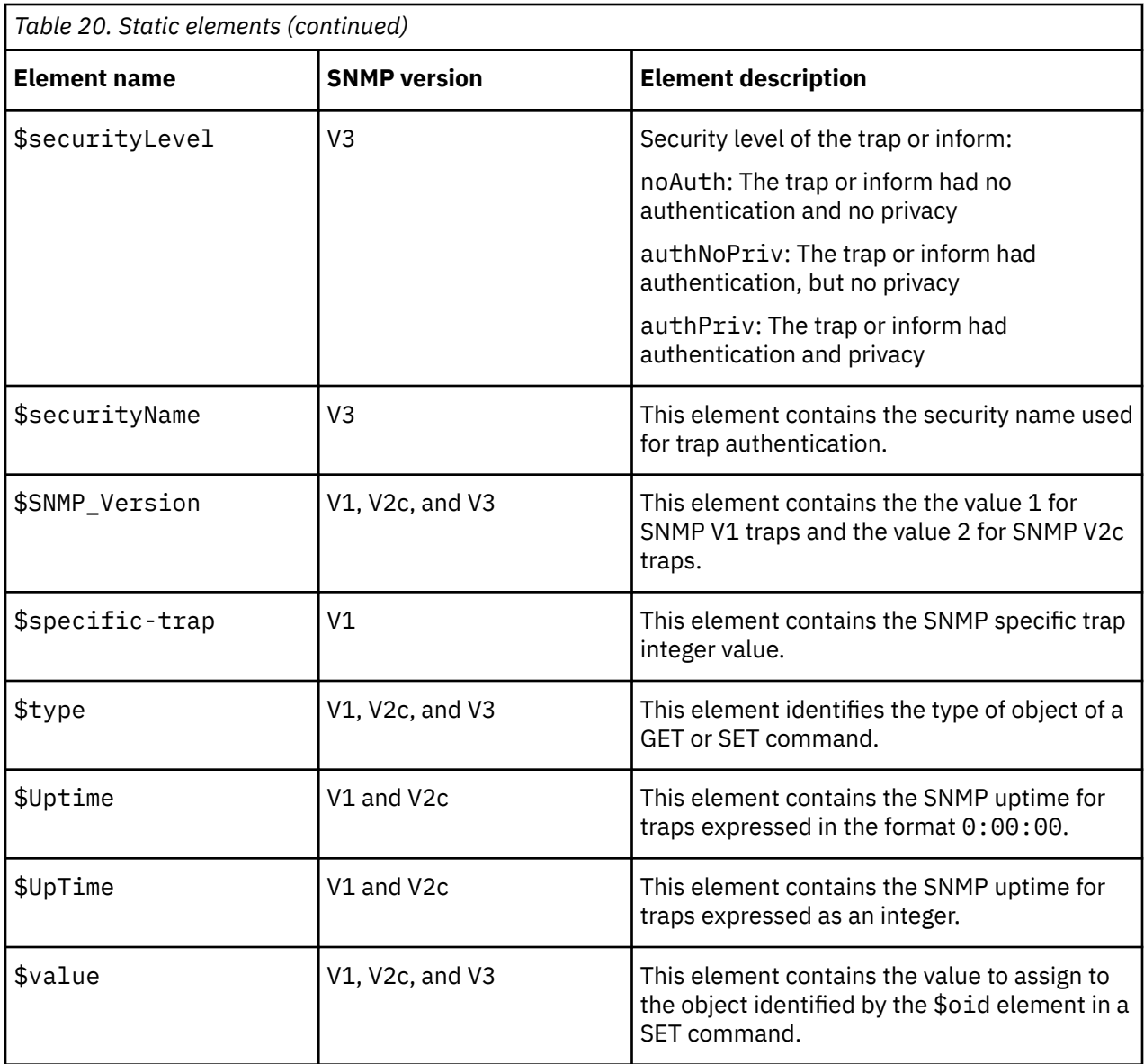

# **Dynamic elements**

The other elements that the probe generates are created dynamically and are entirely dependent on the network devices. The varbind variables that are generated by the SNMP trap are mapped to elements called \$1,\$2,\$3, and so on. For each varbind, the object ID is placed in a corresponding element called \$OID1, \$OID2, \$OID3, and so on up to the number of varbind elements.

**Note :** Previous versions of the SNMP Probe (pre version 3.5) had no leading dot (.) in the \$OIDn elements, whereas the latest probe does include the leading dot; if you are upgrading from an old version of the probe, your rules files may need updating.

The probe can also generate the following elements from various representations of the varbind variables:

- \$*n*\_raw raw string representation of the varbind variables (containing all control characters)
- \$*n*\_text printable text representation of the varbind variables (with non-printable characters replaced with periods)
- \$*n*\_hex hexadecimal representation of the varbind variables

**Note :** The \$*n*\_raw, \$*n*\_text, and \$*n*\_hex elements are only available for SNMP variables of type OCTET-STRING.

# **Error messages**

Error messages provide information about problems that occur while running the probe. You can use the information that they contain to resolve such problems.

The following table describes the error messages specific to this probe. For information about generic Netcool/OMNIbus error messages, see the *IBM Tivoli Netcool/OMNIbus Probe and Gateway Guide*.

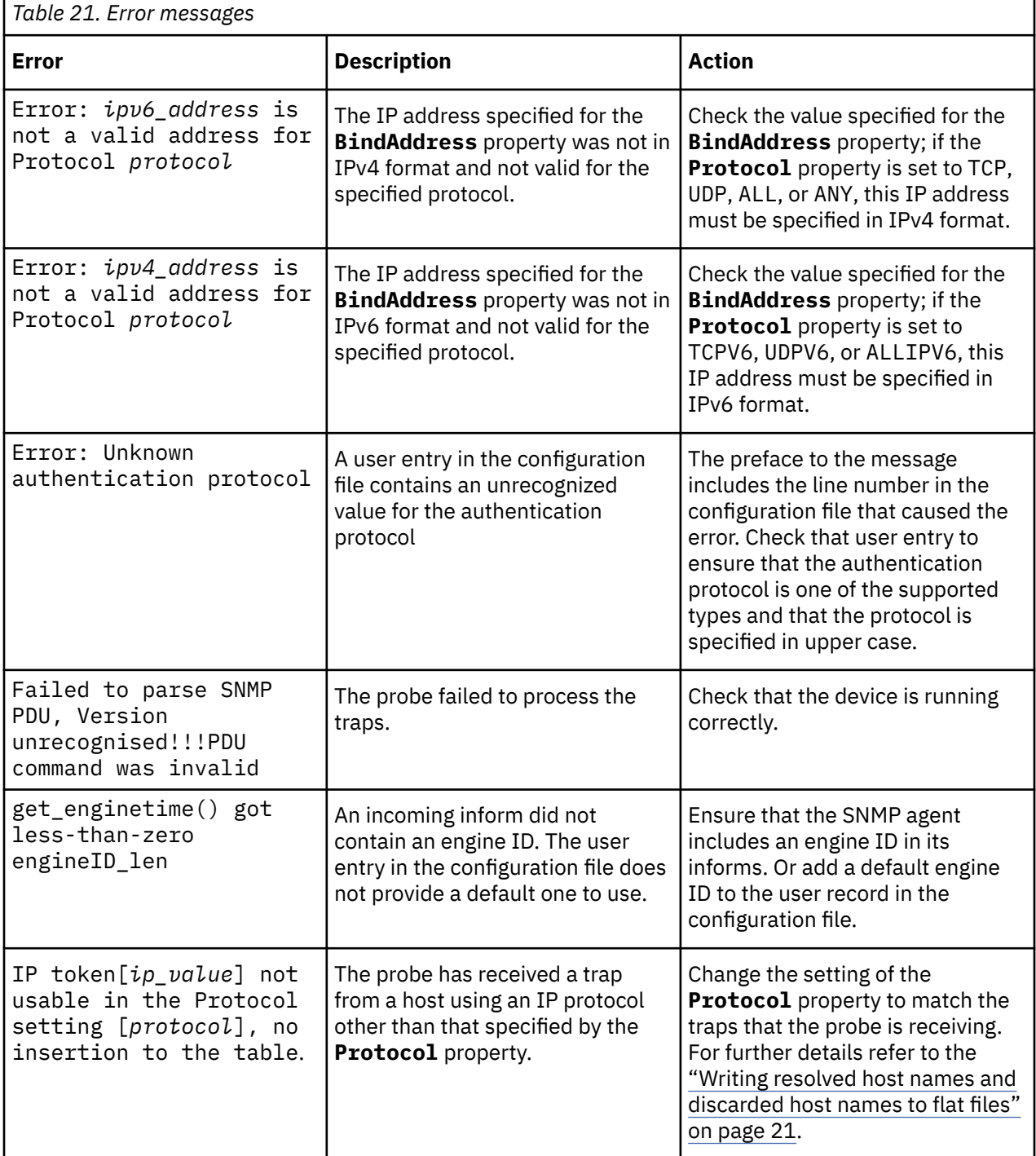

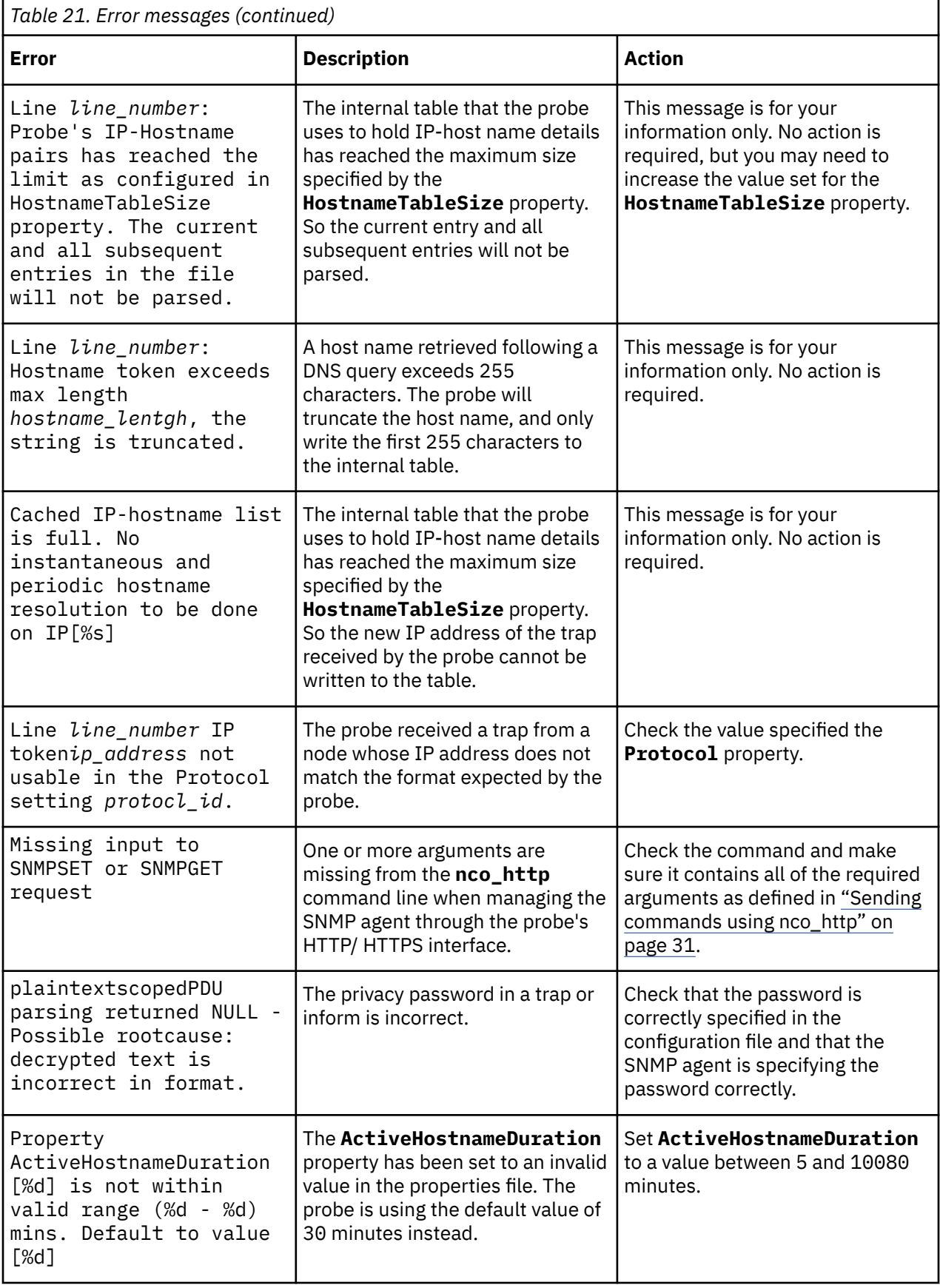

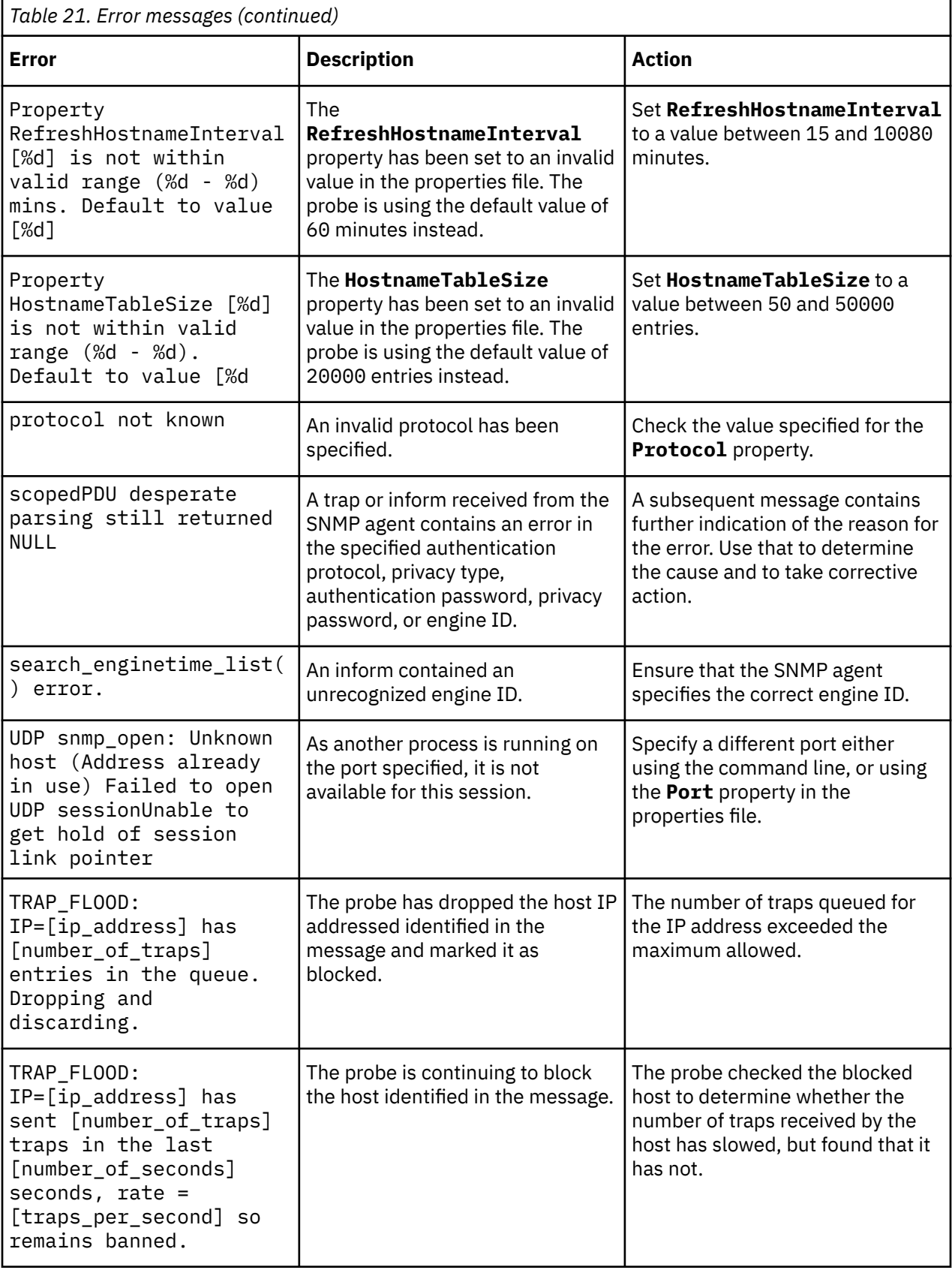

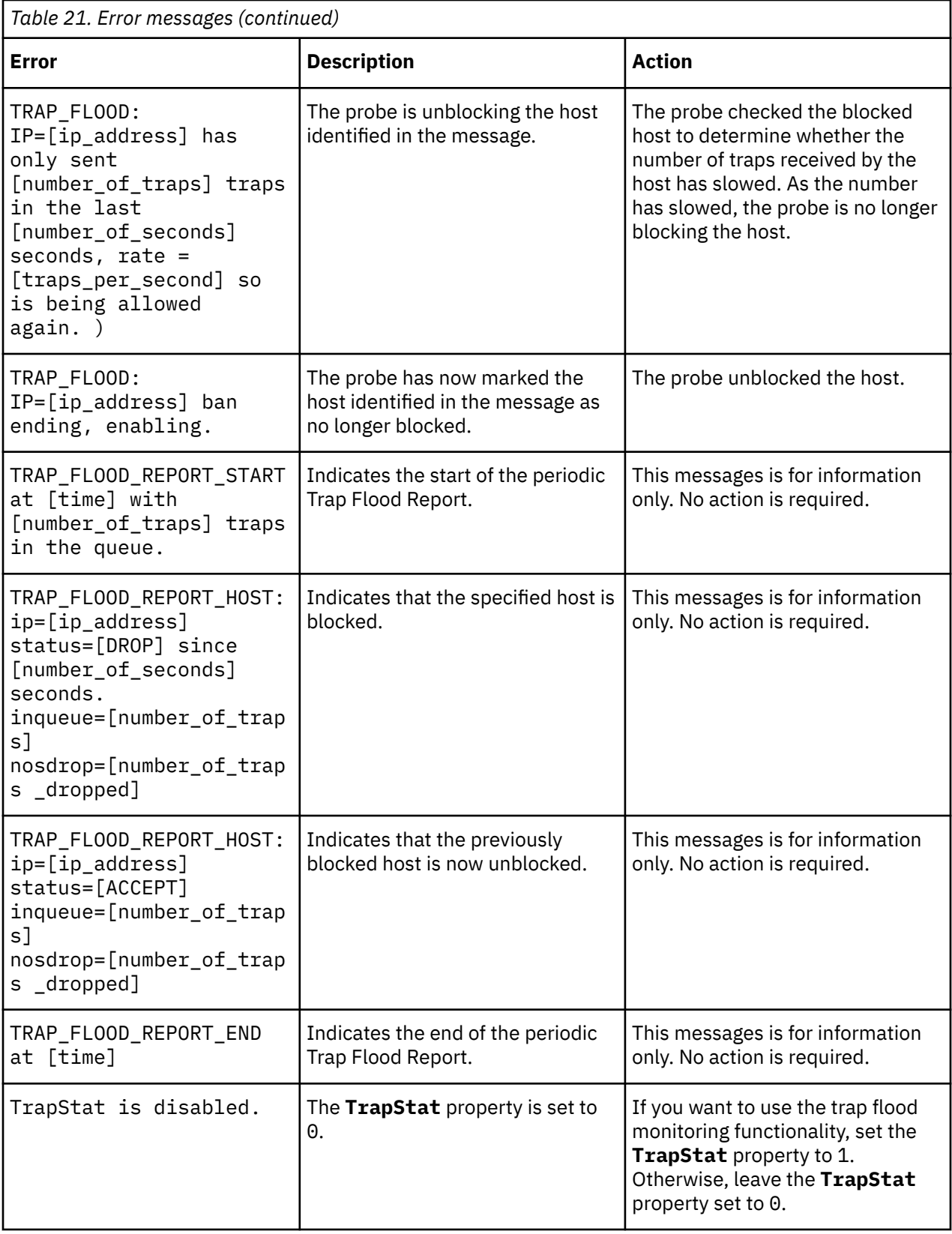

# **ProbeWatch messages**

During normal operations, the probe generates ProbeWatch messages and sends them to the ObjectServer. These messages tell the ObjectServer how the probe is running.

The following table describes the ProbeWatch messages that the probe generates. For information about generic Netcool/OMNIbus ProbeWatch messages, see the *IBM Tivoli Netcool/OMNIbus Probe and Gateway Guide*.

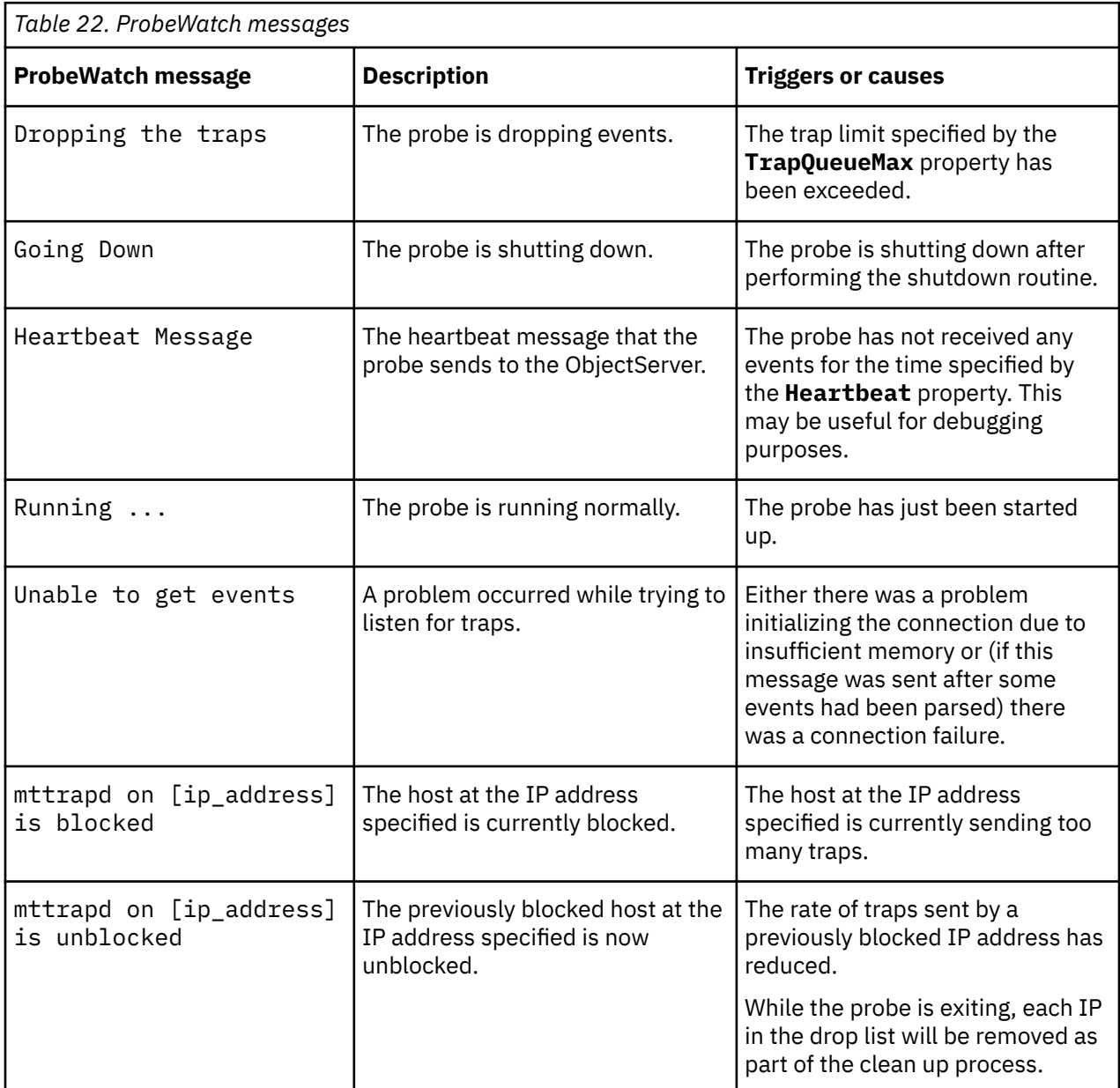

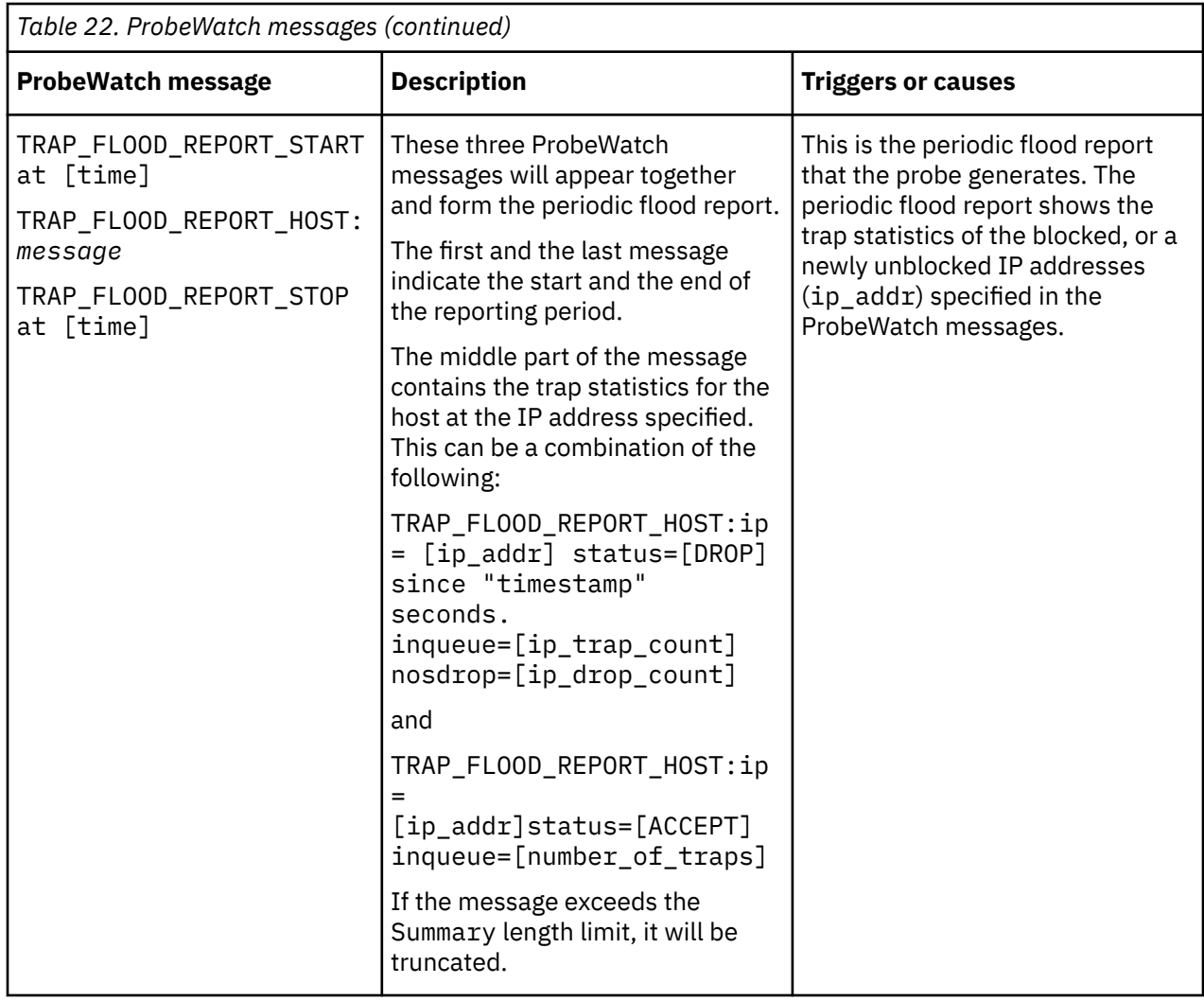

# **Running the probe**

Before running the probe for the first time, you must specify a minimum set of properties.

Before you run the probe, you must specify the following properties:

- **Port** this property specifies the port on which the probe listens for SNMP traffic.
- **Protocol** this property specifies the network protocol that the probe uses.

**Note :** To run the probe on a machine where another trapd process is running (for example, HP NNM or SunNet Manager), you must specify an SNMP port that is not being used by the other trapd process.

To start the probe on UNIX and Linux operating systems, run the following command:

\$NCHOME/omnibus/probes/*arch*/nco\_p\_mttrapd

To start the probe from the Windows command prompt, use the following command:

%NCHOME%\omnibus\probes\win32\nco\_p\_mttrapd

To run the probe as a Windows service, use the following steps:

1. To run the probe on the same host as the ObjectServer, use the following command to register it as a service:

%NCHOME%\omnibus\probes\win32\nco\_p\_mttrapd -install -depend NCOObjectServer

2. To run the probe on a different host to the ObjectServer, use the following command to register it as a service:

%NCHOME%\omnibus\probes\win32\nco\_p\_mttrapd -install

3. Start the probe service using the Microsoft Services Management Console.

**Note :** On the Windows operating system, always specify the -utf8enabled command line option when starting the probe if you have configured the probe to process UTF-8 (multibyte) characters.

## **Running the probe as suid root**

The probe can be run as suid root without compromising system security. In this mode, the probe drops its root privileges after it has opened the SNMP session and before the IBM Tivoli Netcool/OMNIbus probe library starts. This mode grants privileged port use.

**Note :** Running the probe as suid root causes environment variables to be ignored. This procedure only works if the IBM Tivoli Netcool/OMNIbus installation is on a local file system and is installed in the default location.

Information on how to run the probe as suid, visit the IBM Tivoli Netcool Information Center.

## **Running the probe on AIX**

Problems with library paths and events not being read properly by the probe have been reported by some users of the AIX operating system.

If you experience these issues, one possible workaround is to run the probe from the \$NCHOME/ omnibus/platform/*arch*/lib directory.

To do this, use the following steps:

1. Change to the following directory:

/usr/Omnibus/platform/aix4/lib

2. Run the following command:

\$NCHOME/omnibus/probes/nco\_p\_mttrapd *options*

If running the probe from this directory does not work, contact IBM Software Support.

# **Known Issues**

At the time of release, a number of known issues were reported that you should be aware of when running the probe.

#### **Error messages from remote management commands on Solaris**

When remotely managing the SNMP agent over the probe's HTTP/HTTPS interface on a Solaris system, the following messages appear in the error log:

```
Error: E-UNK-000-000: SNMP Message (priority=3): 
/netcool/omnibus/var/snmpv3/hosts/targethost.conf: Not owner
Error: E-UNK-000-000: SNMP Message (priority=3): 
/netcool/omnibus/var/snmpv3/hosts/targethost.local.conf: Not owner
Error: E-UNK-000-000: SNMP Message (priority=3): 
/netcool/omnibus/var/hosts/target.conf: Not owner
Error: E-UNK-000-000: SNMP Message (priority=3): 
/netcool/omnibus/var/hosts/targethost.local.conf: Not owner
```
In each case, *targethost* is replaced by the identity of the target for the command.

Despite these errors, the SNMP command is processed correctly. The messages result from a Solaris system call, because the files are not available. You can disregard these messages or choose to put the appropriate files in the named directories.

## **Unable to use nco\_http on a Windows system**

When using **nco\_http** to send JSON data to the probe from a Windows systems, the value of the -data option is not processed correctly. Use either of the following workarounds:

• Store the content of the -data option in the nco\_http.props file to avoid entering it on the **nco\_http** command line.

See "Storing commands in nco http.props properties file" on page 37 for information on using the nco\_http.props file to hold data for the **nco\_http** utility.

• Use the **nco\_probeeventfactory** utility instead of **nco\_http**.

See ["Sending commands using nco\\_probeeventfactory" on page 35](#page-46-0) for information on using the **nco\_probeeventfactory** utility.

## **snmpget() function error messages from the Probe Rules Syntax Checker**

The Probe Rules Syntax Checker can only access rules functions provided by the OMNIbus library.

The following functions are supported by the SNMP Probe but not by the OMNIbus library:

- snmp\_get()
- snmpget\_p()
- snmpget\_v2c()
- snmpget\_v2c\_p()
- snmpget\_v3()
- snmpget\_v3\_p()
- snmpset()
- snmpset  $p()$
- snmpset v2c()
- snmpset v2c p()
- snmpset  $v3()$
- snmpset\_v3\_p()
- drop\_list\_contains()
- drop\_list\_remove()
- drop\_list\_add()
- read\_trap\_count()
- read\_drop\_count()
- get\_queue\_size()
- print\_engines()
- get engine info()
- update engine()
- set\_engine\_correction()

The Probe Rules Syntax Checker generates errors when checking the syntax of any rules files that contain any of these functions, or any other functions not in the OMNIbus library. You can disregard these messages.

#### **Probe cannot run without libncrypt**

On AIX and Windows operating systems, running OMNIbus version 7.3.0, the probe requires the **libncrypt** library. Make sure that you have installed the correct OMNIbus fix pack as set out in the patch dependencies section of the description.txt file supplied with the download package.

#### **IPv6 not supported on Microsoft Windows**

When running on a Microsoft Windows system, the probe does not support using IPv6 to communicate with the SNMP target device. That is, do not use any of the following values for the **Protocol** property on Microsoft Windows:

UPDV6 TCPV6 ALLIPV6

#### **Traps dropped due to malformed timestamps**

The SNMP probe only processes traps that have a timestamp less than or equal to four bytes. The probe drops any trap that has a malformed timestamp (one that is greater than four bytes in size).

# **Troubleshooting**

Various issues arise as users work with the SNMP Probe (nco\_p\_mttrapd probe).

#### **Using buffering to improve the performance of the probe**

If the buffering facility is not used, the SNMP Probe queue increases in size until it is eventually exceeded.

The following example shows the log file messages that the probe writes to the log file as traps are received:

2015-07-09T17:57:26: Information: I-P\_M-104-000: Number of items in the trap queue is 51451<br>2015-07-09T17:57:26: Information: I-P\_M-104-000: Number of items in the trap queue is 51454<br>2015-07-09T17:57:26: Information: I-P\_ 2015-07-09T17:57:26: Information: I-P\_M-104-000: Number of items in the trap queue is 51452 2015-07-09T17:57:26: Information: I-P\_M-104-000: Number of items in the trap queue is 51451 2015-07-09T17:57:26: Information: I-P\_M-104-000: Number of items in the trap queue is 51450 2015-07-09T17:57:26: Information: I-P\_M-104-000: Number of items in the trap queue is 51449 2015-07-09T17:57:26: Information: I-P\_M-104-000: Number of items in the trap queue is 51449

If there are a high number of traps in the probe's queue (as there are in the example above), the probe will run more slowly. To reduce the size of the queue and thus improve the performance of the probe, you should use the buffering facility.

See ["Queue and buffer settings" on page 23.](#page-34-0)

#### **Other issues resolved by IBM Software Support**

To help you diagnose and resolve other issues, refer to the link below to the SMC blog page that consolidates all the frequently asked questions and troubleshooting tips for the probe.

[https://ibm.biz/BdHyF7](https://www.ibm.com/developerworks/community/blogs/cdd16df5-7bb8-4ef1-bcb9-cefb1dd40581/entry/faq_and_troubleshooting_technotes_for_nco_p_mttrapd_probe1?lang=en).

IBM Tivoli Netcool/OMNIbus SNMP Probe: Reference Guide
## **Appendix A. Notices and Trademarks**

This appendix contains the following sections:

- Notices
- Trademarks

## **Notices**

This information was developed for products and services offered in the U.S.A.

IBM may not offer the products, services, or features discussed in this document in other countries. Consult your local IBM representative for information on the products and services currently available in your area. Any reference to an IBM product, program, or service is not intended to state or imply that only that IBM product, program, or service may be used. Any functionally equivalent product, program, or service that does not infringe any IBM intellectual property right may be used instead. However, it is the user's responsibility to evaluate and verify the operation of any non-IBM product, program, or service.

IBM may have patents or pending patent applications covering subject matter described in this document. The furnishing of this document does not grant you any license to these patents. You can send license inquiries, in writing, to:

IBM Director of Licensing IBM Corporation North Castle Drive Armonk, NY 10504-1785 U.S.A.

For license inquiries regarding double-byte (DBCS) information, contact the IBM Intellectual Property Department in your country or send inquiries, in writing, to:

IBM World Trade Asia Corporation Licensing 2-31 Roppongi 3-chome, Minato-ku Tokyo 106-0032, Japan

**The following paragraph does not apply to the United Kingdom or any other country where such provisions are inconsistent with local law:** INTERNATIONAL BUSINESS MACHINES CORPORATION PROVIDES THIS PUBLICATION "AS IS" WITHOUT WARRANTY OF ANY KIND, EITHER EXPRESS OR IMPLIED, INCLUDING, BUT NOT LIMITED TO, THE IMPLIED WARRANTIES OF NON-INFRINGEMENT, MERCHANTABILITY OR FITNESS FOR A PARTICULAR PURPOSE. Some states do not allow disclaimer of express or implied warranties in certain transactions, therefore, this statement may not apply to you.

This information could include technical inaccuracies or typographical errors. Changes are periodically made to the information herein; these changes will be incorporated in new editions of the publication. IBM may make improvements and/or changes in the product(s) and/or the program(s) described in this publication at any time without notice.

Any references in this information to non-IBM Web sites are provided for convenience only and do not in any manner serve as an endorsement of those Web sites. The materials at those Web sites are not part of the materials for this IBM product and use of those Web sites is at your own risk.

IBM may use or distribute any of the information you supply in any way it believes appropriate without incurring any obligation to you.

Licensees of this program who want to have information about it for the purpose of enabling: (i) the exchange of information between independently created programs and other programs (including this one) and (ii) the mutual use of the information which has been exchanged, should contact:

IBM Corporation Software Interoperability Coordinator, Department 49XA 3605 Highway 52 N Rochester, MN 55901 U.S.A.

Such information may be available, subject to appropriate terms and conditions, including in some cases, payment of a fee.

The licensed program described in this information and all licensed material available for it are provided by IBM under terms of the IBM Customer Agreement, IBM International Program License Agreement, or any equivalent agreement between us.

Any performance data contained herein was determined in a controlled environment. Therefore, the results obtained in other operating environments may vary significantly. Some measurements may have been made on development-level systems and there is no guarantee that these measurements will be the same on generally available systems. Furthermore, some measurements may have been estimated through extrapolation. Actual results may vary. Users of this document should verify the applicable data for their specific environment.

Information concerning non-IBM products was obtained from the suppliers of those products, their published announcements or other publicly available sources. IBM has not tested those products and cannot confirm the accuracy of performance, compatibility or any other claims related to non-IBM products. Questions on the capabilities of non-IBM products should be addressed to the suppliers of those products.

All statements regarding IBM's future direction or intent are subject to change or withdrawal without notice, and represent goals and objectives only.

All IBM prices shown are IBM's suggested retail prices, are current and are subject to change without notice. Dealer prices may vary.

This information is for planning purposes only. The information herein is subject to change before the products described become available.

This information contains examples of data and reports used in daily business operations. To illustrate them as completely as possible, the examples include the names of individuals, companies, brands, and products. All of these names are fictitious and any similarity to the names and addresses used by an actual business enterprise is entirely coincidental.

## COPYRIGHT LICENSE:

This information contains sample application programs in source language, which illustrate programming techniques on various operating platforms. You may copy, modify, and distribute these sample programs in any form without payment to IBM, for the purposes of developing, using, marketing or distributing application programs conforming to the application programming interface for the operating platform for which the sample programs are written. These examples have not been thoroughly tested under all conditions. IBM, therefore, cannot guarantee or imply reliability, serviceability, or function of these programs.

Each copy or any portion of these sample programs or any derivative work, must include a copyright notice as follows:

 $^{\circ}$  (your company name) (year). Portions of this code are derived from IBM Corp. Sample Programs.  $^{\circ}$ Copyright IBM Corp. enter the year or years. All rights reserved.

If you are viewing this information softcopy, the photographs and color illustrations may not appear.

## **Trademarks**

IBM, the IBM logo, ibm.com, AIX, Tivoli, zSeries, and Netcool are trademarks of International Business Machines Corporation in the United States, other countries, or both.

Adobe, Acrobat, Portable Document Format (PDF), PostScript, and all Adobe-based trademarks are either registered trademarks or trademarks of Adobe Systems Incorporated in the United States, other countries, or both.

Intel, Intel Inside (logos), MMX, and Pentium are trademarks of Intel Corporation in the United States, other countries, or both.

Microsoft, Windows, Windows NT, and the Windows logo are trademarks of Microsoft Corporation in the United States, other countries, or both.

Java™ and all Java-based trademarks are trademarks of Sun Microsystems, Inc. in the United States, other countries, or both.

Linux is a trademark of Linus Torvalds in the United States, other countries, or both.

UNIX is a registered trademark of The Open Group in the United States and other countries.

IBM Tivoli Netcool/OMNIbus SNMP Probe: Reference Guide

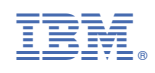

SC11-7728-14

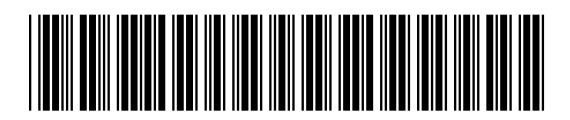